# **UNIVERSIDADE FEDERAL DO ESPÍRITO SANTO CENTRO TECNOLÓGICO PROGRAMA DE PÓS-GRADUAÇÃO EM INFORMÁTICA**

# **DIRETRIZES DE ACESSIBILIDADE PARA O MORFEU**

# **CHARLES VIEIRA DO NASCIMENTO**

**VITÓRIA 2011**

# CHARLES VIEIRA DO NASCIMENTO

# **DIRETRIZES DE ACESSIBILIDADE PARA O MORFEU**

Dissertação apresentada ao Programa de Pós-Graduação em Informática do Centro Tecnológico da Universidade Federal do Espírito Santo, como requisito parcial para obtenção do Grau de Mestre em Informática.

Orientador: Prof. Dr. Crediné Silva Menezes.

VITÓRIA

# CHARLES VIEIRA DO NASCIMENTO

## **DIRETRIZES DE ACESSIBILIDADE PARA O MORFEU**

Dissertação submetida ao Programa de Pós-Graduação em Informática da Universidade Federal do Espírito Santo como requisito parcial para a obtenção do grau de Mestre em Informática.

**Aprovada em 28 de Fevereiro de 2011.**

### **COMISSÃO EXAMINADORA**

Prof. Dr. Crediné Silva Menezes Universidade Federal do Espírito Santo (UFES) (Orientador)

\_\_\_\_\_\_\_\_\_\_\_\_\_\_\_\_\_\_\_\_\_\_\_\_\_\_\_\_\_\_\_\_\_\_\_\_\_\_

\_\_\_\_\_\_\_\_\_\_\_\_\_\_\_\_\_\_\_\_\_\_\_\_\_\_\_\_\_\_\_\_\_\_\_\_\_\_

Prof. Dr. Orivaldo de Lira Tavares Universidade Federal do Espírito Santo (UFES) (Co-orientador)

Prof. Dr. Davidson Cury Universidade Federal do Espírito Santo (UFES)

\_\_\_\_\_\_\_\_\_\_\_\_\_\_\_\_\_\_\_\_\_\_\_\_\_\_\_\_\_\_\_\_\_\_\_\_\_\_

\_\_\_\_\_\_\_\_\_\_\_\_\_\_\_\_\_\_\_\_\_\_\_\_\_\_\_\_\_\_\_\_\_\_\_\_\_\_

Profa. Dra. Rosane Aragón de Nevado Universidade Federal do Rio Grande do Sul (UFRGS)

# **AGRADECIMENTOS**

À minha família, pelo apoio incondicional; à minha esposa, pelo amor dedicado e por ser a principal fonte de motivação e incentivo para conclusão deste trabalho.

Ao professor Crediné por estar sempre disposto a ajudar e compartilhar sua sabedoria para contornar o que até então eram problemas. Ao professor Orivaldo, pela paciência e tempo dedicado para orientação e motivação mesmo nos momentos mais difíceis também para ele. Meus sinceros agradecimentos e torcida para que sua esposa melhore logo.

Aos professores Davidson Cury (Dedê) e Rosane Aragón de Nevado por aceitar participar da avaliação deste trabalho mesmo com um prazo tão apertado. Particularmente um agradecimento ao Dedê pelas aulas descontraídas através das quais compartilha seus conhecimentos.

Aos professores Alberto e Claudia Boeres, pela disponibilidade em ajudar e facilitar dentro do que tivesse ao alcance para que esse trabalho fosse concluído.

A todos colegas do Mestrado, especialmente do Lied, que compartilharam seus conhecimentos tanto em momentos de descontração quanto nas horas de aflição, que não foram pouco freqüentes. Aos colegas do Ifes que sempre me apoiaram quando precisei me ausentar por causa do Mestrado.

A Deus, por tornar tudo isso possível.

*"Somos diferentes, mas não queremos ser transformados em desiguais. As nossas vidas só precisam ser acrescidas de recursos especiais".*

(Peça de teatro: Vozes da Consciência)

### **RESUMO**

O deslocamento do paradigma da sociedade industrial para a sociedade da informação coloca em discussão a democratização do conteúdo digital. Neste sentido, a Internet, devido a sua grande abrangência e popularidade adquirida, possui papel fundamental na socialização do conteúdo nela disponibilizado. Ao se pensar em inclusão, é necessário também a identificação dos fatores de exclusão, e neste contexto depara-se com um importante tema da sociedade atual: a inclusão do indivíduo com necessidades especiais.

As tecnologias assistivas foram criadas para viabilizar a inclusão no meio digital, porém para que o objetivo seja alcançado, os softwares utilizados devem seguir padrões de modo que as informações fornecidas sejam percebidas pelo usuário corretamente. Isso também vale para o acesso e navegação na Web, para o qual já se tem diretrizes gerais que devem ser seguidas para remover os elementos obstrutivos.

Embora existam, os padrões a seguir para acessibilidade na Web são voltados para desenvolvedores que possuem um conhecimento suficiente de programação. Em ambientes no qual o foco é a construção coletiva do conhecimento, torna-se imprescindível que o próprio processo de criação facilite o seguimento dos padrões. Este é o caso do Projeto MOrFEu, cuja principal proposta é a flexibilidade para que o usuário possa agrupar suas produções em estruturas diferentes daquelas pré-definidas.

Este trabalho propõe um modelo de acessibilidade específico para o Projeto MOrFEu, considerando seus elementos essenciais como UPI, Veículos de comunicação e utilização de templates. Para validação da proposta, foi desenvolvido um protótipo que disponibiliza um conjunto de facilidades para mostrar sua aplicação prática na concepção de um ambiente acessível a todos os usuários.

**Palavras-chave**: Acessibilidade, Tecnologias Assistivas, Ambientes flexíveis, *templates.*

# **ABSTRACT**

The paradigm shift from the industrial society to the information society calls into question the democratization of digital content. Hence, the Internet, due to its broad scope and increased popularity, has a primary role in the socialization of its content. When thinking about inclusion, one also needs to identify the factors of exclusion, and in this context one faces an important issue in today's society: the inclusion of individuals with special needs.

Assistive technologies are designed to make it possible the inclusion in the digital environment, however in order to that goal to be achieved, softwares used must follow standards so that the information provided is correctly perceived by the user. This also applies to access and Web browsing, for which there are already guidelines that must be followed to remove the obstructive elements.

Although they exist, standards to follow for web accessibility are aimed at developers who have sufficient knowledge of programming. In environments where the focus is the joint construction of knowledge, it is essential that the actual creation process facilitates the monitoring of standards. This is the case of the MOrFEu Project, which main purpose is flexibility so that the user can group his productions into structures different from those pre-defined.

This research proposes accessibility model specific to the MOrFEU Project, taking into account its essential elements as UPI, vehicles of communication and use of templates. To validate such proposal, a prototype was developed providing a set of tools to show their practical application in designing an accessible environment to all users.

**Keywords**: Accessibility, Assistive Technologies, Flexible environments, templates.

# **LISTA DE FIGURAS**

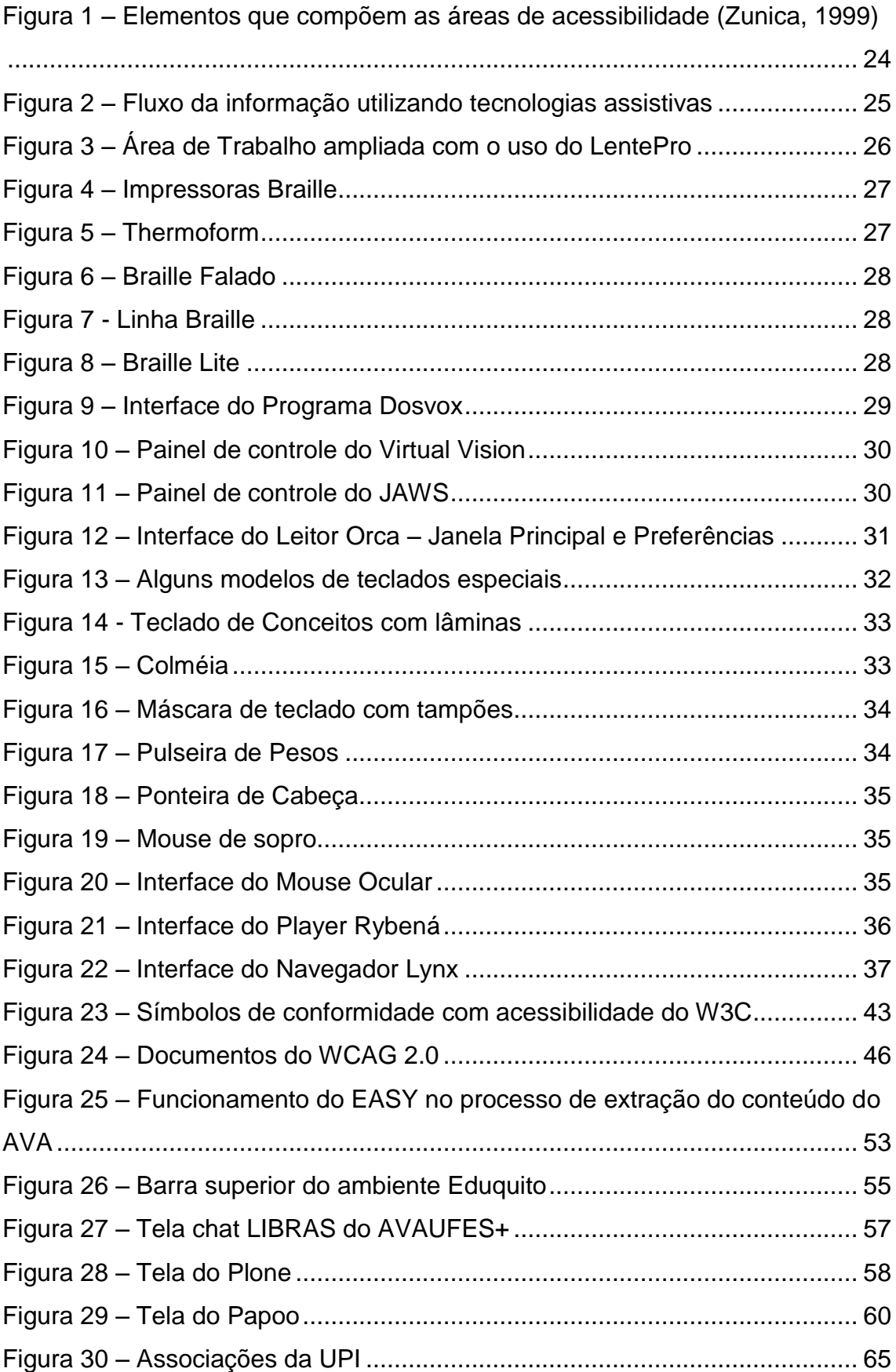

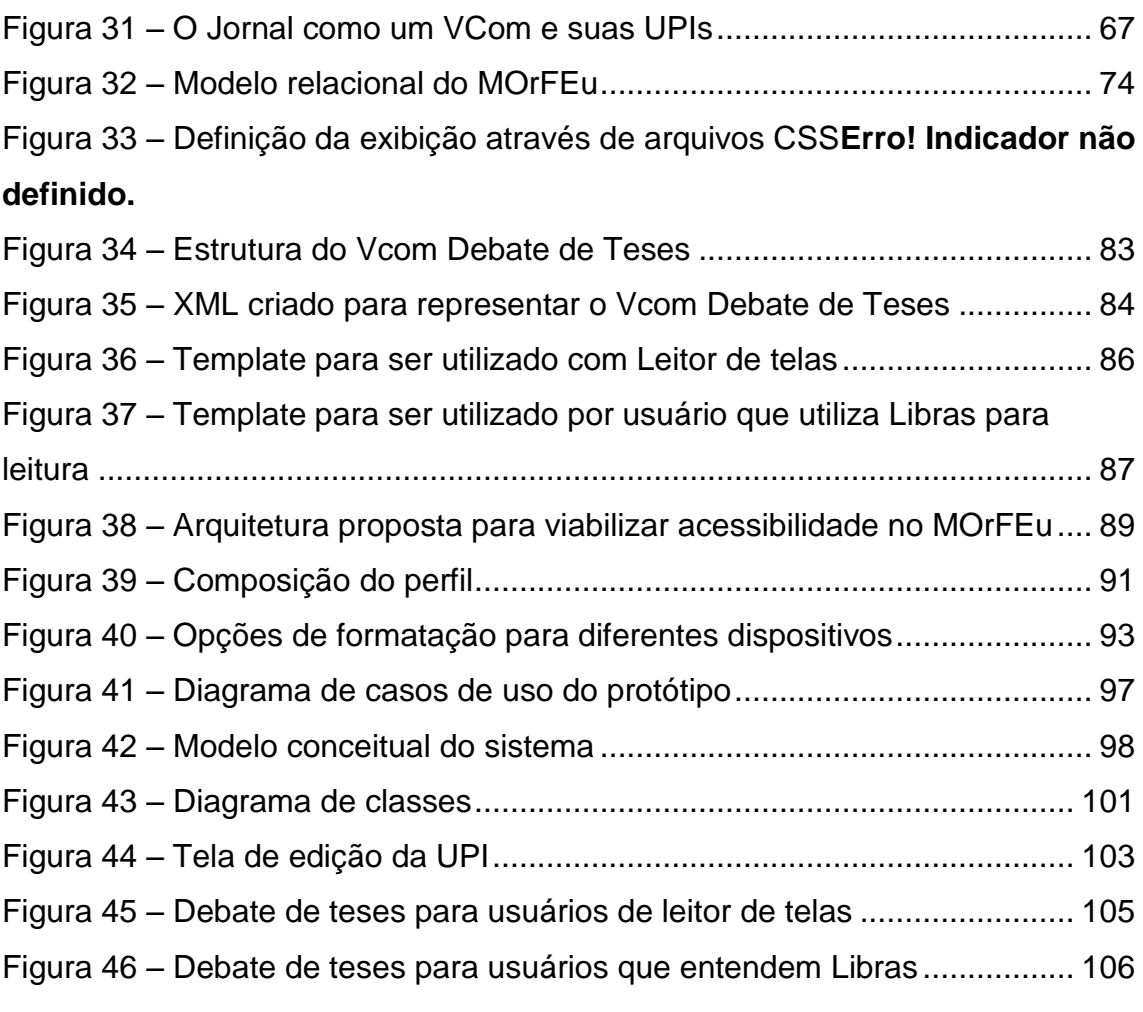

# **SUMÁRIO**

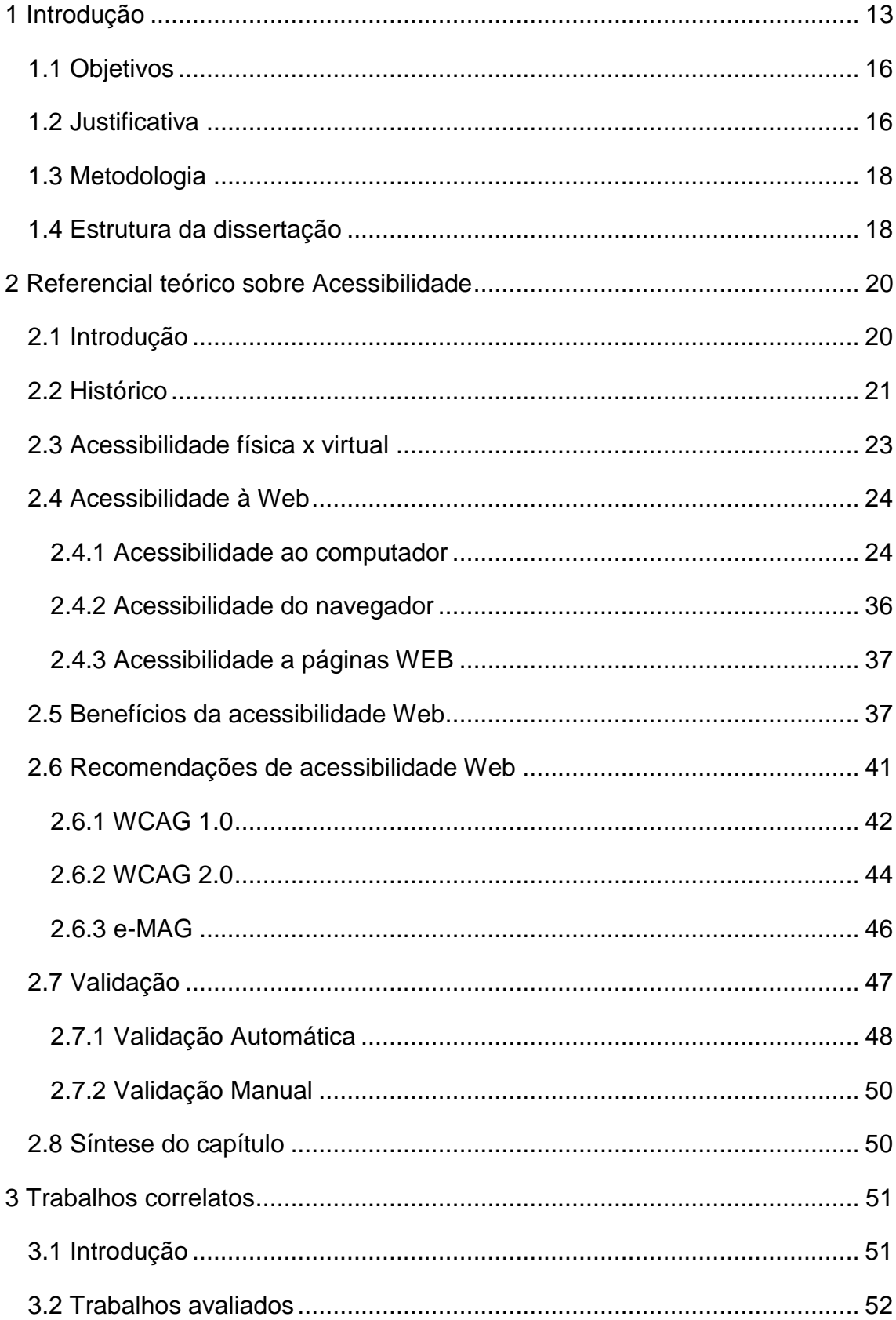

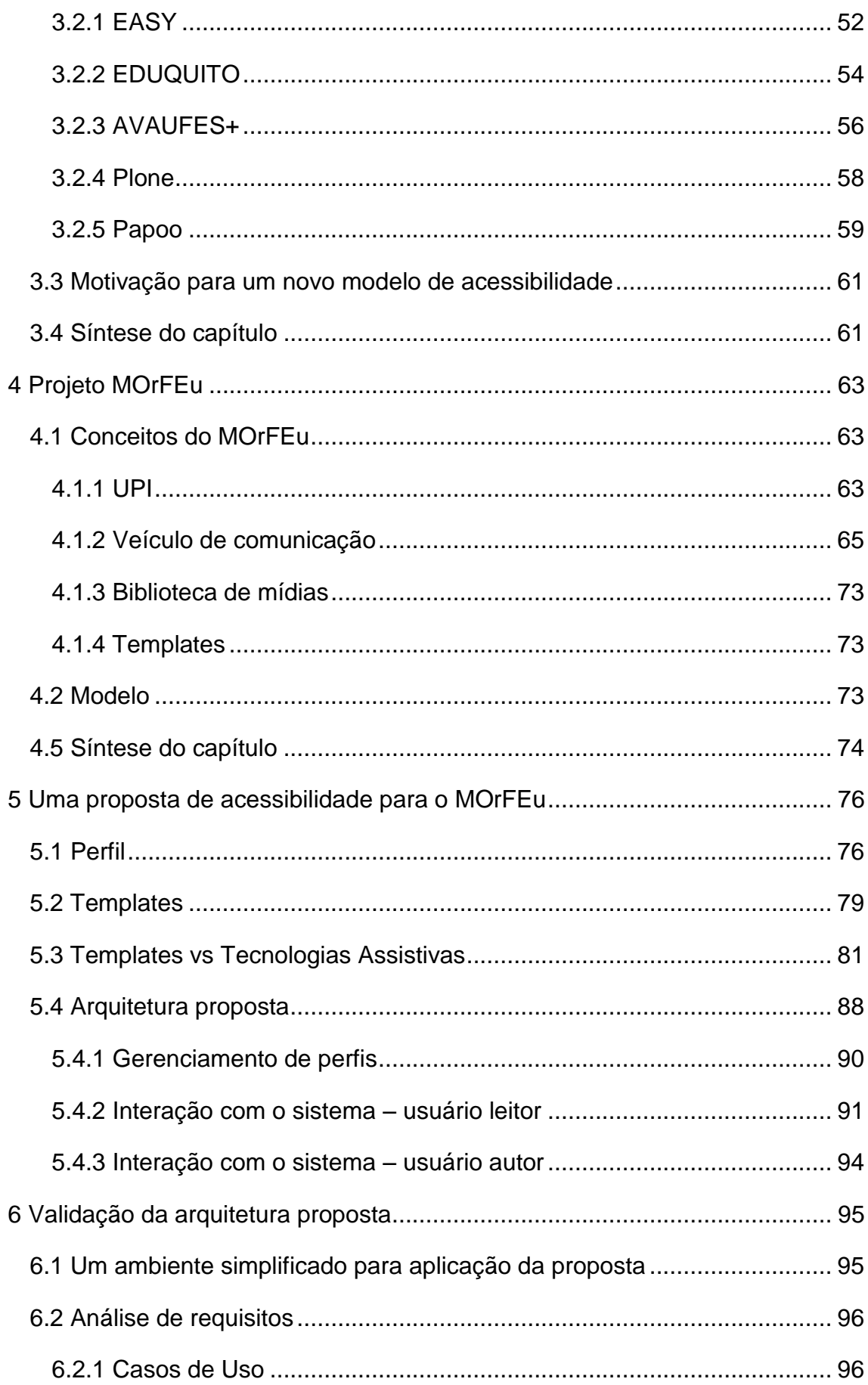

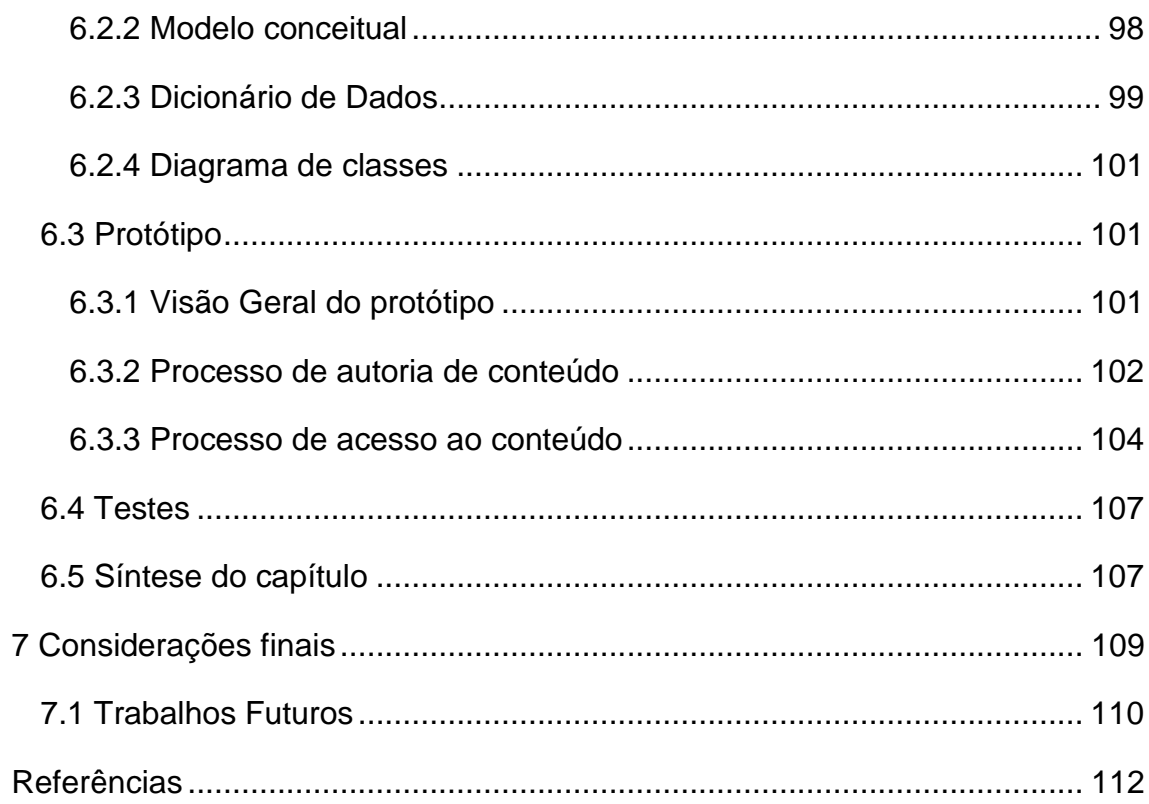

### <span id="page-12-0"></span>**1 Introdução**

Com o decorrer dos anos, observa-se que muitas mudanças ocorreram na Internet. A rede mundial de computadores que inicialmente foi criada para fins militares, adaptou-se a novas realidades, tornando-se muito mais atraente e revolucionando a forma como as pessoas se comunicam.

A maior mudança da rede mundial se deu com o surgimento da Web, criada 20 anos após a Internet, que deu formas gráficas ao que até então era um meio ainda precário e com predominância de texto. Contudo, a Web inicialmente não foi vista como um novo meio, de características próprias, e sim como uma ferramenta para distribuir conteúdos, originalmente produzidos em outros formatos. Em alguns casos, era vista como um complemento do conteúdo tradicionalmente produzido em outras fontes. (Alves,2006)

CENDÓN (2000) destaca que a Internet evoluiu e se consolidou como fonte de informação, através da utilização dos principais meios de divulgação e mecanismos de identificação de recursos para acesso à informação especializada e de maneira integrada, tornando-a diferenciada de outras fontes.

Assim, segundo MOSTAFA & TERRA (1998), a Web torna-se um grande repositório de informação em permanente construção, onde se destaca a facilidade de criação e acesso aos seus conteúdos. Além disso, torna-se também um importante meio de comunicação que tem como característica principal a interatividade.

Nos dias atuais, é impossível imaginar o mundo sem a Internet. Ela se tornou parte dos lares de pessoas no mundo todo. Estar conectado à rede mundial passou a ser uma necessidade de extrema importância. A Internet também está presente nas escolas, faculdades, empresas e diversos locais, possibilitando acesso às informações e notícias de todos os tipos com apenas alguns "cliques".

O desenvolvimento crescente das tecnologias da informação contribui para a democratização do uso de espaços virtuais. Esses espaços oferecem apoio ao processo de ensino-aprendizagem, comunicação, acesso à informação e entretenimento. Além de apoiar a disseminação da informação, o seu caráter intemporal torna possível apresentar alternativas aos usuários, construindo respostas positivas às especificidades de cada um deles, que muitas vezes possuem dificuldades como horários e deslocamento. (Sonza, 2008)

Os resultados do último Censo (2000) mostraram um número expressivo de portadores de deficiência no Brasil. Os números indicam 24,5 milhões de pessoas, que equivale a 14,5% da população brasileira, maior que o valor estimado por especialistas, que era 10%. Para o levantamento do IBGE, foi considerada deficiência, a dificuldade que perdura mesmo com o uso de correção, como óculos, aparelhos e próteses. Dentre os casos encontrados, o total considerado deficiente foi dividido de acordo com o problema: 48,1% (visão), deficiência motora (22,9%), auditiva (16,7%), mental (8,3%) ou física (4,1%). (Folha, 2002)

Desde o último levantamento, já se passaram 10 anos e novos estudos do IBGE estão sendo realizados. Sem os resultados oficiais, não é possível prever de forma precisa através da evolução dos levantamentos anteriores, pois o que foi realizado em 2000 foi o primeiro a fazer uma investigação detalhada sobre a questão, apontando um valor doze vezes maior que do Censo anterior. Entretanto, segundo (Néri et al., 2003), até 2025, se forem mantidas as taxas de deficiência e incapacidades por faixa etária, as taxas agregadas devem atingir 18,6% e 3,01%, respectivamente, crescendo com relação a 2000 cerca de 30,6% e 19,3%.

Diante disso e do acesso cada vez mais frequente de pessoas com necessidades especiais às escolas regulares, tem-se realizado uma reflexão sobre a exclusão social. Para se adequar a essa situação, os estabelecimentos devem rever suas práticas, desenvolver novas competências e propor estratégias de aprendizagem condizentes com as reais necessidades de sua clientela. (Ferreira e Melca, 2005)

As preocupações no sentido de reduzir barreiras sociais para construir uma sociedade inclusiva, também estão presentes nas tecnologias de informação e comunicação. As Tecnologias Assistivas têm possibilitado acesso a dispositivos computacionais, maior autonomia e independência em atividades de pessoas com necessidades especiais, o que se pensava ser impossível há poucos anos atrás.

Viditti e Corradi (2007) afirmam que é através de regulamentações legislativas, tratamento adequado das informações disponíveis na web, aplicações de tecnologias de informação e comunicação, assim como a projeção de uma arquitetura da informação digital acessível tornam-se essenciais para atender às necessidades informacionais de usuários potenciais. Devido a isso, a regulamentação de diretrizes de acessibilidade e a criação de leis têm colaborado na construção de ambientes digitais que podem promover um maior acesso de usuários na Sociedade da Informação.

A partir da preocupação com a adequação com os padrões Web, em específico os de acessibilidade, iniciou-se o trabalho que resultou nessa dissertação. Este trabalho foi desenvolvido no contexto do projeto MOrFEu (Multi Organizador Flexível de Espaços Virtuais) no Laboratório de Informática Educativa da Universidade Federal do Espírito Santo (LIE/UFES), do Departamento de Informática (DI) da Universidade Federal do Espírito Santo (UFES). Atualmente, o projeto MOrFEu é desenvolvido por alunos de graduação e de pós-graduação do Departamento de Informática da UFES.

O projeto MOrFEu ainda está em fase inicial e, portanto, modificações estruturais no projeto devem ocorrer durante o desenvolvimento. Por isso, procurou-se argumentar de modo que sirva como base a qualquer evolução de soluções apresentadas. O mérito do trabalho estará em analisar, propor e validar um modelo de acessibilidade para o MOrFEu, seguindo as premissas básicas do projeto e tomando como base as recomendações padrões de acessibilidade.

#### <span id="page-15-0"></span>**1.1 Objetivos**

O objetivo geral deste trabalho é propor um modelo de acessibilidade para o MOrFEu através de uma arquitetura para orientar o processo de desenvolvimento abordando seus principais elementos, de modo a torná-los acessíveis tanto para usuários de tecnologias assistivas quanto para o usuários que não possuem algum tipo de deficiência.

Como objetivo específico, pretende-se especificar e implementar um protótipo para mostrar a aplicabilidade das soluções apresentadas na concepção do MOrFEu e validação do modelo apresentado.

### <span id="page-15-1"></span>**1.2 Justificativa**

Segundo (GALVÃO FILHO, 2001), as pessoas com deficiência "são vistas e tratadas como receptoras de informações e não como construtoras de seus próprios conhecimentos". Essas pessoas têm dificuldades que limitam sua capacidade de interagir com o mundo. Estas dificuldades podem impedir que elas desenvolvam habilidades que formam a base do seu processo de aprendizagem. É importante que os ambientes valorizem socialmente esses indivíduos e estimulem a sua participação, dando ênfase ao seu desenvolvimento criativo e intelectual.

PRADO (2001) reforça que é imprescindível a construção de ambientes acessíveis, uma vez que, na maioria das vezes, os ambientes apresentam barreiras visíveis (falta de acessibilidade dos espaços) e invisíveis (forma como as pessoas são vistas pela sociedade, na maior parte das vezes representada pelas suas necessidades ou dificuldades e não pelas suas potencialidades), garantindo aos deficientes um ótimo nível de independência e autonomia, para que usufruam dos espaços com mais segurança, confiança e comodidade.

As Tecnologias Assistivas são importantes aliadas dos usuários que possuem necessidade especial para superar as barreiras impostas pela deficiência. Portanto, para acesso satisfatório ao conteúdo da web utilizando essas tecnologias, o conteúdo deve ser produzido seguindo padrões de acessibilidade. Um estudo realizado por Parmanto e Zeng (2005) apontou que apenas 8,81% dos websites estão em conformidade com as prioridades do WCAG 1.0, que é o documento com as diretrizes padrão de acessibilidade definidas pelo W3C. O resultado aponta que apesar de existir os padrões e legislações pertinentes, ainda se tem muito pouco conteúdo adequado, o que torna a situação ainda mais agravada.

Com a popularização e a facilidade oferecida por blogs, fóruns e wiki, dentre outros, para a criação de conteúdo, o usuário não precisa mais ter conhecimento técnico ou de linguagem de programação para criação e publicação de suas produções. Porém, as diretrizes de acessibilidade da W3C são direcionadas para desenvolvedores web e usuários que não tem conhecimento suficiente não conseguem gerar um conteúdo totalmente acessível, pois ficam limitados ao que a ferramenta de edição lhes permite fazer.

É importante ressaltar que a acessibilidade não beneficia somente usuários deficientes. Beneficia toda população por prover ambientes que possam ser utilizados por todos, independente de situação, limitação ou ferramenta. Além disso, o mesmo texto de descrição de um vídeo ou figura, que proporciona acesso ao usuário deficiente visual, pode ser uma eficiente ferramenta de indexação ou busca para qualquer usuário.

O ideal é que um projeto seja concebido seguindo as premissas de acessibilidade para que em um estágio mais avançado não se tenha que refazer muito trabalho para adequar-se aos padrões. Dessa forma, há uma redução de custos e de manutenção do sistema. Como o Projeto MOrFEu está em seu estágio inicial, tem-se o melhor momento para avaliar e agregar esses padrões aos seus elementos.

#### <span id="page-17-0"></span>**1.3 Metodologia**

Inicialmente realizou-se uma etapa de pesquisa bibliográfica sobre acessibilidade, que viabilizou o conhecimento de tecnologias assistivas, diretrizes padrões para desenvolvimento, métodos e ferramentas de avaliação da acessibilidade de uma página Web. Em paralelo a isso, foi feito um levantamento de outros trabalhos que também tiveram preocupação de eliminar as barreiras no acesso com o objetivo de observar os resultados e possíveis problemas encontrados.

Após essa primeira etapa, iniciou-se uma investigação sobre como as premissas inicialmente identificadas poderiam ser incorporadas a um ambiente como o MOrFEu, de modo que seus elementos possam ser utilizáveis por todos usuários, inclusive os deficientes através das tecnologias assistivas. Isso resultou na geração de um modelo de acessibilidade para o MOrFEu, foco principal desse trabalho, abordando elementos básicos como UPI, Vcom, perfis e templates.

A partir da arquitetura construída, criou-se um protótipo para exemplificar suas aplicações. De forma complementar, customizou-se templates para mostrar como um usuário de tecnologias assistivas pode ser beneficiado quando é tratado adequadamente considerando o dispositivo utilizado.

Durante e após a etapa de implementação, foram feitas validações e testes para verificar a conformidade com o modelo. Para validar as adequações aos padrões definidos, utilizou-se tecnologias assistivas para simular o acesso por usuário desse tipo de ferramenta.

#### <span id="page-17-1"></span>**1.4 Estrutura da dissertação**

Nesta seção é feita uma apresentação breve dos capítulos seguintes que compõem a dissertação:

O capítulo 2 apresenta uma visão geral e os principais conceitos sobre acessibilidade, tecnologias assistivas de apoio, recomendações para criação de conteúdo web e métodos de validação.

No capítulo 3 são apresentados trabalhos correlatos que apresentam propostas de acessibilidade e a motivação para a proposta de um novo modelo para ser utilizado no MOrFEu.

No capítulo 4 é apresentado o Projeto MOrFEu, a sua concepção, os elementos envolvidos e a interação entre eles.

O capítulo 5 apresenta detalhes sobre a arquitetura proposta, através da descrição dos principais conceitos, exemplos de representação de Vcom e templates, além do funcionamento esperado para o modelo proposto

No capítulo 6 é apresentado os detalhes de implementação e validação do protótipo com a versão simplificada do MOrFEu.

O capítulo 7 apresenta as considerações finais sobre o trabalho e perspectivas para trabalhos futuros.

### <span id="page-19-0"></span>**2 Referencial teórico sobre Acessibilidade**

Este capítulo aborda as principais características relacionadas a Acessibilidade, fornecendo, através deste estudo, um embasamento teórico de recomendações que são quesitos importantes a serem pensados em um projeto Web, servindo como fonte de pesquisa para os desenvolvedores que irão trabalhar diretamente nisso.

### <span id="page-19-1"></span>**2.1 Introdução**

A acessibilidade é, segundo a legislação brasileira (Lei 10.098, de 19 de dezembro de 2000), a possibilidade e condição de alcance para utilização, com segurança e autonomia, dos espaços, mobiliários e equipamentos urbanos, das edificações, dos transportes e dos sistemas e meios de comunicação por pessoa portadora de deficiência ou com mobilidade reduzida.

O conceito de acessibilidade possibilita, com as mínimas restrições possíveis, a inclusão e extensão do uso de produtos, serviços e informação por qualquer pessoa de uma determinada população. No entanto, esse conceito não envolve somente aspectos do espaço físico, mas também do espaço digital, que é o espaço das comunicações mediadas por computador.

No contexto do espaço digital, a acessibilidade pode ser entendida como um meio de disponibilizar interfaces que atendam as preferências e necessidades especiais de cada usuário (Conforto e Santarosa, 2003). Consiste em remover obstáculos indesejáveis e flexibilizar o acesso à informação e interação dos usuários que possuem alguma necessidade especial. (GUIA, 2000)

Com a crescente utilização dos recursos da Web, uma parte mais específica da acessibilidade digital destaca-se como foco de estudo, a acessibilidade na Web. Esta envolve sites e sistemas Web, nos quais as pessoas podem compreender, navegar e interagir com as informações disponíveis neles (Macedo; Ulbricht, 2008).

#### <span id="page-20-0"></span>**2.2 Histórico**

Segundo Torres et al (2002) acessibilidade é um processo dinâmico que está associado não somente ao desenvolvimento tecnológico, mas principalmente ao desenvolvimento da sociedade. É um conceito que abrange tanto espaços físicos como digitais.

Para traçar um histórico sobre o surgimento das preocupações com acessibilidade, é pertinente resgatar os fatos desde a época em que não existiam cuidados com as pessoas deficientes. A História mostra que o tratamento da sociedade em relação às questões dos portadores de deficiência, iniciaram com a exclusão social, passando pelo assistencialismo, integração e inclusão social.

Na antiguidade a prática mais comum adotada era o extermínio de crianças que nasciam com algum tipo de deficiência, em sociedades onde o corpo sadio era bastante valorizado, devido à produção de guerreiros. Segundo Fonseca (2000), os hebreus consideravam os deficientes como castigados por Deus, impossibilitando a eles acesso aos serviços religiosos. Em algumas passagens da Bíblia, nota-se que tanto o cego quanto o manco e o leproso eram referenciados, em sua maioria, como pedintes ou rejeitados pela comunidade. Na Roma antiga, a Lei das XII Tábuas autorizava os pais a matar os filhos defeituosos imediatamente e os espartanos exterminavam os recém nascidos frágeis ou deficientes, jogando-os do alto do Taigeto (abismo de mais de 2.400 metros de altitude).

Durante a Idade Média, com a difusão da cultura cristã, passou-se a ter certa tolerância no convívio. Muitas pessoas deficientes eram abrigadas nas igrejas, pois eram tidas como criaturas de Deus. O extermínio não ocorria mais com tanta freqüência mas ainda era comum a exclusão e ocultação dos "diferentes".

No século XVI, a deficiência passou a ser encarada como produto de causas naturais e passou a ser tratada com os métodos da Medicina iniciantes da época, como alquimia, astrologia e magia.

No século XVII, ocorreram mais avanços da Medicina, e as idéias referentes à natureza orgânica da deficiência foram fortalecidas, ampliando a compreensão de que a deficiência é um processo natural. A partir disso, conventos, asilos e hospitais psiquiátricos passaram a ser locais de confinamento para as pessoas deficientes, que em muitos casos eram similares a prisões.

A evolução da Medicina e outras áreas de conhecimento sistematizaram os novos conhecimentos sobre a deficiência. Os deficientes passaram a ser mantidos em instituições segregadas ou em escolas especiais longe de seus familiares.

Foi no século XX que apontou-se a necessidade da inclusão das pessoas deficientes na sociedade, considerando-a cidadã com os mesmos direitos e deveres das demais. A segunda guerra tornou-se um marco importante na história da inclusão, durante a qual o holocausto vitimou em primeiro lugar os deficientes e como saldo do conflito restaram diversos soldados multilados que deveriam receber tratamento adequado.

Após os fatos pós-guerra, iniciou-se um forte movimento social no sentido de integração dessas pessoas que se estendeu pelas décadas seguintes em vários países do mundo. Nessa época, passou-se a discutir formas de remover barreiras arquitetônicas e os espaços coletivos passaram a ser pensados de forma inclusiva.

Nesse novo contexto, assegurou-se educação a crianças com deficiências e surgiram leis trabalhistas que garantiam o direito ao deficiente de desempenhar atividades remuneradas. Nesta nova etapa, a sociedade além de acolher, deve estar preparada para lidar com a diversidade. No Brasil encontra-se muitos artigos sobre o tema na Constituição Federal de 1988, visando adaptações e regendo políticas sociais voltadas para inclusão social dessas pessoas.

O fim da década de 90 e início do século XXI contextualiza uma época em que a informática ocupa um papel importante nas relações humanas e a Internet se populariza como principal meio de comunicação e acesso à informação. As Tecnologias Assistivas são criadas para viabilizar o acesso do sujeito deficiente ao meio digital e a acessibilidade à web torna-se medida legal, apoiada por

documentos com normas padrões que auxiliam o desenvolvimento e disponibilização adequados do conteúdo.

De acordo com o W3C (W3C, 2001), existem várias medidas governamentais internacionais referentes à acessibilidade na web que estabelecem que os indivíduos com necessidades especiais têm direito de acesso a determinados tipos de informação e sugerem que os produtos tecnológicos e serviços contratados por órgãos do governo sejam acessíveis. No Brasil, a construção de sites e portais acessíveis tornou-se pela primeira vez obrigatório para os órgãos da administração pública, através do decreto 5.296 em Dezembro de 2004.

A partir disso, espera-se a conscientização e a capacitação de desenvolvedores e de projetistas necessárias para a adequação dos serviços já existentes e uma nova concepção para os novos projetos que são criados possibilitando o acesso a todos.

#### <span id="page-22-0"></span>**2.3 Acessibilidade física x virtual**

As formas de acessibilidade podem ser classificadas em duas, física ou virtual, de acordo com o meio utilizado:

- Acessibilidade física: "garantia de mobilidade e usabilidade para qualquer pessoa em todos os espaços" (SACI, 2005)
- Acessibilidade virtual: "garantia de mobilidade e usabilidade de recursos computacionais" (SACI, 2005)

Ambas formas de acessibilidade são contempladas por (Lei 10.098), onde são colocadas as regras gerais e critérios básicos para promover acessibilidade a PNEs.

Segundo (DIAS, 2003), oferecer acessibilidade, seja ela física ou virtual, consiste na remoção de barreiras que impedem que pessoas com necessidades especiais participem de atividades habituais como o uso de serviços, produtos, informação e comunicação. Entende-se por barreiras nas comunicações: "qualquer entrave ou obstáculo que dificulte ou impossibilite a expressão ou o recebimento de mensagens por intermédio dos meios ou sistemas de comunicação, sejam ou não de massa". (Lei 10.098)

#### <span id="page-23-1"></span>**2.4 Acessibilidade à Web**

Quando tratamos do acesso ao conteúdo Web, conforme destaca Zunica (1999), a acessibilidade pode envolver três grandes áreas: Acessibilidade ao computador (ajudas técnicas), acessibilidade do navegador utilizado e acessibilidade do conteúdo das páginas Web.

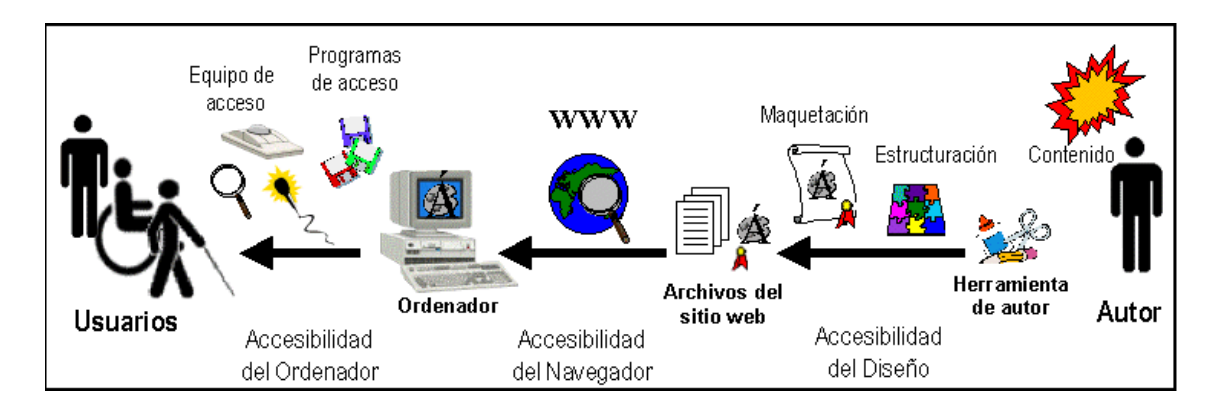

<span id="page-23-0"></span>*Figura 1 – Elementos que compõem as áreas de acessibilidade (Zunica, 1999)*

A figura ilustra a abrangência de cada uma dessas áreas, que sozinhas ou combinadas oferecem uma melhor experiência na utilização dos recursos oferecidos pela Web.

#### <span id="page-23-2"></span>**2.4.1 Acessibilidade ao computador**

Essa área refere-se ao acesso ao computador através de recursos de entrada e/ou saída que tem como função mediar a interação entre o homem e o computador. Entre esses recursos, encontram-se programas (software) e

equipamentos físicos (hardware) que são denominados "Tecnologias Assistivas" e possibilitam às pessoas com necessidades especiais a realização de atividades que normalmente não seriam possíveis devido à restrição imposta pela deficiência.

No acesso direto os periféricos adaptados para aqueles usuários que possuem coordenação motora suficiente para manuseá-las. O acesso mediado é utilizado quando não há condições motoras de acesso direto para a entrada das informações ao Computador são adotados recursos alternativos intermediários como comutadores ou acionadores, que são dispositivos de hardware conectados ao computador com a função de informar ao programa a ocorrência de uma resposta

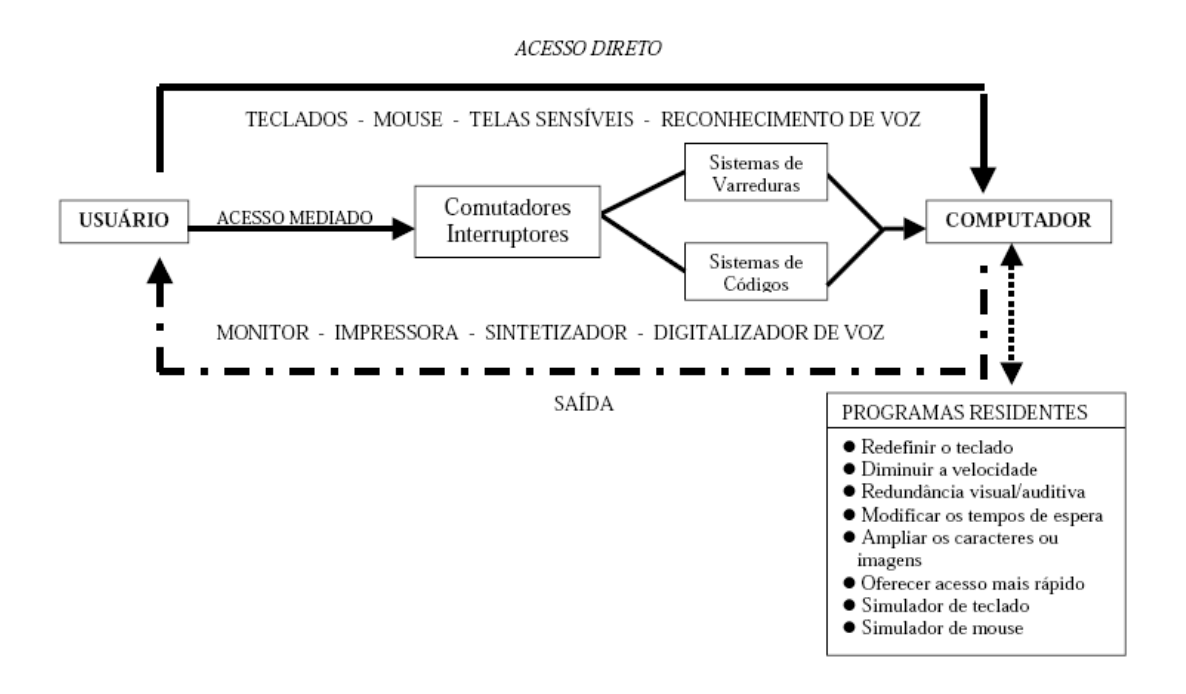

*Figura 2 – Fluxo da informação utilizando tecnologias assistivas*

<span id="page-24-0"></span>A seguir são apresentados alguns dos recursos tecnológicos que podem ser utilizados para acesso ao mundo digital por pessoas com limitações visuais, auditivas e motoras.

### **Interfaces para usuários com baixa visão**

#### **Software**

**LentePro**: programa ampliador de telas desenvolvido por meio do Projeto Dosvox, pelo Núcleo de Computação Eletrônica da Universidade Federal do Rio de Janeiro (NCE-UFRJ). Permite o uso do computador por pessoas que possuem visão subnormal. Por meio dele, o que aparece na tela é ampliado em uma janela (como se fosse uma lupa).

O índice de ampliação da imagem dessa janela pode variar de 1 a 9 vezes, permitindo assim que todos os detalhes sejam percebidos mesmo por aqueles com grau muito baixo de acuidade visual. O programa é simples de ser utilizado, ocupa pouco espaço de memória, além de permitir várias alternativas de configuração (PROJETO DOSVOX, 2002).

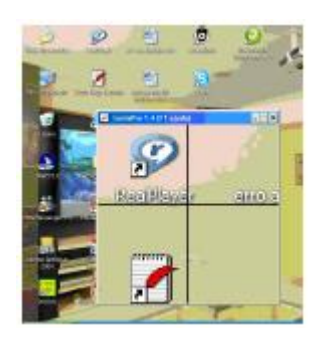

*Figura 3 – Área de Trabalho ampliada com o uso do LentePro*

<span id="page-25-0"></span>**Magic**: outro exemplo de ampliador de telas é o software Magic, da empresa Freedom Scientific, (EUA). Esse programa tem uma capacidade de ampliação de 2 a 16 vezes para ambiente Windows e todos os aplicativos compatíveis. Suas ferramentas permitem alteração de cores e contrastes, rastreamento do cursor ou do mouse, localização do foco do documento e personalização da área da tela antes ou após a ampliação. O aplicativo também pode fazer a leitura da tela por meio de voz sintetizada (BENGALA BRANCA, 2005).

#### **Interfaces para usuários cegos**

#### **Hardware**

**Impressoras Braille**: seguem o mesmo conceito das impressoras comuns de impacto e podem ser ligadas ao computador por meio das portas paralelas ou seriais. Há no mercado uma grande variedade de tipos, quais sejam: de pequeno ou grande porte; com velocidade variada; com impressão em ambos os lados do papel (braille interponto) ou não; algumas imprimem também desenhos e já existem modelos que imprimem simultaneamente caracteres Braille e comuns em linhas paralelas (ePUB, 2006).

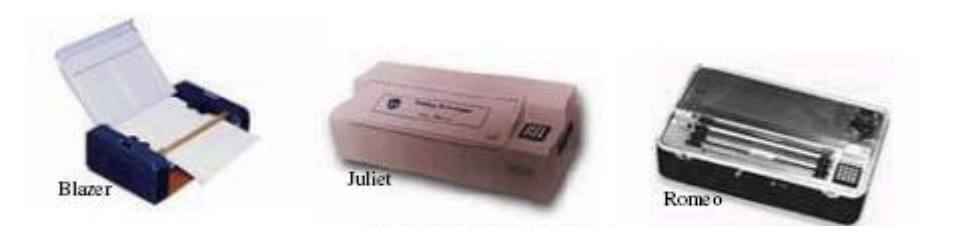

*Figura 4 – Impressoras Braille*

<span id="page-26-0"></span>**Thermoform**: espécie de copiadora para material adaptado. Os deficientes visuais podem e devem utilizar desenhos, mapas, gráficos,... Para isso, são confeccionadas matrizes dos mesmos, utilizando materiais com texturas diferenciadas (barbante, sementes, lixas, miçangas, entre outros) objetivando possibilitar a utilização dessas matrizes por diversas pessoas. As mesmas são reproduzidas no thermoform, que emprega calor e vácuo para produzir relevo em películas de PVC.

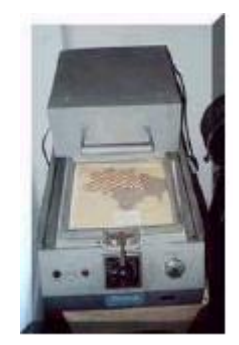

*Figura 5 – Thermoform*

<span id="page-26-1"></span>**Braille Falado**: sistema portátil de armazenamento e processamento de informação. A entrada de dados é feita mediante um teclado Braille de seis pontos, e a saída é efetuada por meio de um sintetizador de voz. Possui um editor de texto, agenda, calendário, cronômetro e calculadora. Seu peso é de, aproximadamente, 450 gramas; dispõe de sete teclas (uma para cada ponto braille e uma para o espaço). Por meio desse equipamento, é possível enviar textos diretamente para uma impressora (SAPO, 2006).

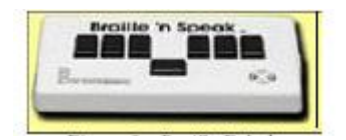

*Figura 6 – Braille Falado*

<span id="page-27-0"></span>**Terminal Braille (Linha Braille)**: equipamento eletrônico ligado ao computador por cabo, que possui uma linha régua de células Braille, cujos pinos se movem para cima e para baixo e que representam uma linha de texto da tela do computador. O número de células braille da régua pode ir de 20 a 80. Os terminais de acesso em Braille geralmente são encaixados a um teclado comum de computador, podendo ser manipulados como se fossem uma linha a mais de teclas, na parte superior ou inferior do teclado.(MANUAL DIGITAL, 2006).

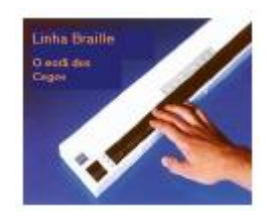

*Figura 7 - Linha Braille*

<span id="page-27-1"></span>**Braille Lite**: assistente pessoal que funciona como um Palm Pilot, com um caderno para tomar notas, um calendário e uma agenda. Seu peso é de 1 kg aproximadamente. Conta com sete teclas: uma para cada ponto braille e a tecla de espaço, que permitem a digitação de texto em braille e uma linha braille para leitura. Sua capacidade de armazenamento é de dois Mb aproximadamente. Pode ser acoplado a um PC para posterior transferência de arquivos ou impressão (BENGALA BRANCA, 2005)

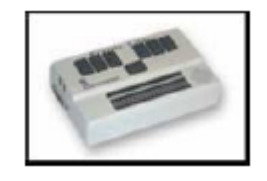

*Figura 8 – Braille Lite*

#### <span id="page-27-2"></span>**Software**

**Dosvox**: desenvolvido pelo NCE - Núcleo de Computação Eletrônica da UFRJ (Universidade Federal do Rio de Janeiro), com tecnologia totalmente nacional,

o Dosvox é uma interface especializada que se comunica com o usuário, em Português, por meio de síntese de voz, viabilizando, desse modo, o uso de computadores por deficientes visuais.

Disponibiliza um sistema completo, incluindo desde edição de textos, jogos, browser para navegação na Internet e utilitários.

Além disso, alunos do curso de Informática da UFRJ têm criado uma série de programas complementares (PROJETO DOSVOX, 2002). A versão do programa para o Sistema Operacional Windows também é chamada de Winvox.

|                    | <b>EXTRACTS</b> |                                          |    |                                                                       |                   |       |                |                        |    |                  |                                                                  | 再后段                                 |
|--------------------|-----------------|------------------------------------------|----|-----------------------------------------------------------------------|-------------------|-------|----------------|------------------------|----|------------------|------------------------------------------------------------------|-------------------------------------|
|                    |                 | 44444                                    |    |                                                                       |                   | <br>٠ |                | *****                  |    |                  |                                                                  |                                     |
| a a                |                 |                                          |    |                                                                       |                   | ٠     |                | ٠                      |    |                  | <b>BR 88</b>                                                     |                                     |
| ø                  |                 | 44                                       |    | 44                                                                    |                   | ٠     |                | ٠                      | 64 | 1644             |                                                                  |                                     |
| 64                 | 86              |                                          |    |                                                                       | 44444             | 44    |                |                        | 66 |                  |                                                                  |                                     |
| عاه                | aa.             | 44                                       | 44 |                                                                       |                   | 44.   | diam.          | a a                    | 44 |                  | <b>ARA</b>                                                       |                                     |
|                    |                 | 46                                       | 49 |                                                                       | 86                |       | 848            |                        | 44 |                  |                                                                  |                                     |
| 64603              |                 | <b>ARRISK</b>                            |    |                                                                       |                   | ٠     | <b>BARBA</b>   |                        | 44 |                  |                                                                  |                                     |
|                    |                 |                                          |    |                                                                       |                   |       |                |                        |    |                  |                                                                  |                                     |
|                    |                 | Ristema Operacional DOSVOX - Verrão 3.1a |    |                                                                       |                   |       |                |                        |    |                  |                                                                  |                                     |
|                    |                 | Mucleo de Computação Eletrônica da UFRJ  |    |                                                                       |                   |       |                |                        |    |                  |                                                                  |                                     |
|                    |                 |                                          |    |                                                                       |                   |       |                |                        |    | testar a teclade |                                                                  |                                     |
|                    | Boa tardo f     |                                          |    |                                                                       |                   |       |                | - editor tests         |    |                  |                                                                  |                                     |
|                    |                 |                                          |    |                                                                       |                   |       |                | 1 - Lar tacts          |    |                  |                                                                  |                                     |
|                    |                 | Direcão técnica:                         |    |                                                                       | (021) 255         |       |                | L = imprimir           |    |                  |                                                                  |                                     |
|                    |                 |                                          |    |                                                                       | $4 - 3411$ :      |       |                | a - angilvor           |    |                  |                                                                  |                                     |
|                    |                 | Duwidas tächics:                         |    |                                                                       | (021) 259         |       |                | d. - diseas            |    |                  |                                                                  |                                     |
|                    |                 |                                          |    |                                                                       | Bernard           |       |                | $1 - 34446$            |    |                  |                                                                  |                                     |
|                    |                 |                                          |    |                                                                       | Geraldo           |       |                |                        |    |                  | u + utilitarion falados                                          | C + Certain aGatzinino              |
|                    |                 |                                          |    | Marcelo                                                               |                   |       | m - maltimidia |                        |    |                  | r - Austan A rede e listernet. P - Bate-papo sendo pala finanzat |                                     |
|                    |                 |                                          |    | Renato E                                                              |                   |       |                |                        |    |                  | A - Acesto a home pages                                          |                                     |
| Projeto Dosvoz:    |                 |                                          |    | p - esecutar un programa de Tindave<br>http://1<br>a - similinetarios |                   |       |                |                        |    |                  |                                                                  |                                     |
| DOSVOI Extudantil: |                 |                                          |    |                                                                       | http://w          |       |                |                        |    |                  | w - vai para outra jamala                                        |                                     |
|                    |                 |                                          |    |                                                                       |                   |       |                | a - configura a morece |    |                  |                                                                  |                                     |
|                    | DOGWOL =        |                                          |    |                                                                       | O que voca dezena |       |                |                        |    |                  |                                                                  | * - configuracio avancada de DOERCE |

*Figura 9 – Interface do Programa Dosvox*

<span id="page-28-0"></span>**Linvox – Dosvox em Linux**: esse software é uma adaptação do Dosvox, mas para o ambiente Linux. De acordo com Façanha et al (2007) "o Linvox tem um grande impacto social pelos benefícios que traz aos deficientes visuais, abrindo novas perspectivas de conhecimento no mundo Linux". O Linvox é baseado no Kurumin 6.0 – uma das distribuições Linux, e traz a versão 3.3 do Dosvox rodando em Linux (Projeto Linvox, 2008).

### **Leitores de Tela**

Os Leitores de Tela são programas que interagem com o Sistema Operacional, reproduzindo, de forma sonora, os eventos ocorridos no computador. Essas interfaces lêem para o usuário as informações, botões, enfim, todos os eventos que se apresentam em forma de texto ou equivalente (imagens etiquetadas) na tela do computador. Virtual Vision e Jaws são os leitores de tela mais utilizados no Brasil.

**Virtual Vision**: desenvolvido pela MicroPower (empresa de Ribeirão Preto – SP). A primeira versão foi lançada em janeiro de 1998. Pode ser adaptado em qualquer programa do Windows. É uma aplicação da tecnologia de síntese de voz, um leitor de telas, que interage com o sistema operacional (Windows) e é capaz de informar aos usuários quais os controles (botão, lista, menu,...) estão ativos em determinado momento.

Na figura apresentamos o painel de controle do programa com as opções de configuração de leitura.

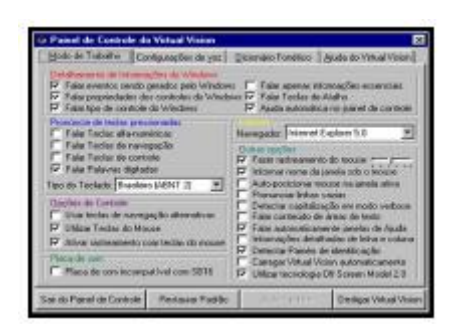

*Figura 10 – Painel de controle do Virtual Vision*

<span id="page-29-0"></span>**Jaws**: criado pela empresa norte-americana Henter-Joyce, o Jaws constitui-se um Leitor de Telas, interagindo com o sistema operacional (Windows), verbalizando todos os eventos que ocorrem no computador. Por meio desse programa, qualquer usuário invisual pode utilizar o computador, através de teclas de atalho. A velocidade de leitura pode ser ajustável conforme o nível de cada usuário.

Na figura apresentamos o Painel de Controle do Jaws com as opções de configuração de leitura.

<span id="page-29-1"></span>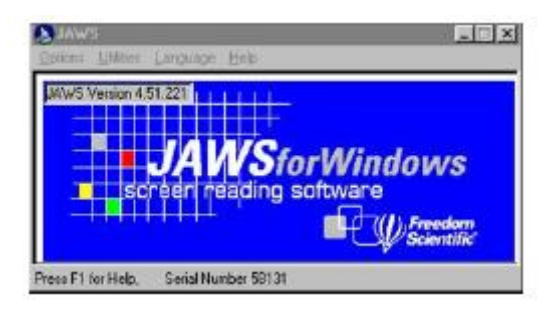

*Figura 11 – Painel de controle do JAWS*

Outros leitores de telas que começam a ser utilizados pelos deficientes visuais são o NVDA e o Orca.

**NVDA**: leitor de telas desenvolvido pela NV Access, uma organização australiana sem fins lucrativos. Trata-se de um software com código aberto, para o ambiente Windows. Disponibiliza síntese em diversos idiomas, incluindo o português-Brasil. Além da versão para instalação, possui também uma versão para viagem, que pode ser executada de um CD ou PenDrive, por exemplo (NVDA, 2007).

**Orca (Gnome-Orca)**: trata-se de um software livre, um leitor de telas para o ambiente Linux, em constante desenvolvimento (GNOME-ORCA, 2007). Atualmente o Orca já procede a leitura em português (Brasil).

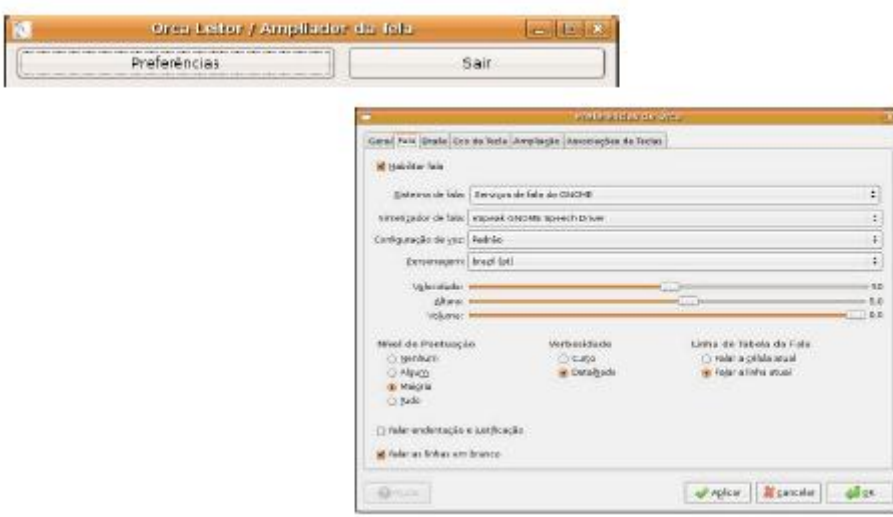

*Figura 12 – Interface do Leitor Orca – Janela Principal e Preferências*

<span id="page-30-0"></span>**Sistema Letra (Leitura Eletrônica)**: sistema desenvolvido pelo Serviço Federal de Processamento de Dados (SERPRO). O programa lê um arquivo em texto, identifica letras, interpreta palavras, equaciona a entonação e transfere o comando ao sintetizador de voz que produzirá os sons. Assim, o software transforma textos em áudio (formato wav ou mp3), que podem ser utilizados pelos deficientes visuais. É compatível com o ambiente Linux. Pode ser distribuído gratuitamente a instituições que atendam deficientes visuais (SERPRO, 2006).

### **Tecnologia Assistiva para usuários deficientes auditivos e surdos**

**Teclados**: podemos utilizar uma ampla variedade de teclados, quais sejam: ampliado, reduzido, de conceitos, para uma das mãos, ergonômico, dentre outros.

Referências a esses dispositivos podem ser encontradas em Tecnum (2006).

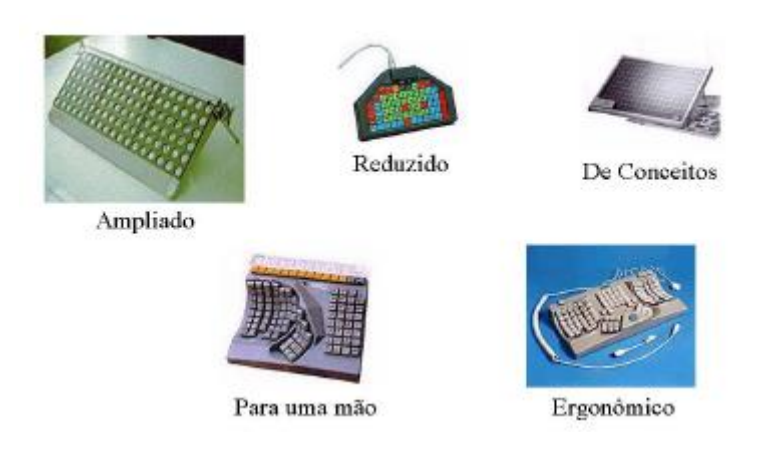

*Figura 13 – Alguns modelos de teclados especiais*

<span id="page-31-0"></span>**Teclado de Conceitos**: existem alguns teclados que podem ser utilizados em conjunto ou em substituição ao teclado padrão. Alguns vêm acompanhados de lâminas, permitindo ser adaptadas e programadas (quando o pacote inclui também o software para isso) de acordo com as necessidades do usuário. Um exemplo desses dispositivos são os teclados IntelliKeys USB. Acompanham esse teclado sete lâminas básicas, além de um CD que permite que as configurações de cada usuário sejam salvas.

O controle do mesmo pode ser realizado via tela ou lâmina. Mouse e teclado convencionais funcionam em paralelo. (CLIK, 2006).

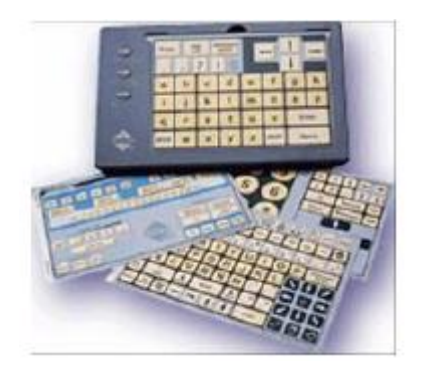

*Figura 14 - Teclado de Conceitos com lâminas*

<span id="page-32-0"></span>**Máscara de teclado (colméia)**: também conhecida como colméia, a máscara de teclado é uma placa de plástico ou acrílico com um orifício correspondente a cada tecla, que é fixada sobre o teclado, a uma pequena distância do mesmo. Sua finalidade é a de evitar que o usuário com limitações motoras, pressione involuntariamente mais de uma tecla ao mesmo tempo. (DAMASCENO e FILHO, 2002).

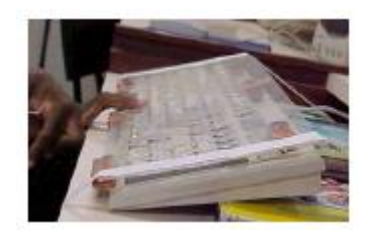

*Figura 15 – Colméia*

<span id="page-32-1"></span>**Máscara de teclado com tampões**: outra possibilidade de adaptação de hardware é a máscara de teclado com tampões de papelão ou cartolina que deixam à mostra apenas as teclas que serão utilizadas na aplicação em uso. Dessa forma, o número de estímulos visuais diminui, facilitando assim o acesso aos usuários que possuem limitações motoras associadas à deficiência mental. (DAMASCENO e FILHO, 2002).

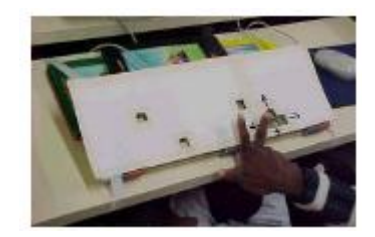

*Figura 16 – Máscara de teclado com tampões*

<span id="page-33-0"></span>**Pulseira de pesos**: de acordo com os autores supracitados, alguns alunos com paralisia cerebral têm o tônus muscular flutuante (atetóide). Com isso o processo de digitação para esses usuários se torna mais lento e penoso. Um dos recursos que pode ser utilizado para facilitar a digitação é a pulseira de pesos, que ajuda a reduzir a amplitude do movimento causado pela flutuação do tônus. Trata-se de uma órtese2 que é adaptada no braço do usuário. Os pesos na pulseira podem ser ajustáveis de acordo com as características e necessidades do usuário.

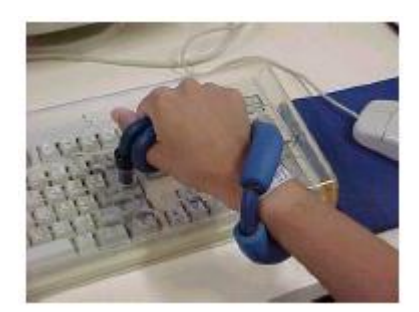

*Figura 17 – Pulseira de Pesos*

<span id="page-33-1"></span>**Apontador ou ponteira de cabeça**: permitem o acesso do indivíduo, com impossibilidade de movimentação dos membros superiores, ao teclado ou a qualquer outro dispositivo de acesso. "Os apontadores podem ser acoplados à cabeça por meio de bandas elásticas, por exemplo, podendo afixar diversos acessórios como lápis, pincéis, canetas, ímã, etc, e com esses teclar, pintar, pegar objetos, entre outras possibilidades. Podem ainda ser denominados de licórnio" (HOGETOP e SANTAROSA, 2002, p.110).

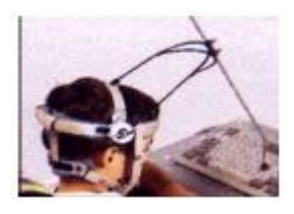

*Figura 18 – Ponteira de Cabeça*

<span id="page-34-0"></span>**Jouse**: é um mouse de sopro (HEIDRICH, 2004). Permite movimentação, clique esquerdo, direito e duplo clique. A velocidade pode ser ajustada de acordo com as necessidades do usuário. Acompanha um filtro de saliva para realizar as funções de higiene do mesmo (JOUSE, 2006).

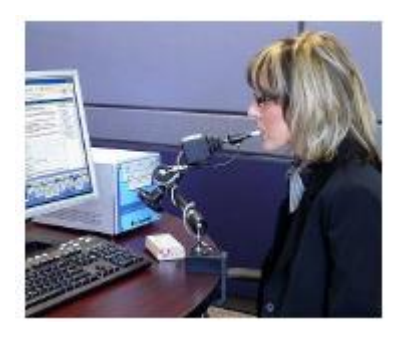

*Figura 19 – Mouse de sopro*

<span id="page-34-1"></span>**Mouse Ocular**: utiliza movimentos oculares para controlar o cursor do mouse. Movimentos oculares e piscadas, detectados por sensores fixados na face, correspondem ao movimento e clique do mouse. Permite a utilização do computador além do acionamento de equipamentos eletro-eletrônicos. Vem com o Teclado Virtual - software desenvolvido para trabalhar em conjunto com o Mouse Ocular. (PROJETO MOUSE OCULAR, 2005).

<span id="page-34-2"></span>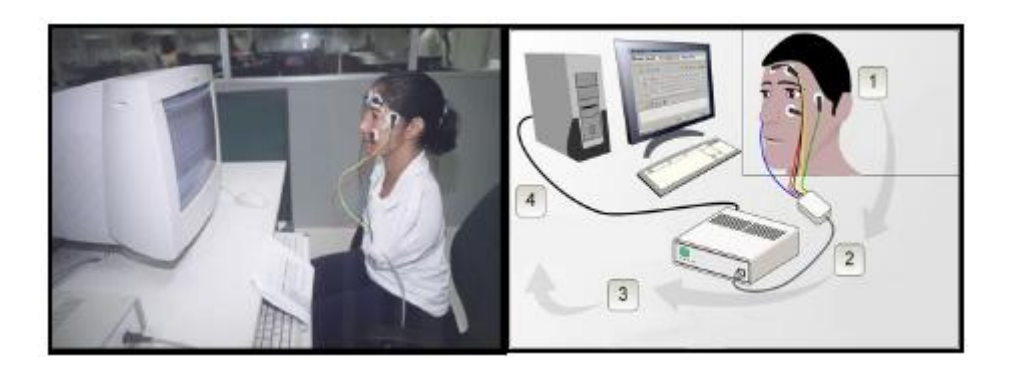

*Figura 20 – Interface do Mouse Ocular*

**Player Rybená**: desenvolvido pelo Centro de Tecnologia de Software (CTS – Brasília/DF) e permite tornar o site mais acessível. Selecionando o texto em português de páginas da Internet e clicando no selo de acessibilidade do Player Rybená, o software fornece a tradução em Libras, por intermédio de um desenho animado. (RYBENÁ, 2005).

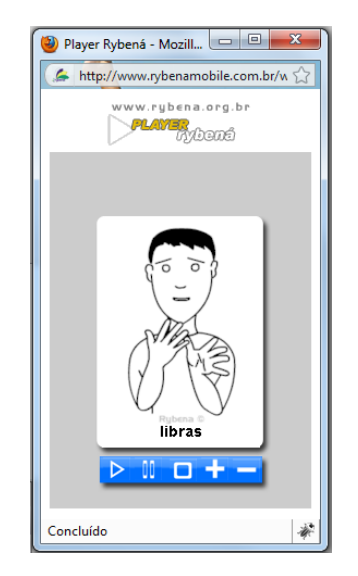

*Figura 21 – Interface do Player Rybená*

### <span id="page-35-1"></span><span id="page-35-0"></span>**2.4.2 Acessibilidade do navegador**

Nesse caso, as funcionalidades que oferecem facilidades a determinados grupos de usuários são oferecidas pelo programa (navegador) utilizado para apresentar o conteúdo ao usuário.

Os navegadores mais utilizados apresentam alguns recursos que se referem a formatação de acessibilidade que podem suprir alguma lacuna deixava durante a criação das páginas web. Dentre os principais recursos estão a personalização do tamanho da fonte, útil para os que tem problemas visuais, e das cores, podendo utilizar-se de temas de alto contraste do texto

**Lynx**: criado pelo Grupo de Computação Distribuída e Serviço Acadêmico de Computação da Universidade de Kansas, o Lynx é um navegador web que exibe o conteúdo das páginas em modo texto. Ideal para sistemas baseados no teclado ou com poucos recursos gráficos, podendo ser utilizado inclusive por
usuários cegos. Foi desenvolvido para o sistema Linux, mas apresenta versões também para Windows. A navegação no ambiente é realizada pelas teclas, especialmente as setas de movimentação, que servem para o deslocamento pelos links das páginas (WIKIPÉDIA, 2006).

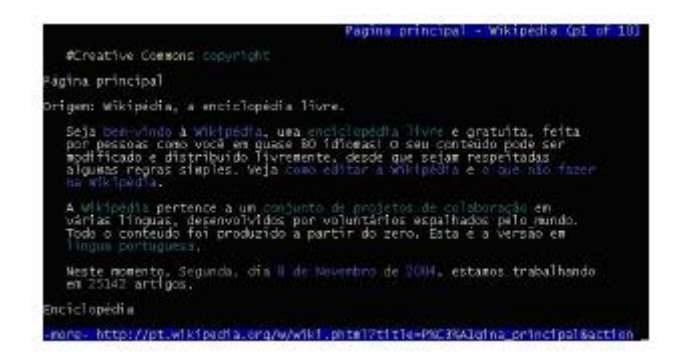

*Figura 22 – Interface do Navegador Lynx*

# **2.4.3 Acessibilidade a páginas WEB**

Nessa área de acessibilidade, é importante que haja distinção entre conteúdo e apresentação de cada página, tornando-se imprescindível a utilização de uma ferramenta que ofereça maiores funcionalidades e opções para criar ambientes acessíveis.

Para tornar o conteúdo das páginas web acessível, é importante o conhecimento sobre os padrões de acessibilidade que se deve seguir, além da conscientização do desenvolvedor da importância e do aumento de público que um website pode ter, dentre outros benefícios, seguindo essas normas.

Os padrões mais importantes produzidos para auxiliar na criação de conteúdo para web são abordados nesse capítulo.

# **2.5 Benefícios da acessibilidade Web**

No cenário da Web, as diferenças encontradas entre usuários é bastante acentuada, o que torna mais difícil tornar o acesso viável a um público tão heterogêneo. Melo e Baranauskas (2005) apresentam algumas situações de uso comuns, mas que só se tornam possíveis devido ao cumprimento das medidas que promovem a acessibilidade na Web.

- Usuário com tendinite crônica emite comandos ao computador via voz para preencher um formulário;
- Usuário com mobilidade reduzida realiza compras de livros pela Internet;
- Pessoa idosa, com catarata e audição reduzida, acessa Webmail, mantido por seu provedor de acesso à Internet, com auxílio de um leitor de telas; seu sistema operacional é o Windows;
- Alunos de escola de ensino fundamental acessam sites com conteúdos educacionais; o acesso à rede é lento e o Sistema Operacional que utilizam é o Linux; um desses alunos é cego;
- Participantes de um programa de inclusão digital acessam a Internet com máquinas e navegadores antigos;
- Estudante universitária, destra, está com seu braço direito engessado; prefere usar o teclado, a ter que utilizar o mouse com a mão esquerda, para fazer pesquisas na biblioteca digital de sua universidade;
- Aluna cega realiza sua matrícula via Internet; para leitura das informações, utiliza seu leitor de telas preferido e o teclado como dispositivo de entrada; além disso, imprime seu comprovante de matrícula em braile;
- Aluno surdo, cuja primeira língua é a Língua Brasileira de Sinais (LIBRAS), participa em um curso à distância via Web;
- Estrangeiro procura informações sobre programas de pós-graduação no site da Unicamp; Usuário afásico, com dificuldades em oralizar suas idéias, faz novos amigos em sala de bate-papo;
- Funcionária com baixa visão deseja conhecer as atividades oferecidas pela Faculdade de Educação Física no site da instituição; para isso, usa um programa ampliador de telas e um programa leitor de telas;
- Usuário com paralisia cerebral, para participar de um fórum de discussões, utiliza o teclado com auxílio de uma ponteira de cabeça, além de um dispositivo apontador;
- Estudantes universitários acessam conteúdo disponibilizado na Web via interface de televisão digital interativa;
- Usuário deseja obter as últimas notícias de seu jornal preferido via celular.

Baseado nisso, nota-se que tanto a acessibilidade virtual como a física acabam beneficiando o restante da população, por prover ambientes disponíveis a todos independente de situação, limitação ou ferramenta.

Segundo Dias (2003), campainhas nos elevadores, projetadas para pessoas cegas, e calçadas rebaixadas nas curvas, voltadas para deficientes físicos, são exemplos de tecnologias relacionadas com acessibilidade física que beneficiam o restante da população. Zunica (1999) enfatiza que as soluções projetadas para deficientes visuais podem servir de base para as interfaces sonoras cada vez mais utilizadas pelos dispositivos móveis e computadores de mão. De forma similar, o texto utilizado para descrição de vídeo ou áudio para disponibilizar acesso ao usuário surdo, pode permitir que pessoais que estejam utilizando em um computador sem áudio ou em lugares ruidosos possam navegar corretamente, sem a perda de informações.

Dias (2003) cita as principais vantagens obtidas através da utilização de sistemas acessíveis que são abordadas a seguir.

**Desempenho**. Um site que respeita os padrões de acessibilidade pode apresentar um desempenho melhor, devido à utilização de um código mais simples e bem feito, respeitando os padrões Web. A simplificação do código acarreta em maior velocidade de processamento e menor consumo dos recursos da conexão com a Internet. Isso também provê acessibilidade a usuários que possuem conexão lenta de Internet.

**Portabilidade**. Um site acessível não provê acesso somente a usuários de características diferentes, mas também a tecnologias diferentes. Pode ser acessado por browsers e leitores de tela mais comuns, assim como dispositivos móveis modernos ou equipamentos antigos que podem se conectar à Internet, atingindo um maior número de visitantes.

**Visibilidade**. Um site acessível é indexado de forma mais rápida e precisa, tornando sua visibilidade muito maior para os mecanismos de busca. Segundo Triacca (2007), quanto melhor a colocação de um site no resultado de uma busca, mais visitas ele receberá. Além do aumento na audiência, isso faz com que os usuários o localizem de forma mais rápida e fácil.

**Popularidade**. Um site acessível está disponível a uma quantidade de usuários muito maior do que em um site comum, que não segue as recomendações de acessibilidade. Isso é devido a sua melhor adequação a usuários de diferentes necessidades, incluindo os deficientes físicos.

Segundo a OMS (Organização Mundial de Saúde), 10% da população mundial possui alguma deficiência. Segundo o Censo Demográfico 2000, esse percentual no Brasil é de 14,5% da população total. Esses números mostram a importância de eliminar as barreiras de acesso para esses possíveis consumidores no uso de produtos, serviços e informação.

**Agilidade**. Para oferecer acessibilidade, são utilizadas técnicas como as teclas de atalho para as principais tarefas. Além de servir como apoio para usuários com necessidades especiais, essas técnicas podem ser utilizadas por usuários mais experientes que fazem uso desse recurso como forma de agilizar as tarefas.

**Simplificação**. Um site acessível nem sempre precisa ser desenvolvido por especialistas. A acessibilidade é obtida através da simplificação do código. Isso torna o desenvolvimento mais rápido e fácil, além de facilitar também a sua manutenção. No entanto, para se obter um bom resultado, a técnica de acessibilidade, como qualquer outra, precisa ser aprendida.

**Redução de custos**. A acessibilidade reduz os custos de desenvolvimento e de manutenção, já que agiliza e simplifica o processo. A atualização torna-se mais fácil e necessita de uma menor transferência de dados. Portanto, é ideal que o projeto já se inicie com a acessibilidade para que em um estágio mais avançado não se tenha que refazer muita coisa que já poderia ter sido feita desde o começo.

**Cumprimento de medidas legais**. Um site acessível entra em conformidade com regulamentação específica para a acessibilidade na Internet. No Brasil, o Decreto nº 5.296/2004, no capítulo VI, artigo 47, pela primeira vez torna obrigatória a acessibilidade na Internet para usuários deficientes em portais e sites da administração pública.

# **2.6 Recomendações de acessibilidade Web**

Existem muitas diretrizes que auxiliam o desenvolvedor de páginas web a criar da melhor forma uma interface voltada para o usuário. Porém, observa-se que as interfaces desenvolvidas, em sua maioria, são voltadas para o usuário geral e não leva em contas possíveis limitações, como as dos usuários portadores de algum tipo de deficiência.

Assim como os principais padrões para Web, a principal referência como princípio de acessibilidade é do grupo World Wide Web Consortium (W3C). Foram oficialmente produzidos pela WAI (Web Accessibility Initiative – Iniciativa de Acessibilidade na Web), que é parte da W3C responsável por prover acessibilidade à World Wide Web, permitindo que as pessoas com necessidades especiais também tenha acesso à mesma.

O WAI é um Órgão subordinado ao W3C criado em 1999 e formado por grupos de trabalho que elaboram guias, normas e recomendações para acessibilidade ao conteúdo da Web. Essas recomendações são voltadas para pessoas deficientes ou que possuam condições especiais de acesso devido a restrições no ambiente, equipamento, navegador e outras ferramentas Web (HENRY, 2008; ENAP, 2007; NEVILE, 2005). Como resultado dos esforços, criou-se um documento com as diretrizes que foi intitulado "Recomendações de Acessibilidade para Conteúdo Web" (Web Content Accessibility Guidelines - WCAG).

A primeira versão do documento de diretrizes, o WCAG 1.0, lançada em Maio de 1999, é uma versão estável e a principal referência de acessibilidade na Web (HENRY, 2008). A segunda versão, WCAG 2.0, lançada em Dezembro de 2008, é uma evolução do primeiro trabalho. Portanto, é possível estar em conformidade com a WCAG 1.0 ou com a WCAG 2.0 (ou ambos). O W3C recomenda que novos conteúdos e atualizações utilize e referencie o WCAG 2.0 (Caldwell et al., 2008).

A seguir são abordadas as versões do documento padrão WCAG e Modelo de acessibilidade do Governo Brasileiro (e-MAG).

### **2.6.1 WCAG 1.0**

O documento WCAG 1.0 possui quatorze recomendações ou diretrizes que são princípios gerais de um projeto acessível (DIAS, 2007; CHISHOLM et al., 1999). Cada diretriz possui pontos de verificação associados (DIAS, 2007; Chisholm et al., 1999), que explicam como a recomendação se aplica em uma área específica.

Para cada ponto de verificação há um nível de prioridade associado. Portanto, o nível de prioridade de um ponto de verificação pode mudar sob certas condições, que são indicadas explicitamente em exceções existentes nas diretrizes.

No total, são 65 pontos de verificação organizados por três níveis de prioridade que têm o seguinte significado (DIAS, 2007; CHISHOLM et al., 1999):

**Nível de prioridade 1**: pontos que os criadores de conteúdo Web devem satisfazer completamente. Caso contrário, um ou mais grupos de usuários ficarão impossibilitados de acessar informações contidas nos documentos. Atender a esses pontos é um requisito básico para que determinados grupos possam acessar documentos disponíveis na Web;

**Nível de prioridade 2**: pontos que o criadores de conteúdo na Web deveriam satisfazer para evitar que alguns grupos de usuários tenham dificuldade em acessar informações dos documentos. Atender aos pontos desse nível remove barreiras significativas ao acesso a documentos disponíveis na Web;

**Nível de prioridade 3**: pontos que os criadores de conteúdo na Web podem satisfazer. Se não atender a esses pontos, um ou mais grupos de usuários poderão encontrar dificuldades em acessar as informações contidas nos documentos. Atender a esses pontos aperfeiçoa o acesso aos documentos disponíveis na Web.

Sistemas em conformidade com as recomendações do WCAG 1.0 podem ser classificados de acordo com o nível de prioridade que atendem, como segue:

**Nível de conformidade "A"**: significa que foram atendidos todos os pontos de verificação de prioridade 1;

**Nível de conformidade "AA"**: significa que foram atendidos todos os pontos de verificação de prioridades 1 e 2

**Nível de conformidade "AAA"**: significa que foram atendidos todos os pontos de verificação de prioridades 1, 2 e 3.

É recomendável que a identificação do nível de conformidade seja feita através de ferramentas automáticas de avaliação de acessibilidade (ABOU-ZAHRA et al., 2006). Essas ferramentas verificam se a interface, páginas em HTML, está em conformidade com as diretrizes de acessibilidade.

Cada nível possui um símbolo de conformidade fornecido pelo W3C, que deve ser utilizado no site de acordo com o nível de classificação alcançado (CHISHOLM et al., 1999).

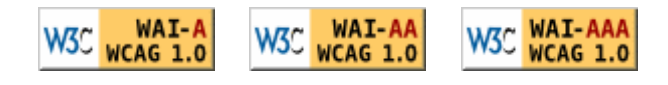

*Figura 23 – Símbolos de conformidade com acessibilidade do W3C*

De maneira resumida, seguem as 14 diretrizes da versão 1.0 do WCAG. A versão completa está disponível no Anexo A desse trabalho.

- 1. Fornecer alternativas equivalentes ao conteúdo sonoro e visual;
- 2. Não recorrer apenas à cor;
- 3. Utilizar corretamente marcações e folhas de estilo;
- 4. Indicar claramente qual o idioma utilizado;
- 5. Criar tabelas passíveis de transformação harmoniosa;
- 6. Assegurar que as páginas dotadas de novas tecnologias sejam transformadas harmoniosamente;
- 7. Assegurar o controle do usuário sobre as alterações temporais do conteúdo;
- 8. Assegurar a acessibilidade direta de interfaces do usuário integradas;
- 9. Projetar páginas considerando a independência de dispositivos;
- 10.Utilizar soluções de transição;
- 11.Utilizar tecnologias e recomendações do W3C;
- 12.Fornecer informações de contexto e orientações;
- 13.Fornecer mecanismos de navegação claros;
- 14.Assegurar a clareza e a simplicidade dos documentos.

# **2.6.2 WCAG 2.0**

O desenvolvimento da versão 2.0 do WCAG 2.0 foi feito com a participação dos usuários e das organizações em torno do mundo através de comentários no processo chamado "*Last Call and Candidate Recommendation*" no site da W3C (TANGARIFE e MONT'ALVÃO, 2006). Com isso, a versão final do documento WCAG 2.0, lançada em Dezembro de 2008, substitui a versão anterior WCAG 1.0, trazendo a devida atualização às regras e recomendações de acessibilidade Web (Caldwell et al., 2008).

Segundo as linhas guias dessa versão, um ambiente Web devem seguir quatro princípios (Caldwell et al., 2008):

- 1. **Perceptível**: A informação e os componentes da interface do usuário devem ser perceptíveis a qualquer usuário.
- 2. **Operável**: Os componentes de interface de usuário e a navegação devem ser operáveis
- 3. **Compreensível**: A informação e a operação da interface de usuário devem ser compreensíveis.

4. **Robusto**: O conteúdo deve ser robusto o suficiente para poder ser interpretado de forma concisa por diversos agentes do usuário, incluindo tecnologias assistivas.

Esses quatro princípios presentes no documento definem doze recomendações que fornecem objetivos fundamentais aos desenvolvedores de páginas Web e orientações sobre como tornar os conteúdos mais acessíveis para usuários com diferentes necessidades. O documento completo com as diretrizes está disponível no Anexo A desse trabalho.

Junto ao documento WCAG 2.0, são fornecidos outros documentos de apoio que se baseiam nele, abordando outros objetivos relevantes, onde se inclui a possibilidade de serem atualizados para descreverem a forma como as WCAG podem ser implementadas com novas tecnologias. Os documentos de apoio incluem (Caldwell et al., 2008):

- **Como reunir o WCAG 2.0** Uma referencia rápida, passível de personalização, às WCAG 2.0, que inclui todas as recomendações, critérios de sucesso e técnicas a serem utilizados pelos autores à medida que desenvolvem e avaliam o conteúdo da Web.
- **Entendendo o WCAG 2.0** Um guia para compreender e implementar as WCAG 2.0. Existe um pequeno documento intitulado "Noções sobre" para cada recomendação e critério de sucesso nas WCAG 2.0, bem como tópicos-chave.
- **Técnicas para WCAG 2.0** Um conjunto de técnicas e falhas comuns, cada um num documento em separado que incluem uma descrição, exemplos, código fonte e testes.
- **Os documentos das WCAG 2.0** Um diagrama e uma descrição sobre a forma como os documentos técnicos estão relacionados e ligados. Esse diagrama é mostrado na figura a seguir.

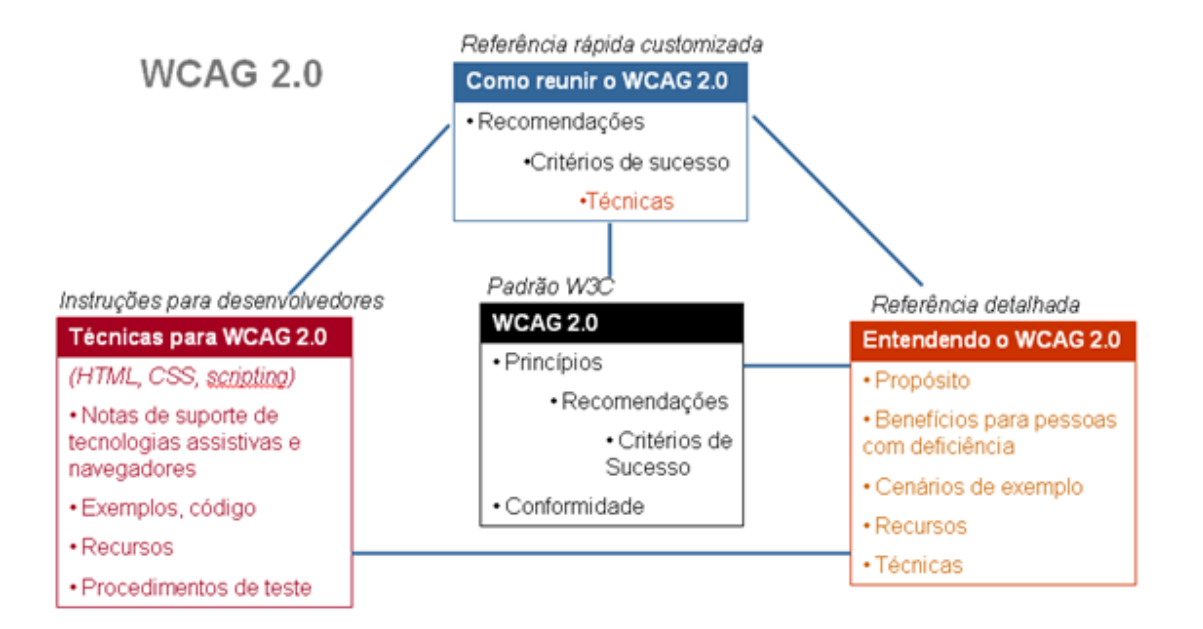

*Figura 24 – Documentos do WCAG 2.0*

Um dos objetivos do WCAG 2.0 é ser compatível com o WCAG 1.0, de modo que a Web em conformidade com o WCAG 1.0 requeira apenas pequenas adaptações para estar em conformidade com o WCAG 2.0 (TANGARIFE e MONT'ALVÃO, 2006). O W3C recomenda que os conteúdos novos e atualizados utilizem a versão WCAG 2.0 (Caldwell et al., 2008).

# **2.6.3 e-MAG**

Dentre os trabalhos desenvolvidos no Brasil no sentido de promover um padrão de acessibilidade no meio eletrônico, destaca-se um estudo comparativo das normas de acessibilidade aprovadas por vários países, além da análise detalhada das regras e pontos de verificação do WAI/W3C. Como resultado desse estudo, resultou o e-MAG - Modelo de Acessibilidade de Governo Eletrônico (E-MAG, 2005).

O e-MAG apresenta um conjunto de recomendações para padronizar facilitar o processo de acessibilização dos sites do Governo Brasileiro, mantendo a conformidade com os padrões internacionais, porém adequado às necessidades brasileiras. Foi criado para guiar profissionais, que fazem

publicação de informações ou serviços nas páginas de sítios ou portais, tornando-os acessíveis ao maio público possível. (E-MAG, 2005)

O modelo é composto por duas visões:

- **Visão Técnica**: documento com recomendações práticas voltadas para a construção e adaptação de sites. É voltada para os profissionais que atuam no desenvolvimento, apresentando informações técnicas que auxiliam o projetista na concepção das interfaces e nas etapas do processo de acessibilidade.
- **Visão do cidadão**: documento voltado para o público em geral que permite uma compreensão geral do modelo de maneira mais intuitiva.

O modelo brasileiro possui oito diretrizes e cada diretriz possui um conjunto de recomendações. Adotou-se os mesmos três níveis de prioridade das recomendações estabelecidas pelo WAI, que de forma evolutiva preocupa-se com as recomendações de nível 1, antes das recomendações de nível 2 e 3. (E-MAG, 2005)

Da mesma forma que acontece no WCAG 1.0, um sistema em conformidade com todas as recomendações de nível de prioridade 1 está classificado no nível de acessibilidade "A"; a conformidade aos níveis de prioridade 1 e 2 classifica o sistema no nível de acessibilidade "AA"; a conformidade aos níveis de prioridade 1, 2 e 3 classifica o sistema no nível de acessibilidade "AAA"

# **2.7 Validação**

O desenvolvimento das páginas seguindo as diretrizes padrões de acessibilidade devem ser validadas para verificar a conformidade e identificar possíveis pontos que não tenham sido lembrados durante a implementação.

A validação pode ser manualmente ou com auxilio de ferramentas automáticas que facilitam o trabalho do desenvolvedor web. Para um melhor resultado, é recomendável que os dois métodos de validação sejam utilizados de forma complementar.

# **2.7.1 Validação Automática**

A validação automática é feita através de validadores, disponíveis na Internet, que detectam o código HTML da página consultada e analisam o seu conteúdo, verificando se o seu desenvolvimento utilizou-se dos padrões de acessibilidade web.

O processo de consulta é bem simples, necessitando que seja fornecida a URL do documento ou, dependendo do serviço, pode-se selecionar um arquivo no computador e submetê-lo para avaliação. Como resultado das consultas, é apresentado um relatório onde são apontados os pontos de não conformidade encontrados e, em muitos casos, a transcrição da recomendação que não foi seguida. Esses validadores automáticos normalmente baseiam-se na iniciativa de acessibilidade WCAG do W3C.

Os métodos automáticos são geralmente rápidos, mas não são capazes de identificar todos aspectos, servindo somente como uma ferramenta auxiliar na adequação aos padrões. Além disso, a correção dos erros encontrados devem ser feitas de forma manual.

A seguir são listados alguns validadores gratuitos que estão disponíveis na Internet.

**Da Silva**: é uma ferramenta em português que verifica a acessibilidade das páginas HTML/XHTML usando normas do W3C-WAI e do e-Gov. Oferece também correção e reparação automática e manual quando a interferência do usuário é necessária para avaliar todas as páginas. Como resultado da avaliação, apresenta quadros resumo com a quantidade de erros de acordo com as diretrizes de acessibilidade. Disponível em http://www.dasilva.org.br

**Examinator**: essa ferramenta, também em português, atribui uma nota à página classificando de zero a dez, tendo como base as Diretrizes de Acessibilidade para o conteúdo WEB 1.0 (WCAG 1.0). Mostra informações qualitativas sobre a avaliação apresentando um quadro com as verificações a serem feitas e apresenta sugestões e exemplos para fazer as devidas correções. Disponível em http://www.acesso.umic.pt/webax/examinator.php

**Hera**: disponível em português, apresenta uma página com o resumo da análise automática mostrando o tempo de duração da avaliação, quantidade de erros, pontos a verificar manualmente e uma tabela com o estado dos pontos de verificação, na qual pode-se verificar os detalhes para efetuar as correções devidas. Disponível em http://www.sidar.org/hera/

**TAW**: ferramenta disponível em espanhol que analisa a acessibilidade dos sítios web baseados na W3C e WCAG 1.0. Gera relatórios, exibe comentários e faz checagem automática de uma única página. Disponível em http://www.tawdis.net/

**W3C**: É o validador do próprio W3C, disponível em inglês, que verifica o código (X)HTML (disponível em http://validator.w3.org/) e também o CSS (disponível em http://jigsaw.w3.org/css-validator/). A ferramenta gera um relatório com os erros encontrados e sugestões de como corrigí-los.

**Total Validator**: ferramenta de validação 5 em 1, disponível em inglês, composto de um validador HTML, um validador de acessibilidade (WCAG e Seção 508), um corretor ortográfico, um verificador de quebra de links e capacidade de capturar telas com diferentes navegadores em diferentes plataformas. Faz checagem automática de uma única página, grupos de páginas e páginas restritas. Disponível em http://www.totalvalidator.com/

**Achecker**: ferramenta de validação disponível em inglês que checa a acessibilidade em páginas web ou de arquivo remotos em conformidade com o WCAG 2.0. Classifica o resultado da avaliação em três tipos de problemas: os conhecidos, prováveis e os problemas em potencial. Apresenta sugestões e exemplos para fazer as devidas correções. Disponível em http://achecker.ca/checker/index.php

# **2.7.2 Validação Manual**

A validação manual é um procedimento indispensável em qualquer um dos casos. Apesar de a validação automática oferecer um bom auxílio, alguns problemas não são possíveis de detectar automaticamente e necessita da interação humana para detecção, além do conhecimento acerca dos pontos de verificação avaliados pela ferramenta.

Como boa prática, é importante elaborar e seguir Checklists para o teste manual. Isso ajuda a minimizar o erro humano e agilizar o processo, visto que de certa forma é uma automatização o processo manual.

Além da validação do código, é importante avaliar a utilização da página simulando a navegação de uma pessoa com deficiência através do uso de tecnologias assistivas por exemplo.

# **2.8 Síntese do capítulo**

A partir dos pontos de vista apresentados, nota-se que para um bom uso das tecnologias assistivas, é necessário que o desenvolvedor de páginas Web faça implementações cujos resultados atendam às diretrizes de acessibilidade.

Um projeto de interface acessível deve ir além das validações, sendo centrado no usuário e não no sistema, como acontece em grande parte dos projetos. Esse foco é muito importante, pois está relacionado com a experiência do usuário para acessar e usar o site e seus recursos de maneira eficaz.

# **3 Trabalhos correlatos**

Nesse capítulo são apresentados ambientes com propostas de acessibilidade através de um esforço de investigação para identificação das contribuições apresentadas e dos problemas remanescentes.

Pretende-se a partir dos modelos avaliados, apresentar a motivação para a proposta de um novo modelo para tratamento das dificuldades relativas a acessibilidade.

Inicialmente, serão apresentadas características específicas de algumas implementações utilizadas para fornecer funcionalidades de acessibilidade a ambientes já existentes. Em seguida são apresentados ambientes concebidos com princípios de acessibilidade em sua programação.

Finalmente, é enunciada a motivação para a proposta de um novo modelo de ambiente acessível de acordo com as necessidades do ambiente alvo definido neste trabalho.

# **3.1 Introdução**

Antes de iniciar um trabalho de pesquisa acerca de um dado assunto, é importante verificar os trabalhos correlacionados que estão sendo ou que já foram realizados. Esta verificação ajuda no sentido de que pode-se ter conhecimento de problemas já conhecidos e propostas que ajudam a solucioná-los.

A partir do conhecimento de outras pesquisas, faz-se uma análise crítica dos resultados, derivando a maturação dos conhecimentos que combinados com os novos objetivos podem guiar melhor os passos que se deve seguir.

A seguir são mostrados alguns trabalhos já realizados para resolver problemas de acessibilidade e suas principais contribuições.

# **3.2 Trabalhos avaliados**

Nesta seção são apresentados trabalhos que implementam preocupações com acessibilidade e análise de como as estratégias utilizadas contribuem para guiar o desenvolvimento do MOrFEu.

# **3.2.1 EASY**

De acordo com Rezende (2005), o software EASY, é uma ferramenta projetada em código aberto na linguagem PHP, utilizando em sua implementação, as teorias de orientação a objetos e modelagem conforme os padrões da UML. As interfaces foram desenvolvidas fazendo uso do padrão de acessibilidade WCAG 1.0 permitindo capturar as informações e interpretá-las, através dos leitores de tela.

Após relacionar vários ambientes virtuais de aprendizagem e levar em consideração alguns pontos de adequação com a ferramenta, optou-se pela utilização do Moodle. O ambiente escolhido atende aos padrões inicialmente definidos e facilita a integração entre as aplicações, uma vez que é gratuito e utiliza a mesma linguagem para implementação.

Avaliações do ambiente feitas por Rezende (2005) indicam que as páginas do Moodle não seguem as diretrizes de acessibilidade, fazendo com que as informações sejam lidas, através de leitores de tela, de forma desconexa pelos deficientes visuais. O EASY acessa as mesmas informações apresentadas pelo repositório de dados, aplicando os padrões WCAG, de forma que os dados se tornem mais estruturados para a melhor compreensão através dos leitores de tela.

A figura ilustra, através da arquitetura do ambiente Moodle e da ferramenta EASY, como os elementos envolvidos se relacionam. Pode-se verificar que, com o uso do EASY, o leitor de tela interage com as interfaces desenvolvidas em PHP adequadas para sua interpretação.

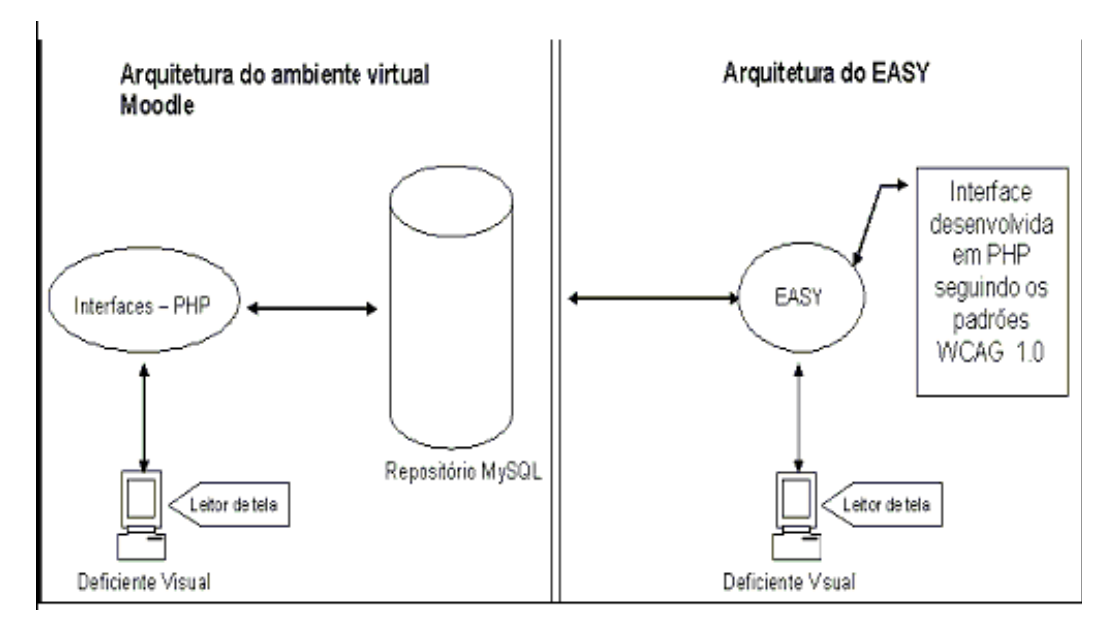

*Figura 25 – Funcionamento do EASY no processo de extração do conteúdo do AVA*

Assim, conforme a figura, a ferramenta EASY depende basicamente de quatro componentes:

- 1. Ambiente Virtual de Aprendizagem: Moodle;
- 2. Diretrizes de Acessibilidade: WCAG 1.0;
- 3. Leitores de Tela: softwares especiais que capturam as informações na tela do computador e sintetizam em forma de áudio para o usuário com deficiência visual;
- 4. Mapeamento das Funcionalidades: no desenvolvimento do software EASY foram mapeadas algumas ferramentas do Moodle, como por exemplo, o perfil, fórum, biblioteca, diário e atividades.

Rezende (2005) enfatiza que apesar de ter sido utilizado o Moodle para a implementação, o EASY foi desenvolvido visando a portabilidade para diversos ambientes virtuais de aprendizagem, desde que se preserve os requisitos tecnológicos da ferramenta.

Pode-se verificar que a solução proposta apresenta uma melhoria relevante no ambiente Moodle para torná-lo mais acessível. Entretanto, restringe-se os benefícios aos usuários com deficiência visual, não prevendo a utilização do ambiente por usuários com outras necessidades especiais através de tecnologias assistivas apropriadas para ele.

A grande popularidade desse ambiente virtual de aprendizagem na Educação a distância, exige que ele seja o menos exclusivo possível, permitindo aos alunos com as mais diferentes necessidades a possibilidade de ter acesso a um aprendizado equivalente através da participação ativa também no processo de construção das produções intelectuais.

# **3.2.2 EDUQUITO**

Segundo SANTAROSA et al (2007), o Eduquito foi concebido no NIEE/UFRGS e inspirado no ambiente Teleduc. Foi projetado sobre um modelo baseado na web, que permite maior portabilidade ao ambiente, já que os usuários irão acessá-lo através de um navegador, independente do Sistema Operacional utilizado.

O desenvolvimento do Eduquito é baseado na utilização de softwares livres com códigos abertos. O ambiente utiliza o sistema operacional GNU/Linux, com servidor web Apache e gerenciador de banco de dados MySQL. Para o desenvolvimento das funcionalidades, utilizou-se a linguagem PHP, com códigos em JavaScript e HTML.

Durante o processo de desenvolvimento do Ambiente Eduquito seguiu-se as recomendações do documento WCAG 1.0. Verificou-se a conformidade do ambiente com as recomendações através de validação automática dos seus códigos e validações com grupos de usuários, com diferentes perfis e necessidades. Através do o resultado obtido pelas validações, efetuou-se a correção do que não se encontrava em conformidade com algum dos três níveis de prioridade das recomendações WCAG, para atender as necessidades de acessibilidade existentes e prover inclusão social/digital (SANTAROSA et AL, 2007).

Além de seguir as recomendações para o desenvolvimento do ambiente, implementou-se recursos de acessibilidade considerados necessários, como a estrutura denominada "barra de acessibilidade" que se encontra presente na parte superior do Eduquito.

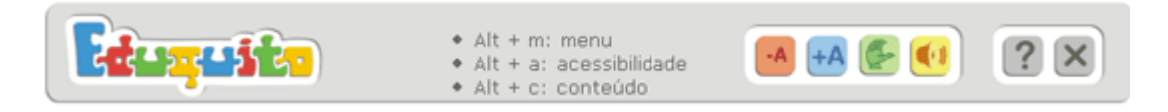

*Figura 26 – Barra superior do ambiente Eduquito*

Nessa estrutura, são encontrados recursos para aumento ou diminuição das fontes dos textos, facilitando o uso para pessoas com problemas visuais; atalho para vídeo em Linguagem Brasileira de Sinais (Libras), que descreve as informações sobre a ferramenta em que o usuário se encontra e um link para áudio, que apresenta o mesmo conteúdo presente no vídeo em Libras, facilitando o acesso a usuários cegos.

Foram implementados de forma complementar aos recursos de acessibilidade, atalhos via teclado para que usuários com deficiências visuais e motoras possam se deslocar com maior agilidade entre as áreas do ambiente, que são: menu de ferramentas, barra de acessibilidade e área de conteúdo.

As melhorias apresentadas ajudam a resolver alguns problemas pontuais de acessibilidade sem prever os diferentes tipos de usuários e deficiências que podem ser tratadas. Pode-se considerar que a solução apresentada apresenta uma contribuição muito limitada ao que se pensa quando considerada a abrangência do conceito de acessibilidade.

Apesar de oferecer a possibilidade de acessar conteúdos equivalentes em formatos diferentes, há um esforço muito grande por parte do publicador do conteúdo para criação dessa informação redundante sem um ferramental adequado. Para oferecer essa funcionalidade, o que se espera é que o usuário criador de conteúdo possua as ferramentas disponíveis para auxiliá-lo nesse processo de disponibilização. Sem tais facilidades, é muito provável que as funcionalidades oferecidas permaneçam em desuso.

# **3.2.3 AVAUFES+**

O AVAUFES é um Ambiente Virtual Colaborativo que tem intuito de estimular a interação entre alunos e professores da Universidade Federal do Espírito Santo (Sanches, 2006). Está disponível na web e possui ferramentas para facilitar o intercâmbio de conhecimento e promover atividades complementares àquelas realizadas em sala de aula.

Dando continuidade ao ambiente desenvolvido, criou-se o AVAUFES+ que é uma extensão do ambiente que conta com melhoramentos que torna mais fácil a acoplagem de novos componentes e funcionalidades. O diferencial desse trabalho, que resultou em uma Dissertação de Mestrado, foi adicionar na camada de apresentação funcionalidades para facilitar a interação entre dois usuários com necessidades especiais, atendendo a cegos e surdos (Valentim, 2006).

As ferramentas criadas no AVAUFES+ para auxiliar esses tipos de usuários são:

- Chat em Libras é um chat que permite a comunicação em tempo real entre pessoas com deficiência auditiva. Nessa conversa, são utilizados vídeos de animação em libras em vez de mensagens de texto.
- Fórum multimídia é um fórum que permite a associação entre o texto inserido ao áudio ou animação em libras correspondente.
- Associação multimídia é uma ferramenta que permite associar um correspondente de áudio e animação em libras a qualquer texto inserido no Ambiente. O formato que deve ser exibido ao usuário é definido de acordo com a identificação do perfil do usuário em questão.
- Interface especial para cegos permite aos deficientes visuais interagir com o ambiente, mesmo sem poder visualizar suas telas. Esses usuários podem navegar pelo ambiente utilizando a tecla de tabulação para acessar item a item em cada página. Para cada item selecionado, o sistema apresenta verbalmente o item para o usuário decidir o que fazer.

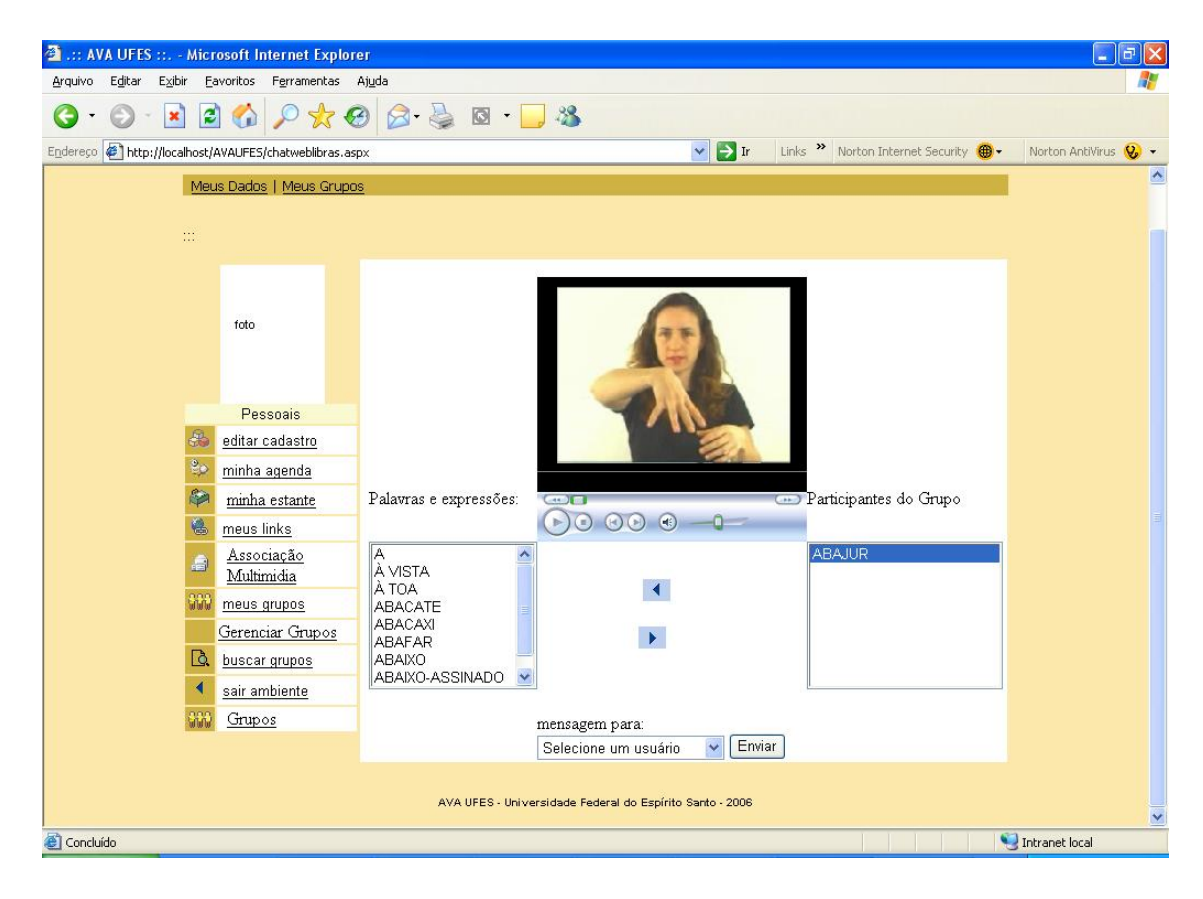

*Figura 27 – Tela chat LIBRAS do AVAUFES+*

O desenvolvimento do AVAUFES foi feito utilizando a linguagem de programação JAVA. A sua extensão AVAUFES+ foi implementada na linguagem Visual Basic, na plataforma .NET e a persistência dos dados é feita em um banco de dados MySQL.

Da mesma forma que acontece com nas ferramentas para os outros ambientes de aprendizagem apresentados, as funcionalidades providas pelo AVAUFES+ não consideram a variedade de usuários e dispositivos que poderão fazer o seu uso.

Assim como no caso do EDUQUITO, essa proposta apresenta a possibilidade de associação com o conteúdo multimídia equivalente. Possui a opção de conversão entre o texto e libras, mas não oferece a mesma facilidade para o equivalente no formato de som. Isso pode oferecer dificuldades para o usuário da funcionalidade e desestimular o seu uso.

### **3.2.4 Plone**

Plone é um Sistema Gerenciador de Conteúdo livre e de código aberto que roda em servidores ZOPE. Ele surgiu de uma evolução do CMF (content management framework) do ZOPE. O Plone vem com um sistema de workflow, segurança e funções pré-configuradas, um conjunto de tipos de conteúdo e suporte a várias línguas. Há vários desenvolvedores, escritores, e pessoas que testam o Plone de todas as partes do mundo, contribuindo todos os dias com o seu desenvolvimento (Mckay, 2004).

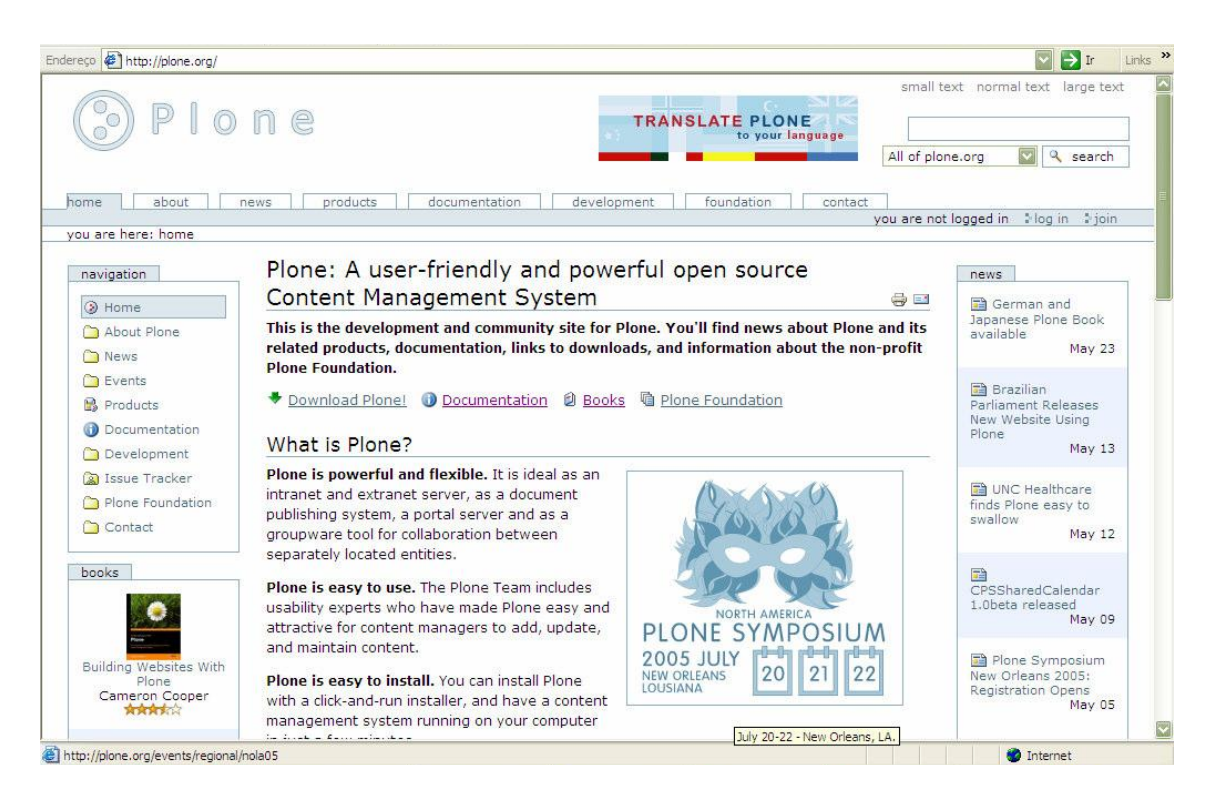

*Figura 28 – Tela do Plone*

A interface de usuários do Plone é traduzida em mais de 20 línguas, sendo possível também criar novas traduções e inseri-las em um site plone, facilitando a criação de websites multilíngües.

O desenvolvimento do Plone atingiu bons níveis de usabilidade e acessibilidade, em conformidade com o padrão norte americano que define requisitos em websites do governo, permitindo construir sites acessíveis por deficientes visuais e melhor indexação em ferramentas de busca. Todo feito com XHTML válido e com scripts não obstrusivos, o Plone é a principal opção de CMS acessível recomendado também pelo Governo Federal brasileiro para uso em seus sites.

Por ser baseado em código aberto, Plone conta com uma comunidade de desenvolvedores e empresas que prestam suporte no desenvolvimento e extensão de seus componentes e templates. Cada conteúdo gerado pode ter seu próprio Workflow que garante seus diferentes estados, além dos níveis de segurança que habilita os usuários que podem interagir com este conteúdo.

O Plone apresenta evoluções muito significativas em direção a um ambiente não obstrusivo. Por ser um sistema gerenciador de conteúdos, o processo de geração de conteúdo deve ser baseado nas diretivas de acessibilidade de forma que o conteúdo gerado seja acessível.

Apesar de seguir as diretrizes do W3C, esse CMS não prevê a adequação para o uso de tecnologias assistivas, principalmente no processo de criação de conteúdo, já que o problema no acesso é minimizado quando se segue as recomendações. É importante que sejam criadas facilidades para que também os usuários dessas tecnologias possam disponibilizar suas próprias produções.

#### **3.2.5 Papoo**

Segundo (PAPOO, 2011), o Papoo é um dos sistemas de CMS acessíveis disponíveis no mercado, podendo ser manuseado facilmente na interface com o usuário, assim como na parte administrativa.

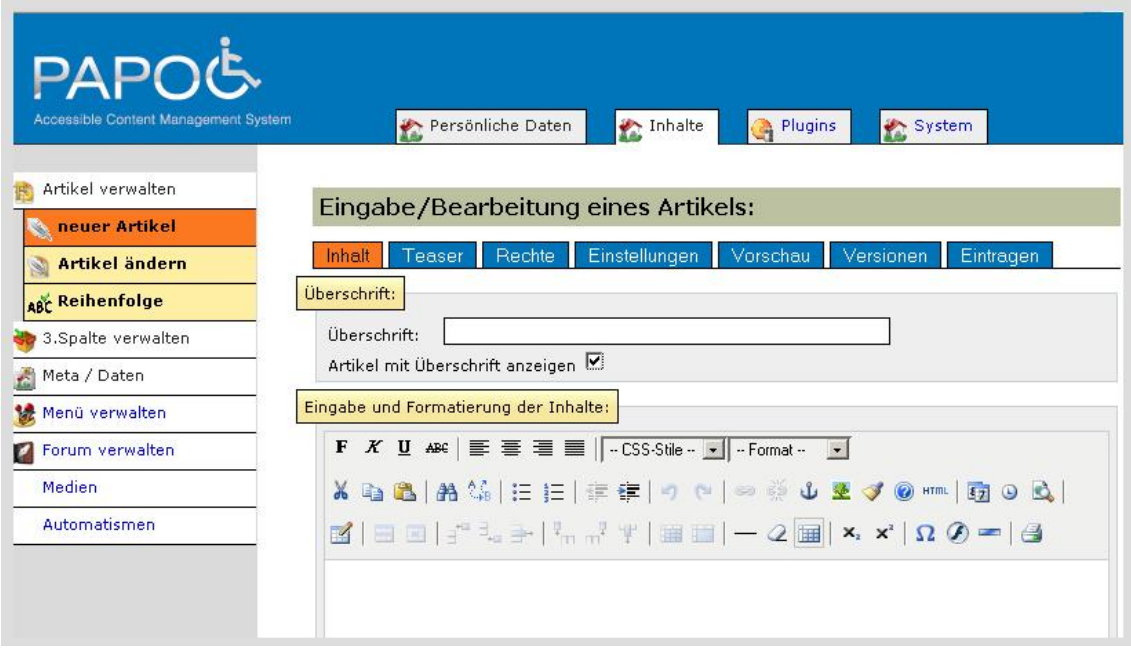

*Figura 29 – Tela do Papoo*

As páginas web geradas com o Papoo possuem código otimizado para motores de buscas além de seguir padrões de acessibilidade. O desenvolvimento desse CMS foi feito em conformidade com as diretrizes definidas pelo W3C. (PAPOO, 2011),

Apesar de ser um sistema de código aberto, o Papoo ainda não se encontra muito difundido no Brasil. As referências encontradas são de origem alemã, assim como a linguagem original desse sistema de CMS.

O ambiente apresenta soluções para acessibilidade através do seu código baseado em recomendações de acessibilidade e através de um editor de conteúdo que garante a geração de código não obstrusivo para as páginas geradas. Porém, assim como observado para o Plone, este CMS não possui uma maneira de tratar de forma diferenciada os usuários de tecnologias assistivas, dificultando a criação de conteúdo por eles. Como o principal objetivo do sistema é gerenciar e construir o conteúdo das páginas, para muitos usuários o seu objetivo poderá não ser alcançado.

#### **3.3 Motivação para um novo modelo de acessibilidade**

O levantamento dos trabalhos mostrou que algumas implementações apontaram preocupações com a acessibilidade de usuários que possuem necessidades especiais. Entretanto, as soluções apresentadas resolvem basicamente problemas parciais, voltando-se para uma deficiência específica ou sem considerar a necessidade de interação do usuário com o sistema tanto no sentido de acesso como de criação.

A análise dos modelos apresentados neste capítulo demonstra que nenhum deles consegue atender plenamente a todos os requisitos de ambiente acessível. Em ambientes voltados para aprendizagem isso se torna ainda mais crítico, pois o aprendiz deve participar ativamente construindo seus próprios conhecimentos através da inclusão intelectual e não atuando apenas como receptores de informação.

Além disso, deve-se considerar para acessibilidade não somente os usuários que possuem algum tipo de deficiência, mas todas barreiras físicas ou tecnológicas que podem impedir que uma pessoa acesse integralmente e no contexto adequado o conteúdo disponibilizado.

A proposta deste trabalho consiste em sugerir um modelo de ambiente flexível baseado no MOrFEu, que será apresentando adiante, para minimizar as deficiências encontradas nos outros modelos. Pretende-se aproveitar as idéias advindas dos outros trabalhos viabilizando os processos de criação e acesso à produção intelectual propriamente dita de forma a atender o maior público possível com as mínimas restrições.

### **3.4 Síntese do capítulo**

A partir da análise de trabalhos correlatos existentes, nota-se que a implantação de soluções de acessibilidade nos ambientes virtuais ainda é muito tímida. As primeiras movimentações no sentido de excluir barreiras aos usuários limitados nascem em ambientes de aprendizagem, estendendo uma preocupação já presente nas escolas brasileiras, e em sistemas gerenciadores de conteúdo.

O resultado desse levantamento também mostra que alguns trabalhos encontrados são baseados em alguma implementação de ambiente virtual previamente existente, sob a qual é feita uma adaptação para fazer interface com o usuário deficiente.

Dentre os trabalhos levantados, é importante destacar o projeto AVAUFES+, pois este foi originado no mesmo grupo de pesquisa a partir do qual surgiram as idéias básicas para a construção do MOrFEu. Também é importante destacar o Plone, que possui um conceito semelhante ao MOrFEu na gestão dos conteúdos produzidos.

Verificando os resultados alcançados pelos autores e as limitações encontradas, reforça-se ainda mais a idéia de que um ambiente concebido sob os padrões de acessibilidade pode gerar um trabalho inicial maior, mas em sua versão mais madura estará adequado para atender a um público muito maior e com as míninas restrições possíveis.

É importante reforçar que apesar de ser utilizados como referência para análise de estratégias de implementação, a concepção do MOrFEu difere dos sistemas estudados por ter uma proposta flexível, que torna seu desenvolvimento muito mais complexo do que quando tem-se todos componentes disponíveis para o usuário fixos e pré-definidos.

# **4 Projeto MOrFEu**

Segundo MENEZES (2008), o projeto MOrFEu, um acrônimo para Multi-Organizador Flexível de Espaços Virtuais, de acordo com o significado do nome na Mitologia Grega, dá forma ou molda os espaços de acordo com os interesses de usuários. busca em sua essência facilitar a concepção de espaços virtuais, tornando este processo mais rápido e efetivo.

Nesta abordagem, a concepção dos espaços de interação é facilitada pela oferta de elementos de modelagem mais adequados, assim como o suporte à percepção das transformações e dos resultados das interações realizadas pelos membros de comunidades de aprendizagem. Os principais objetivos que norteiam o projeto com respeito aos ambientes a serem modelados são: plasticidade, ergonomia, redução da repetição de trabalho e redução da sobrecarga cognitiva (Menezes, 2008)

# **4.1 Conceitos do MOrFEu**

Antes de avaliar as necessidades quanto a acessibilidade do Projeto MOrFEu, é importante estudar os conceitos que norteiam essa proposta inovadora.

A seguir são mostrados e exemplificados os elementos que compõem o MOrFEu, aos quais posteriormente serão traçadas as diretrizes particulares para esse tipo de ambiente ser considerado acessível.

# **4.1.1 UPI**

O MOrFEu possui como elemento básico de autoria, a Unidade de Produção Intelectual (UPI), através da qual é registrada as produções dos usuários. Cada UPI possui atributos de autoria (autor), assunto (título) e corpo (conteúdo). O autor e o título são baseados em informações textuais, enquanto o conteúdo pode utilizar todo e qualquer elemento digital suportado pela linguagem HTML

e disponibilizado no acervo de mídias do ambiente ou que esteja disponível através da Internet.

O usuário (autor) pode criar uma nova ou editar uma UPI já existente a qualquer instante, sem a preocupação do destino que dará a ela. Estas produções são versionadas, ou seja, cada edição de uma UPI resulta em uma nova versão que pode ser posteriormente usada e reusada em situações de interação [Menezes, 2008]. Como exemplo prático, uma UPI que foi utilizada por um usuário para mandar uma nova mensagem ou uma resposta a uma pergunta de um colega pode também ser utilizada para publicação em um fórum, por exemplo.

O conceito de UPI mostrado permite que o conjunto de produções não fique atrelado às ferramentas. Dessa forma, todo material produzido pelos usuários são registrados e versionados independente de estarem ou não publicados. Essa independência entre UPI e publicação é um diferencial em relação a ambientes convencionais. Nestes ambientes, uma mensagem enviada por email fica armazenada no servidor de e-mail; uma mensagem postada em um fórum faz parte das postagens daquele fórum e, se o fórum for excluído, o autor perde a mensagem. De maneira similar, acontece com as mensagens escritas em um uma sessão de chat. No MOrFEu todos estes tipos de mensagens, independente de como são publicadas, são UPIs e ficam, antes de mais nada, registradas em um agregador, que associa as UPIs ao seu respectivo autor [MENEZES, 2008].

Considerando a UPI de uma forma isolada, verifica-se que ela está associada somente ao seu autor e às mídias que utilizou no seu conteúdo HTML. Para UPI criadas a partir de outras, temos um relacionamento de versão entre elas, onde a UPI que deu origem é considerada UPI pai e as que são geradas através do versionamento, são os filhos.

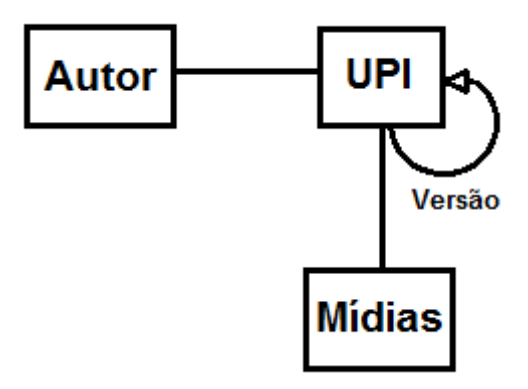

*Figura 30 – Associações da UPI*

A UPI é um dos elementos mais importantes presente no MOrFEu, pois é o que de fato carrega o conteúdo que se deseja disponibilizar para os outros usuários. Como unidade, a UPI é um elemento indivisível que pode ser manipulado, agregado e organizado por ferramentas e outros elementos do ambiente. Dentre estes, destaca-se o Veículo de Comunicação, que é detalhado a seguir.

# **4.1.2 Veículo de comunicação**

Segundo Bonini (2003), veículos de comunicação são os meios pelos quais a informação é transmitida e também são as informações propriamente ditas. No entanto, eles dependem de infra-estrutura para distribuição, recuperação e acesso às informações (Miranda,1996). A Internet, diante da sua grande popularização na sociedade atual, é uma grande promessa como meio de comunicação de massa para servir de estrutura para que se utilize o mesmo conceito veículos de comunicação no meio digital para socialização e distribuição das produções intelectuais.

No MOrFEu, uma produção composta de UPIs é tratada como um Veículo de Comunicação (VCom), sendo que cada VCom possui suas diretrizes de composição e organização. Por exemplo, um blog é um VCom onde as produções são organizadas em forma de pilha, ou seja, a produção mais recente é apresentada no topo. Na mesma linha, um fórum é um veículo de

comunicação onde as produções estão organizadas e apresentadas em forma de árvore, onde uma UPI "responde" a outra UPI ou inicia um novo ramo de publicação (nova postagem). O Wiki é um exemplo de VCom composto por apenas uma UPI, onde as versões de um documento criado por ele coincidem com as versões de uma UPI.

Para dar suporte à reusabilidade, o conceito de Veículo de Comunicação está estruturado em níveis de abstração tais como: classe, especialização e instância. Para cada um dos níveis é provido um editor. Essa hierarquia pode ser observada através do seguinte exemplo: podemos definir uma classe geral denominada Jornal, através da definição por seleção, de algumas propriedades. Podemos "especializar" essa classe para definir a jornal: Folha de São Paulo. Para cada edição do jornal, pode-se gerar uma instância como, por exemplo, o Jornal Folha de São Paulo de 10 de Setembro de 2009 (MENEZES, 2008).

Considerando ainda o exemplo anterior e fazendo analogia aos conceitos do MOrFEu, verifica-se que o jornal é um VCom e suas notícias são UPIs. Esse VCom é composto de várias seções que são as partes temáticas do jornal e nessas seções encontra-se o agrupamento de UPIs. Assim como idealizado no MOrFEu, as notícias (UPIs) do jornal são compostas por autor, titulo e conteúdo, que combina texto e figuras.

A figura mostra um exemplo de uma instância do Jornal Folha de São Paulo, onde são destacadas as UPIs presentes no veículo.

# Kyoto gera *impasse* em reunião do clima

Reunião em Bangcoc terminou sem consenso sobre acordo para 2013

#### **Afra Balacina** (ACHA.IAT) DODGAN

A reunião preparatória em<br>Bangose para a conferência do clima de Copenhague (Dina-<br>marca) terminou com avancos marcay terminou com avanços<br>sem compromissos dos países<br>sem compromissos dos países<br>industrializados em pontos es-<br>senciais. Não há acordo ainda<br>para assineiais de rodução de gases-estufa que serão adotadas a partir de 2013 e sobre quanto partir de 2018 e sobre quanto<br>será o financiamento para os<br>países em desenvolvimento po-<br>derem comhatter o aquecimon-<br>toglobal.<br>"Estamosrum momento difi-

ra de deixar para tráso interesse próprio e fazer com que o inte-<br>resse comum prevaleça."

resse comum prevasca.<br>Um dos grandes impasses é<br>atentativa de acabarcomo Pro-<br>tocolo de Kyoto. Sua primeira

fase termina em 2012, mas os países discutem sua segunda etapa, que começa em 2013. As agostos momentos Um induces países discutivas Um que ratificaram Kyoto, como Umido Paropeia, Canadá e o Japós. E o outro inclui es paí em desenvolvimento e os Esta-<br>dos Unidos (que não ratificou<br>Kyoto).<br>Mas os países industrializa-

Mass os países industrializa-<br>des agents propóem que Kyoto<br>deixe de existir e a negocincito<br>deixe de existir e a negocincito<br>foi vista pelas me<br>Ossembro de establista<br>velvimento como quebra de Kyoto<br>e confiança. "Háum med "Estamos num momento difí<br/>. "matem" o Protocolo de Kyoto e el da negocinção.<br>Palta muito a <br/>não ano num ano há outra proposimentalmentos ser foito, faltam entendimentos <br/> $\,$ n num mes $\,$ disse Boor . The<br/>i

 $\label{eq:1} \begin{array}{c} \textbf{Ao} \textbf{ se provincier oriam em} \\ \textbf{pinfinite European state of a  
Unipole.} \\ \textbf{Unifole Europein, Anders Turac-  
son, voltoua dazer que o Proto-  
celo de Kyoto no con struzido  
as reapoetas necesairias. Aos  
joernalistas, dedisseques interne-$ 

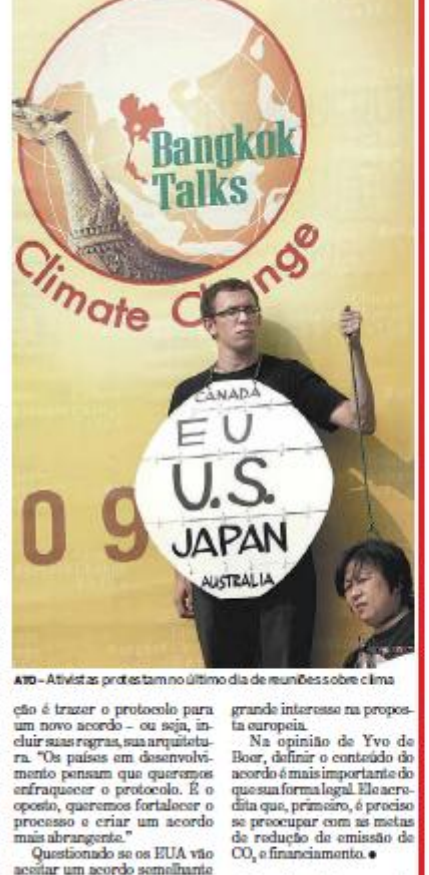

UPI

accurar um acordo sementame<br>a Kyoto, mas com outro nome,<br>respondeu: "Vamos ver". Mas<br>os EUA não demonstraram - A repêrter viajou a conv<br>da Convenção do Clima da<br>ONU

UPI Criticados. europeus recuam

Após receber críticas, até<br>mesmodoBrasil.aUniãoEumesia recuou ontem on sua<br>posição a respeito de flores-<br>tas e do financiamento para<br>ospaíses em desenvolvimento cortarem suas emissões.

to contarem suas emissões.<br>
Netated on gravitação suas emissões per redução de emissões por des<br>
per redução de emissões por des<br>
Disputados per REDD, a Europa permitiu que fosse retirada uma frase que granda de forestas em plantacões (como de eu-

em parataspos (como os estados entre entre de antigados proposas instrumentos (Orappresentante de alegados de antigados entre desenvolver de antigados entre desenvolver de antigados entre de antigados entre alegados entre sição será altern<br/>da na reumido preparatória de Barcelon, a movembre. "Somos a favor da manuta<br/>ncia de garantir que não haverá substitucido de florestas por plantir<br/>por cousa de REDD. "Concessor planticido de por causa de neuvo.<br>Ele nega que o Brasil vá fi-<br>car sem financiamento dos

car sem financiamento dos<br>auropeus para reduzir as<br>amissões de gases de efeito<br>estufa para a atmosfera. A<br>delegação brasileira ficou incompolada com um documento to da Comissão Europeia to du Comussão European<br>quá dizia que nem todos os<br>países em desenvolvimento<br>precisavam de recursos.<br>"Não dissemos que não<br>iriamos dar dinheiro para o<br>Brasil. Mas tentamos reco-

nhorser o fato de que o País disseque faria também acões disseque faria também ações<br>por conta própria. Não fize-<br>mosuma exclusão do Brasil", sumn exclusio do Brasi<br>se Rungo-Meizer. • As

*Figura 31 – O Jornal como um VCom e suas UPIs*

Em principio, o projeto MOrFEu tem por objetivo a liberdade de criação e de gerência de ambientes virtuais. Tem como foco principal a desvinculação das regras atuais estabelecidas em Ambientes Virtuais da Web, que limitam opções de configuração ou de interface a seus integrantes. O MOrFEu surge como nova proposta para tornar simples e intuitiva a participação de todos usuários do sistema nos processos de organização de desenvolvimento.

Seguindo a linha de raciocínio da composição de VComs, a seguir são apresentados e avaliados alguns recursos muito utilizados na Internet, refletindo como seria a sua utilização sob a ótica do Projeto MOrFEu.

### **Blog**

O termo "blog" é uma abreviatura do termo original, que na língua inglesa é "weblog". Na sua concepção mais geral um weblog é uma página na Web que é atualizada através de colocação de mensagens, que se designam posts (Gomes,2005).

O uso mais comum desse recurso é para publicar textos descritivos ou opinativos, onde o autor expõe seus pensamentos, podendo receber comentários dos outros usuários sobre o que foi escrito. Em alguns casos, é utilizado como um sistema de colagem de notícias.

Inicialmente o blog era considerado uma versão digital do antigo diário em folha de papel. A diferença básica é que no caso dos diários, poucas ou nenhuma pessoa tinha acesso às informações. No caso do blog, a intenção é compartilhar o conteúdo com outras pessoas e, muitas vezes, utilizar-se desse serviço para obter um feedback dos leitores (Marcuschi, 2004).

Para os primeiros weblogs, a criação era restrita a pessoas com conhecimentos de informática suficientes para gerar e publicar páginas na Web. Atualmente existem diversos serviços automáticos e gratuitos disponíveis para criação, gestão e hospedagem de blogs, tornando o serviço muito mais popular e disponível a qualquer usuário da Web (Gomes,2005).

No blog padrão, as mensagens postadas na página geralmente são constituídas por imagens e textos. As mensagens são datadas e apresentadas de forma cronológica, onde as mensagens mais recentes normalmente são apresentadas em primeiro lugar, no topo da página, seguindo uma linha cronológica ascendente.

Devido a expansão e a facilidade de seu uso, o blog é utilizado em diferentes formas, contextos e para diferentes objetivos, que vai desde um diário eletrônico a utilização para fins comerciais. Isso torna sua definição cada vez menos consensual com a proposta inicial, uma vez que são incluídas novas funcionalidades que incrementam as possibilidades desse serviço.

Analisando o blog como um Veículo de comunicação definido na concepção do MOrFEu, temos que cada mensagem postada é uma UPI e são agregadas ao veículo blog utilizando uma estrutura de pilha, onde a UPI postada mais recentemente fica no topo da pilha. O veículo recupera as UPIs e as que estão no topo da pilha primeiro até a mais inferior.

Para cada postagem, os comentários criados pelos outros usuários são UPIs que tem um relacionamento de réplica com a UPI da postagem do autor, compondo assim o blog como um todo.

### **Email**

O email, ou correio eletrônico, é um dos recursos mais utilizados em todo o mundo e tem como características principais a praticidade e rapidez oferecida pelo meio eletrônico.

O email foi concebido a partir de pequenas mensagens eletrônicas enviadas dentro da Arpanet, o protótipo da atual Internet. Com a agregação de outros recursos, possibilidade de anexar arquivos e a criação de um protocolo de comunicação mais confiável, o serviço de correio eletrônico ganhou importância e, acompanhando o aumento da utilização da Internet, substituiu boa parte das postagens impressas e das cartas escritas (MARCUSCHI,2002).

Essa forma de comunicação tem características próprias que a diferencia das outras modalidades principalmente pelo caráter privativo do conteúdo, o qual fica restrito às duas partes da comunicação, remetente e destinatário da mensagem. Apresenta característica de transmissão normalmente assíncrona, que em certas circunstâncias pode apresentar uma defasagem de tempo entre a remessa e o recebimento (MARCUSCHI,2002).

Entretanto, com a difusão dos serviços de mensagens instantâneas e das redes sociais, a freqüência do uso do email diminuiu e é hoje mais utilizado para comunicações formais, principalmente pelas empresas, para envio de mensagens informações e arquivos ou para guardar informações.

Em uma comunicação por email tradicional, a mensagem enviada pelo remetente fica armazenada na caixa postal de entrada do destinatário e, dependendo das configurações, na caixa de saída do remetente. No caso de enviar a mensagem com cópia, ela é encaminhada a vários receptores simultaneamente. As cópias da mesma mensagem ficam gravadas em servidores de email distintos e, portanto, pode ser apagada em um deles, sem interferir na cópia existente no outro.

Modelando o email como um Veículo de comunicação do MOrFEu, tem-se que cada nova mensagem de email criada é uma UPI, podendo incluir arquivos (mídias) como anexo. No veículo email, a UPI criada fica restrita ao remetente e aos destinatário(s), como itens enviados e itens recebidos respectivamente. Estando em um ambiente como o MOrFEu, a mensagem de email enviada é uma única cópia de uma UPI que é recuperada pelos veículo email de cada usuário.

As pessoas que receberam a mensagem podem respondê-la, criando um relacionamento de réplica entre as UPIs. Dependendo de como é implementado o veículo de email, a UPI original pode aparecer agregada com suas réplicas ou de forma isolada, podendo as réplicas apresentar em seu corpo o conteúdo da mensagem a qual ela responde.

# **Wiki**

O designação wiki surgiu a partir do termo "Wiki wiki" que, no idioma havaiano, significa "muito-rápido". A ferramenta wiki é um software que permite a uma pessoa adicionar conteúdo a um website para que outras pessoas possam editá-lo de forma colaborativa. Os wikis mais comuns são de enciclopédia, dicionário, livros, citações e coleções de documentos (Andrus, 2005).

De acordo com Coutinho (2007), o termo wiki tornou-se bastante popular após o surgimento da Wikipédia, a mais famosa implementação de um wiki de enciclopédia, criada e editada pelos usuários da Internet, que contribuem nas diversas áreas de conhecimento.

O wiki é, na prática, um site da Web que pode ser editado coletivamente, onde qualquer um pode adicionar, editar e apagar os conteúdos, mesmo que tenham sido criados por outros usuários. (Coutinho, 2007). Assim como nos blogs, o usuário pode criar e editar novas páginas com facilidade através de um editor acessado pelo próprio navegador, podendo criar links para fazer a ligação entre as páginas criadas.

O sistema wiki guarda um histórico das modificações realizadas, mantendo disponível o controle de todas versões que foram feitas em um determinado documento. Essas possibilidades apresentam um ótimo avanço para uso em ambientes de aprendizagem, pois torna possível acompanha a evolução dos trabalhos dos alunos.

Como um Veículo de comunicação do MOrFEu, cada página do Wiki é composto por uma UPI, que é a produção que está sendo feita colaborativamente. Um usuário pode selecionar a UPI e fazer a edição do seu conteúdo, salvando ao final e deixando disponível para que as outras pessoas tenham acesso e continuem o trabalho.

O relacionamento entre as UPIs criadas é de versão, ou seja, uma UPI criada a partir da edição de outra é considerada versão da UPI original. A qualquer momento, um usuário pode listar todas versões da UPI e recuperar alguma em particular, podendo, dependendo da implementação, comparar o que foi alterado.

### **Fórum**

A palavra fórum tem diferentes definições, dentre as quais ele é conceituado como sendo uma reunião, congresso, ou conferência para debate de um tema (Houaiss, 2004). Fórum significa um encontro público para discussão aberta. A partir dessas idéias, surgiram os fóruns virtuais de discussão que são muito utilizados na Internet e em ambientes de aprendizagem on-line e off-line para promover debates através de mensagens publicadas acerca de um certo assunto (Batista, 2008).

Para que haja interação em um fórum on-line, é preciso a participação de duas ou mais pessoas, podendo a interação ser direta ou indireta. (Belloni, 2001). O debate se inicia quando um usuário especifica um novo tópico com o assunto e a primeira mensagem que define a discussão. A partir disso, os outros usuários podem se expressar respondendo ao tópico como um todo ou a mensagem de algum usuário específico, podendo citar o que foi escrito na mensagem a qual corresponde a resposta.

Um fórum de discussão é um espaço dinâmico na web que conta com diferentes tópicos, cada um abordando um assunto específico. Cada publicação enviada é conhecida como post ou postagem. É comum a presença de um usuário moderador que faz o controle do uso do fórum para que não se utilize para a finalidade incorreta e identifica postagens feitas em categorias de assunto inadequadas.

As mensagens postagens são exibidas em ordem cronológica de cima para baixo, ou seja, os últimos posts se encontram no final da página. A exibição das mensagens na página são feitas através de uma estrutura arborescente, onde uma resposta a um determinado post é considerado uma réplica e cria um novo ramo na estrutura.

Na concepção do MOrFEu, o fórum é um Veículo de comunicação no qual todas postagens são UPIs subordinadas através de uma estrutura de árvore. O veículo fórum recupera as UPIs que foram publicadas nele e as organiza de acordo com o relacionamento que elas possuem.

As UPIs criadas como resposta ao post não são consideradas novas versões das UPIs publicadas no veículo, assim como as UPIs criadas como resposta a alguma mensagem, pois possuem um relacionamento de réplica com a produção original que ela respondeu. As UPIs que são réplicas, são estruturadas como um ramo da árvore que representa as mensagens no veículo.
### **4.1.3 Biblioteca de mídias**

A biblioteca de mídias possui um catalogamento dos arquivos de imagem, vídeo e outros formatos que o usuário pode cadastrar para utilizar na construção de suas UPIs. Um usuário do MOrFEu pode cadastrar uma nova mídia a qualquer momento sem ter um destino pré-definido a ela. As mídias catalogadas podem ser definidas como públicas ou privadas.

### **4.1.4 Templates**

Os Templates são utilizados para definir a apresentação dos veículos. São arquivos contendo as instruções sobre como os elementos de um documento devem se apresentar visualmente.

Esse recurso é muito utilizado para separar a apresentação do conteúdo em web design, podendo com isso padronizar todas as páginas de um website, e o desenvolvedor não precisa se preocupar com a formatação das páginas, gerando o conteúdo com código mais limpo e diminuindo a carga de trabalho necessária para tal fim.

No contexto do MOrFEu, os templates são úteis para definir a apresentação visual dos veículos. A partir de temas pré-definidos ou que o usuário pode criar, pode-se escolher e aplicar aos veículos para definir o layout e as cores de acordo com a preferência.

#### **4.2 Modelo**

A partir dos elementos básicos definidos na concepção do MOrFEu e pensando de uma forma mais abrangente valendo-se da análise feita nos veículos aqui considerados, chega-se a um modelo de entidades e relacionamentos da estrutura inicial conforme ilustra a figura 32.

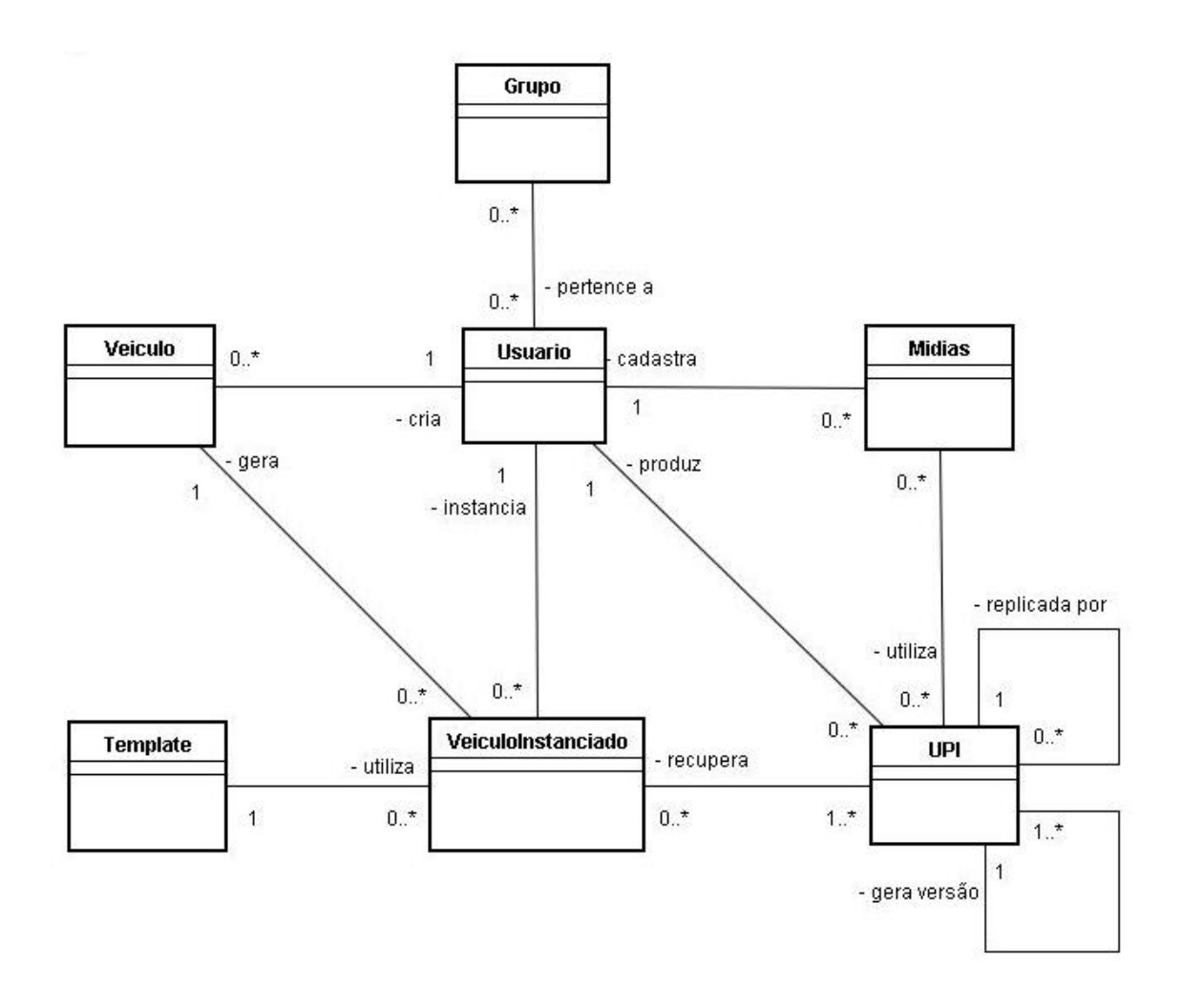

*Figura 32 – Modelo relacional do MOrFEu*

## **4.5 Síntese do capítulo**

O estudo dos elementos do MOrFEu constituiu uma importante etapa para esse trabalho, pois a proposta a ser apresentada e o protótipo criado como implementação deve seguir primeiramente o que foi definido como premissa básica para a construção do ambiente.

É importante que se tenha uma definição clara do projeto para que não seja preciso fazer grandes adaptações em versões mais avançadas do MOrFEu, já que os conceitos primários foram bem definidos.

Por estar em fase inicial de desenvolvimento, as diretrizes de acessibilidade seguidas são de grande importância para o Projeto MOrFEu, uma vez que elas são concebidas a partir das necessidades e particularidades observadas no mesmo. É importante que esses procedimentos sejam verificados e validados em todas etapas do projeto e implementação para evitar um esforço maior no futuro.

## **5 Uma proposta de acessibilidade para o MOrFEu**

Neste capitulo é mostrada a principal contribuição deste trabalho através de uma proposta para resolver os problemas previamente identificados. Pesquisou-se sobre o uso de um ambiente como o MOrFEu concentrando-se na solução de problemas relacionados com a interação com usuários que possuem necessidades ou dificuldades que podem impossibilitá-lo de fazer o uso apropriado do sistema.

Inicialmente são apresentados alguns conceitos utilizados na proposta que, apesar de já serem conhecidos, é importante que se tenha o devido conhecimento de como são tratadas no contexto do MOrFEu.

Em seguida, como solução às necessidades de acessibilidade para o sistema MOrFEu, é apresentada uma arquitetura baseada na estrutura já existente, contemplando seus elementos fundamentais, de modo que seja compatível com as diferentes tecnologias de acesso à informação.

Para um melhor entendimento, ilustra-se o cenário que torna possível o funcionamento dessa arquitetura, explicando o fluxo dos processos e decisões efetuadas de acordo com as necessidades de adaptação identificadas.

## **5.1 Perfil**

A proposta flexível oferecida pelo Projeto MOrFEu deve ser atendida em todos aspectos relacionados com a modelagem e construção da solução. Dentre estes, vale ressaltar a necessidade de flexibilidade na interação do sistema com os seus usuários.

Para tratar de forma adequada as diferentes necessidades dos usuários, é indispensável uma forma de separar usuários em grupos de acordo com seus diferentes aspectos de navegação. Dessa forma, faz-se necessário a utilização de perfil para classificar e tratar essa variedade de pessoas.

Segundo Pires (1996), quando se enfoca nas características comportamentais dos usuários, é possível extrair-se um melhor entendimento sobre as expectativas, desejos e necessidades das diversas categorias de usuários. Portanto, o perfil de usuário define um padrão para navegação e interação de usuários dentro do MOrFEu. Uma vez acessado o sistema, o usuário tem seu perfil identificado e é tratado pelo sistema de acordo com as configurações a ele relacionadas.

Na concepção de um perfil de usuário padrão, são consideradas as necessidades previamente identificadas de um determinado grupo prevendo os possíveis tipos de requisições dos usuários e interação com as sessões do ambiente, tornando possível a antecipação de algumas ações de acordo com o tipo de contexto.

A definição dos perfis iniciais é feita através dessa identificação prévia, que é mais genérica, a partir da qual deriva-se os outros perfis de forma mais complexa. O refinamento desses perfis é feito baseado em identificações e implementações posteriores, nas quais pode-se utilizar técnicas como a de mineração de dados para auxiliar a identificação dos grupos com características similares de comportamento.

A condução deste trabalho apoiou-se nas variáveis consideradas para essa classificação. Entende-se que as mais representativas para a composição do perfil são: perfil do usuário, perfil do dispositivo utilizado e as preferências do usuário.

A inserção de perfis para classificação de usuários de um sistema pode oferecer benefícios individuais que promovem melhores níveis de usabilidade e acessibilidade. Entretanto, esses perfis, especialmente quando se trata de usuários com necessidades especiais, são afetados pela introdução de novas tecnologias, tornando-se fundamental a manutenção do tipo de interação dos usuários com o sistema, além da identificação dos perfis que estão sendo afetados. (Pires, 1996)

O perfil do usuário corresponde a informações sobre acessibilidade, níveis de conhecimento e o seu histórico no ambiente. Além disso, possui dados pessoais que podem ser úteis para alguma aplicação que os utilize.

Entretanto, a adaptação de conteúdo não se baseia, necessariamente, somente nas características dos usuários. Devido ao uso cada vez mais freqüente de diferentes tipos de dispositivos como PDAs, tablets, celulares para acesso web, a definição de um perfil para o dispositivo utilizado é importante para identificar as restrições do equipamento utilizado pelo usuário para acesso às páginas do ambiente.

A variedade de possíveis dispositivos clientes, torna necessário que o conteúdo seja adaptado às condições restritivas do equipamento destino (dimensões do display, quantidade de cores, memória disponível, dentre outros). Dessa forma, o mesmo conteúdo direcionado para um notebook pode não ser adequado a um celular, por exemplo, necessitando haver tanto a redução das informações, como a modificação do formato da apresentação dos dados.

É importante ressaltar que esse perfil está associado à capacidade e às funcionalidades que o dispositivo apresenta. Além disso, o perfil do dispositivo possui uma informação dinâmica, uma vez que o mesmo usuário pode acessar de diferentes localidades, não ficando restrito a um único meio de acesso.

Além das informações estáticas e dinâmicas referentes às características do usuário e do dispositivo utilizado respectivamente, faz parte da composição do perfil as preferências pessoais do usuário. Esse parâmetro é ajustado pelo próprio usuário e pode conter definições de caráter subjetivo, podendo ser mudado de acordo com as opções disponíveis. Dentre essas opções, pode-se vislumbrar configurações de idioma, regionais e de preferência de tipo e formato de conteúdo.

As informações bem definidas na composição do perfil do usuário definem importantes parâmetros de qualidade de serviço e são importantes para a decisão relacionada à filtragem e adaptação da informação. Dessa forma, o perfil do usuário no MOrFEu tem papel fundamental na aplicação de todas funcionalidades que podem ser desenvolvidas no ambiente para atender as distintas necessidades.

## **5.2 Templates**

A medida que a Web evoluiu e tornou-se popular, a linguagem HTML também se popularizou e deixou de ser utilizada somente para fornecer informação, sendo utilizada também para controlar a aparência das páginas. Isso fez com que o código gerado pela linguagem ficasse muito complexo, dificultando o seu entendimento e manutenção.

Diante dessa problemática, Håkon Wium Lie propôs, em 1994, uma forma mais simples de formatar a informação, na qual o conteúdo e apresentação eram tratados separadamente. A proposta foi aprovada pelo W3C como recomendação oficial, o CSS ou Cascading Style Sheets, que permite a definição de parâmetros de formatação tais como tipos e tamanhos de letra, formatação de parágrafo, e todo tipo de formatação que, ao ser combinado com uma linguagem de marcação como HTML, XHTML, pode ser interpretado pelos navegadores web definindo a apresentação visual do conteúdo. Dessa forma, a construção das páginas são feitas baseadas no conteúdo propriamente dito, ficando as formatações sob responsabilidade de uma folha de estilo associada.

A Figura 33 ilustra como, a partir de um mesmo conteúdo, podem existir diferentes formatações que podem ser selecionadas de acordo com a necessidade encontrada. Como o conteúdo é separado das suas configurações de apresentação, é necessário somente mudar os arquivos de formatação para definir um novo formato de visualização.

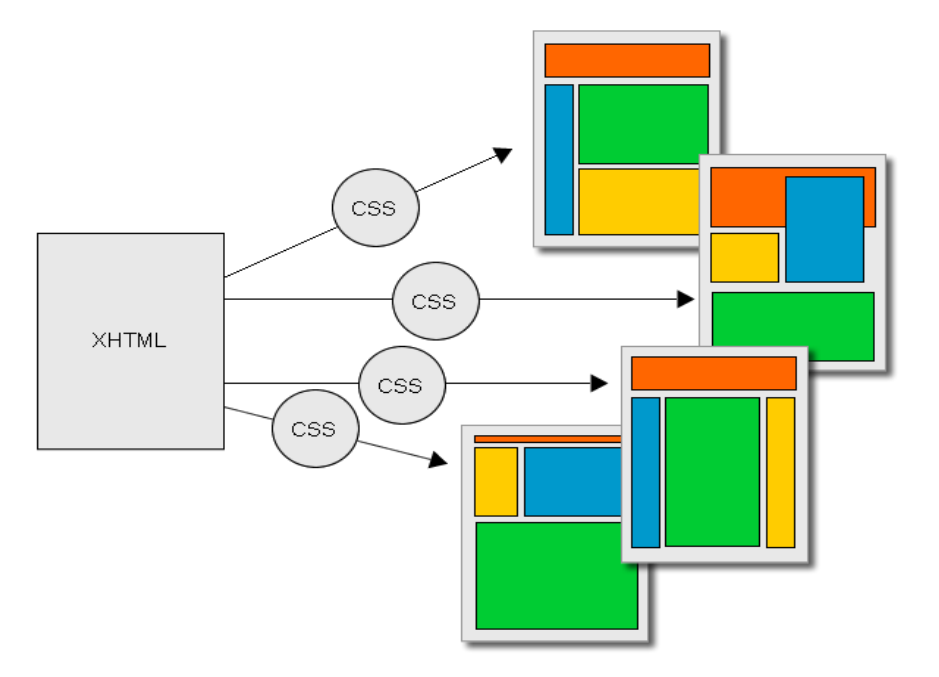

*Figura 33 - Definição da exibição através de arquivos CSS*

A partir da concepção de CSS, difundiu-se bastante a utilização de modelos e layouts prontos baseados nesse padrão tanto para caracterizar a identidade visual das empresas quanto para possibilitar aos usuário a personalização do seu espaço em ambientes colaborativos. Essa padronização permite que as páginas de um determinado site ou ambiente tenha a apresentação visual homogênea, facilitando a manutenção e atualização da sua parte visual.

Esses modelos utilizados são conhecidos como templates e as principais vantagens obtidas são a possibilidade de reutilização e a limpeza no código produzido.

Entretanto, para um ambiente acessível e flexível como o MOrFEu proposto, os templates devem possuir mais responsabilidades do que somente a disposição dos elementos utilizados pelo HTML. Nesta proposta, os templates são responsáveis pelas diferentes formas que o conteúdo pode assumir para atender as necessidades dos seus usuários.

Os templates são aplicados aos Vcoms e a associação do modelo adequado ao usuário é feita através do perfil do mesmo. Dessa forma, o template carregado é o que possui mais adequação ao perfil e às preferências definidas pelo usuário.

A seguir são listados alguns exemplos de uso que podem ser viabilizados a partir da definição proposta para os templates:

- Conteúdo em formato de Libras para usuários identificados com deficiente auditiva.
- Conteúdo sonoro para usuários que possuem deficiência visual ou analfabetos.
- Conteúdo traduzido para a linguagem escolhida de acordo com as preferências do usuário.
- Conteúdo sumariado em palavras chaves facilitando o acesso busca para mecanismos de buscas
- Conteúdo em formato sonoro de acordo com preferências regionais do usuário
- Conteúdo em linguagem culta ou escrito em linguagem adequadas as necessidades de um dado usuário.

É importante destacar que os templates devem trabalhar em conjunto com ferramentas ou tecnologias que processem ou interpretem o conteúdo nas diferentes formas citadas acima. A responsabilidade dos templates fica por conta de preparar o conteúdo para ser corretamente utilizado por essas tecnologias.

A medida que um novo template precisa ser concebido para atender uma demanda de algum perfil de usuário, a parte ferramental, caso não exista, deve ser desenvolvida para dar suporte ao funcionamento desejado.

## **5.3 Templates vs Tecnologias Assistivas**

Os templates oferecem boas opções para tratar o aspecto visual dos Vcoms. Entretanto, quando se pensa em acessibilidade, é necessário considerar as possíveis limitações que os usuários podem apresentar. Muitos usuários com necessidades especiais não conseguem interagir com o sistema dependendo somente da informação gráfica renderizada pelo navegador web. É necessário o uso de tecnologias assistivas para possibilitar o acesso aos conteúdos disponibilizados.

Apesar das tecnologias assistivas possibilitarem o acesso ao conteúdo produzido no ambiente, é importante salientar que uma composição de UPIs, como é feita através dos Vcoms, muitas vezes se apóia no resultado gráfico para ser compreendida a relação entre os elementos dessa composição. Considerando isso, torna-se essencial que a estrutura do Vcom seja descrita para os usuários dessas tecnologias, possibilitando um entendimento similar aos que acessam da forma convencional.

A linguagem XML torna possível a representação de conteúdos de documentos com algum nível de complexidade, atendendo à possibilidade de estruturação dos conteúdos do Vcom e publicação em formato independente da informação gráfica. O documento XML é gerado de forma que seja corretamente legível para a tecnologia de acesso ao Vcom utilizada.

Assim como a linguagem HTML, XML é baseado em marcações e ambas foram criadas a partir da meta linguagem SGML (Standard Generalized Markup Language [ISO 8879], sendo que a linguagem XML foi apresentada como uma evolução da linguagem HTML. Por apresentar características que suprem limitações do HTML, o XML mostrou-se mais adequado para ser utilizado na comunicação entre o MOrFEu e as tecnologias assistivas.

Devido à variedade de necessidades especiais existentes e conseqüentemente de tecnologias assistivas produzidas, são necessários templates para serem utilizados com os dados formatados em XML, tornando o Vcom acessível ao tipo de necessidade identificado. De maneira similar ao que acontece com as páginas HTML e estilos em CSS, um template para XML pode ser definindo utilizando-se arquivos XSL, as folhas de estilo para XML.

Dessa forma, o conteúdo do Vcom a ser recuperado é estruturado em XML e a forma como será "visualizada" pela tecnologia é definida pelo template. Dentre os benefícios dessa representação, tem-se a garantia de interdependência,

escalabilidade, flexibilidade e acessibilidade a diferentes usuários e tecnologias.

Para exemplificar a proposta, é necessário a estruturação do conteúdo de um Vcom em XML e definir um template com XSL. O Vcom utilizado para essa finalidade é o Debate de Teses, baseado no modelo apresentado por (Rangel, 2011) ilustrado na Figura 34, e a tecnologia assistiva alvo é um leitor de telas.

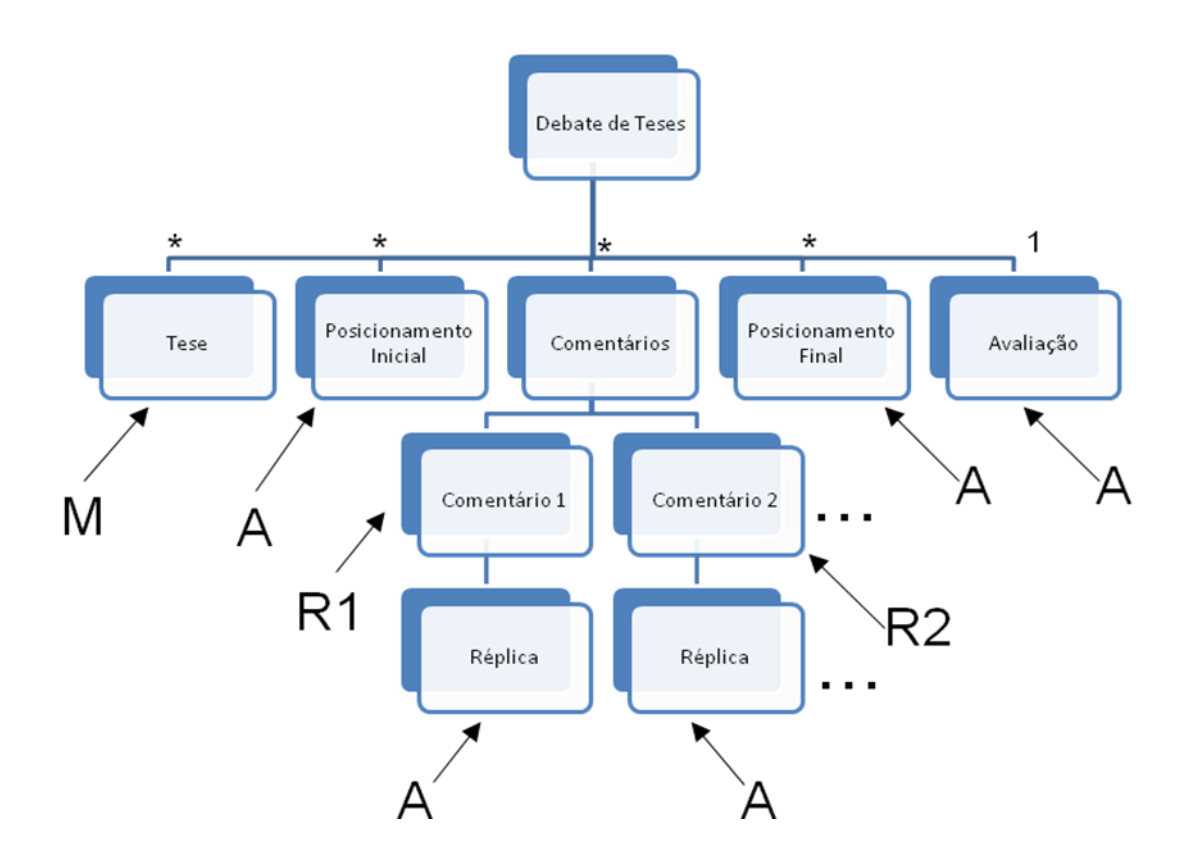

*Figura 34 – Estrutura do Vcom Debate de Teses*

O Vcom Debate de Teses ilustrado tem como objetivo promover o aprendizado através do incentivo de debates com exposição de idéias (Rangel,2011). Neste veículo, as teses são cadastradas pelos mediadores (M). Os argumentadores (A) expõem seu ponto de vista em relação a tese proposta, que é o posicionamento inicial. Os revisores (R) podem comentar os argumentos inseridos. A partir do comentário, os argumentadores têm direito a réplica. A partir da interação com os revisores, o argumentador realiza uma nova argüição a respeito da tese proposta e produz o posicionamento final. Ao final do processo, é feita a avaliação acerca do tema discutido.

Um possível arquivo XML para representar as UPIs estruturadas neste Vcom é apresentado na Figura 35.

```
<?xml version="1.0" encoding="ISO-8859-1"?>
<?xml-stylesheet type="text/xsl" href="debatedeteses.xsl"?>
<debatedeteses>
    <teses><tese>
            <autor>autor</autor>
            <upi>conteudo</upi>
        </tese>
        <posicinic>
            <autor>autor</autor>
            <upi>conteudo</upi>
        </posicinic>
        <comentarios>
            <comentario>
                <autor>autor</autor>
                <upi>conteudo</upi>
                <replica>
                    <autor>autor</autor>
                    <upi>conteudo</upi>
                </replica>
            </comentario>
            <comentario>
                <autor>autor</autor>
                <upi>conteudo</upi>
                <replica>
                    <autor>autor</autor>
                    <upi>conteudo</upi>
                </replica>
            </comentario>
        \langle/comentarios>
        <posicfinal>
            <autor>autor</autor>
            <upi>conteudo</upi>
        </posicfinal>
        <avaliacao>
            <autor>autor</autor>
            <upi>conteudo</upi>
        </avaliacao>
    </teses>
</debatedeteses>
```
*Figura 35 – XML criado para representar o Vcom Debate de Teses*

No XML gerado, os dados das tags autor e upi são preenchidos respectivamente pelo nome do usuário que criou a UPI e o conteúdo propriamente dito. Para simplificar o entendimento, esses dados foram mostrados de maneira genérica na imagem. No momento da exibição do Vcom, o documento XML é gerado com todos os dados referentes às UPIs a ele vinculadas nas respectivas seções.

Em alguns casos, algumas seções do Vcom devem estar disponíveis somente para alguns usuários. Neste caso, a definição do que será exibido é feita ao gerar o XML, no qual somente irá conter o conteúdo que o usuário corrente possuir permissão para acessar.

A partir da estrutura proposta, é necessário definir um template para torná-lo acessível ao usuário de leitores de tela. Esse tipo de usuário não possui informações visuais, sendo sua percepção baseada na escuta da leitura do conteúdo exibido da tela. Dessa forma, deve ser possível ao usuário dessa tecnologia entender a relação e papel das UPIs no Vcom para que todo contexto faça sentido.

É crucial que o template guie o usuário para obter sucesso nessa tarefa. A figura 36 mostra uma possível descrição de template para ser utilizada com a descrição em XML do Vcom apresentado. Neste caso, o template é produzido por um arquivo XSL que contém as informações necessárias para orientar o usuário de leitor de tela na interação com o Vcom.

O template ilustrado baseia-se nas necessidades de um usuário com deficiência visual. Como este não tem a percepção da estrutura do Vcom Debate de Teses através da sua visualização, foram acrescentadas descrições que facilitam o entendimento do usuário sobre a função de cada UPI no veículo.

```
<?xml version="1.0" encoding="ISO-8859-1"2>
<xs1:stylesheet version="1.0" xmlns:xs1="http://www.w3.org/1999/XSL/Transform">
<xsl:template match="/">
\verb|html|<head>
     <title>Debate de Teses</title>
   </head>
   <br />
khody>
        <h1>Debate de Teses</h1>
         <xsl:for-each select="debatedeteses/teses">
            <xsl:for-each select="tese">
               <h3><a href="">Nova tese proposta pelo professor <xsl:value-of select="autor" /> </a></h3>
               <p>Texto: <xsl:value-of select="upi" /> </p>
            \langle/xsl:for-each>
            <xsl:for-each select="posicinic">
                <h3><a href="">Posicionamento Inicial do aluno
                <xsl:value-of select="autor" /x/ax/h3>
                <p>Texto: <xs1:value-of select="upi" /> </p>
            \langle/xsl:for-each>
            <xsl:for-each select="comentarios">
               <p>Comentários</p>
                <xsl:for-each select="comentario">
                    <h3><a href="">Comentário do aluno
                    <xsl:value-of select="autor" /></a></h3>
                    <p>Texto: <xsl:value-of select="upi" /> </p>
                    <xsl:for-each select="replica">
                        <h3><a href="">Réplica do autor
                        <xsl:value-of select="autor" /> </a></h3>
                        <p>Texto: <xsl:value-of select="upi" /> </p>
                    \langle/xsl:for-each>
                </xsl:for-each>
            </xsl:for-each>
            <xsl:for-each select="posicfinal">
            <h3><a href="">Posicionamento final do autor
                <xsl:value-of select="autor" /></a></h3>
                <p>Texto: <xsl:value-of select="upi" /> </p>
            \langle/xsl:for-each>
            <xsl:for-each select="avaliacao">
                <h3><a href="">Avaliação do professor
               <xsl:value-of select="autor" /> </a></h3>
               <p>Texto: <xsl:value-of select="upi" /> </p>
            </xsl:for-each>
         </xsl:for-each>
   </body>
</html>
</xsl:template>
</xsl:stylesheet>
```
*Figura 36 – Template para ser utilizado com Leitor de telas*

Para cada novo template a ser criado, é necessário analisar como a tecnologia assistiva faz a leitura do conteúdo e avaliar sob a ótica do usuário com necessidades especiais o correto entendimento dos conteúdos acessados.

```
<?xml version="1.0" encoding="ISO-8859-1"2>
<xsl:stylesheet version="1.0" xmlns:xsl="http://www.w3.org/1999/XSL/Transform">
<xs1:template match="/">
<xs1:variable name="caminho1">http://www.rybenamobile.com.br/webplayer/player_rybena.jsp?msg=</xs1:variable>
<xs1:variable name="conteudo">o debate está muito bom</xs1:variable>
<xs1:variable name="caminho2">&amp;id=CTS-TEC&amp;theme=skins/celular.jpg&amp;param1=784L-L5QJ-7103-4Q1M&amp;
param2=&param3=61925165305847678</xsl:variable>
<html>
   <head>
      <title>Debate de Teses</title>
   \overline{\langle}/head>
   <body>
        <h1>Debate de Teses</h1>
         <xsl:for-each select="debatedeteses/teses">
            <br><math>\times</math>table border = "1"<xsl:for-each select="tese">
                <tr><td>Tese</td>
                <td colspan="2"><xsl:element name="a">
                <xsl:attribute_name="bref"><xsl:value-of_select="$caminbo1"/>
                <xsl:value-of select="upi"/><xsl:value-of select="$caminho2"/></xsl:attribute>
                <xsl:attribute name="target"><xsl:text>new</xsl:text></xsl:attribute>
                <xsl:value-of select="upi" />
                </xsl:element></td></tr>
            </xsl:for-each>
            <xsl:for-each select="posicinic">
                <tr><td>Posicionamento Inicial</td>
                 <td colspan="2"><xsl:element name="a">
                <xsl:attribute name="href"><xsl:value-of select="$caminho1"/>
                <xs1:value-of select="upi"/><xs1:value-of select="$caminho2"/></xs1:attribute>
                <xsl:attribute name="target"><xsl:text>new</xsl:text></xsl:attribute>
                <xsl:value-of select="upi" />
                </xsl:element></td></tr>
            </xsl:for-each>
            <xsl:for-each select="comentarios">
                <tr><td>Comentário</td>
                <xsl:for-each select="comentario">
                    <td><xsl:element name="a">
                     <xsl:attribute name="href"><xsl:value-of select="$caminho1"/>
                    <xs1:value-of select="upi"/><xs1:value-of select="$caminho2"/></xs1:attribute>
                    <xsl:attribute name="target"><xsl:text>new</xsl:text></xsl:attribute>
                     <xsl:value-of select="upi" />
                    </xsl:element></td>
                </xsl:for-each></tr>
                <tr><td>Réplica</td>
                <xsl:for-each select="comentario/replica">
                     <td><xs1:element name="a";
                     <xsl:attribute name="href"><xsl:value-of select="$caminho1"/>
                     <xsl:value-of select="upi"/><xsl:value-of select="$caminho2"/></xsl:attribute>
                     <xsl:attribute name="target"><xsl:text>new</xsl:text></xsl:attribute>
                    <xsl:value-of select="upi" />
                     </xsl:element></td>
                 </xsl:for-each></tr>
            </xsl:for-each>
            <xsl:for-each select="posicfinal">
                <tr><td>Posicionamento final</td>
                <td colspan="2"><xsl:element name="a">
                <xsl:attribute name="href"><xsl:value-of select="$caminho1"/>
                <xs1:value-of select="upi"/><xs1:value-of select="$caminho2"/></xs1:attribute>
                <xsl:attribute name="target"><xsl:text>new</xsl:text></xsl:attribute>
                <xsl:value-of select="upi" />
                </xsl:element></td></tr>
            </xsl:for-each>
            <xsl:for-each select="avaliacao">
            <tr><td>Avaliacão</td>
               <td colspan="2"><xsl:element name="a">
                <xsl:attribute name="href"><xsl:value-of select="$caminho1"/>
                <xs1:value-of select="upi"/><xs1:value-of select="$caminho2"/></xs1:attribute>
                \verb|<xsl:attribute_name="target">\verb|<xsl:text>|new</u> \verb|/|xsl:text>|/xsl:attribute \verb|>|<xsl:value-of select="upi" />
                </xsl:element></td></tr>
             </xsl:for-each>
            \langle/table>
         </xsl:for-each>
   </body>
\langle/html>
\langle xs1:template>
</xsl:stylesheet>
```
*Figura 37 – Template para ser utilizado por usuário que utiliza Libras para leitura*

Outro exemplo de template é mostrado na Figura 37. Esse template é destinado a usuários que entendam Libras (Linguagem Brasileira de Sinais), especialmente deficientes auditivos.

O template em questão prepara o conteúdo para a tecnologia assistiva Player Rybena, que já foi citado no capítulo 2. Sua função é, a partir de um texto em português recebido, traduzir para o correspondente em Libras.

Como é possível notar, uso dos templates torna possível, a partir de uma mesma descrição, preparar o conteúdo para ser acessado por diferentes tipos de necessidades, mostrando-se um importante modo de prover acessibilidade de maneira mais adequada.

## **5.4 Arquitetura proposta**

O MOrFEu deve ser concebido para suportar e conectar os elementos que tornam viável o seu funcionamento de forma a atender os requisitos de acessibilidade dos usuários.

Para suprir essa necessidade, é apresentada nesta seção uma proposta de arquitetura na qual são oferecidos elementos que contém a informação e os elementos para utilização, transformação e ligação entre os elementos de qualquer tipo entre si.

A Figura 38, ilustra o funcionamento do MOrFEu através de um conjunto de processos.

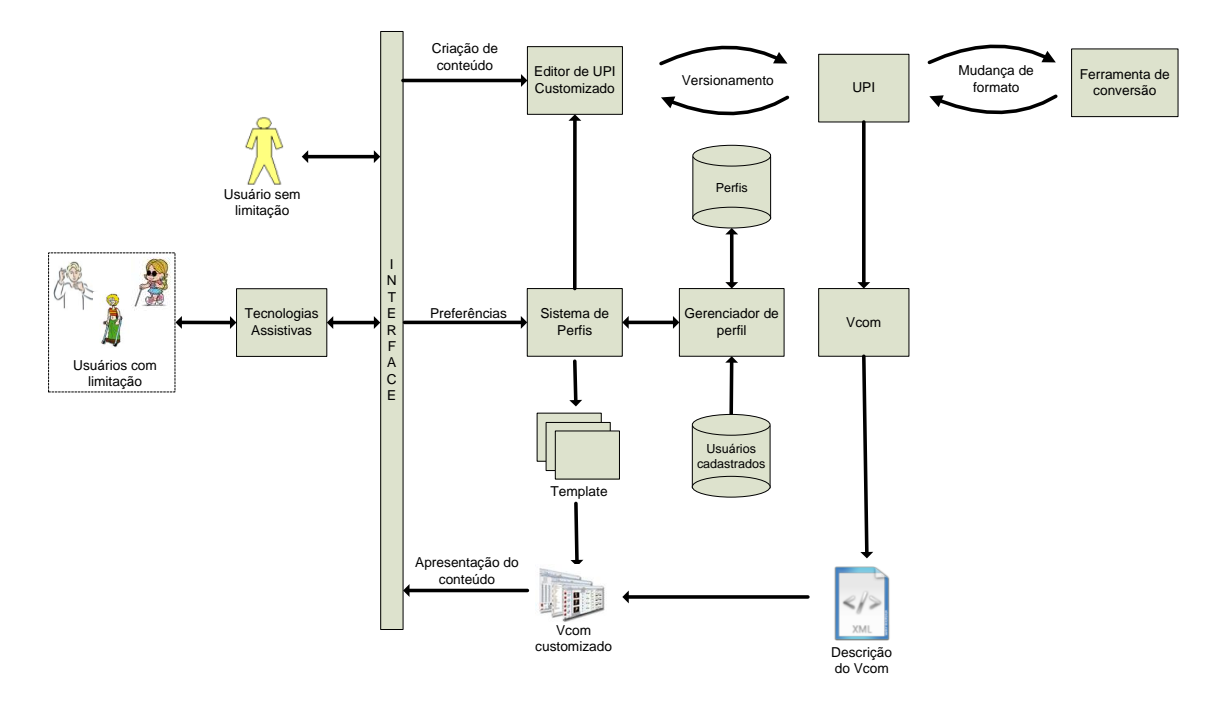

*Figura 38 – Arquitetura proposta para viabilizar acessibilidade no MOrFEu*

Tal arquitetura está montada sobre uma estrutura flexível de um sistema baseado em perfis composto por um conjunto de informações capaz de tratar as diferentes características para as quais está preparado. A este sistema podem ser acrescentados módulos adicionais responsáveis por funcionalidades para grupos de usuários ainda não identificados ou que não possuem um tratamento previsto.

De maneira geral, a arquitetura contempla a interação dos usuários com o ambiente apresentando o fluxo das ações realizadas. Neste modelo, considerase a necessidade tanto de acesso ao conteúdo existente, quando de criação, destacando-se a necessidade de inclusão de todos usuários também no processo de autoria das produções intelectuais.

A adequação correta do ambiente é feita baseada no Sistema de perfis, que é utilizado para conduzir as decisões que são baseadas nas características relativas ao usuário. Além da adequação, todo ferramental produzido para suprir necessidades de grupos específicos de usuários são fornecidas de acordo com a demanda apontada por este sistema.

A seguir são dados detalhes do funcionamento da arquitetura através da divisão em partes para facilitar o entendimento dos processos dentro deste modelo.

### **5.4.1 Gerenciamento de perfis**

As informações sobre as características do contexto dos usuários na interação com o ambiente são elementos fundamentais para o desenvolvimento de soluções destinadas a adaptação de conteúdo. Esses dados auxiliam na decisão acerca de quais serviços serão oferecidos e quando deverão ser solicitados.

Visando aperfeiçoar o processo de tomada de decisão, são utilizados alguns parâmetros estáticos e dinâmicos, adicionando um nível de complexidade maior para um tratamento mais adequado para as mudanças de necessidades encontradas para a variedade um mesmo perfil de usuário.

Os perfis disponíveis para associação com os usuário são baseados em identificações pré-definidas de alguns grupos de usuários com características e necessidades afins, com possibilidade de inclusão de novas opções a medida que se tenha essa demanda.

O sistema é acessado pelos usuários previamente cadastrados pelo administrador. Ao ingressar no ambiente pela primeira vez, o perfil do usuário é identificado e as configurações referentes a ele são carregadas.

Inicialmente, somente as configurações do perfil do usuário são cadastradas. O perfil do dispositivo é identificado dinamicamente e pode mudar a cada novo login do referido cadastro. Para as preferências do usuário, são definidas o padrão daquele perfil até que sejam alteradas com as opções mais adequadas.

Com o estudo da variedade de necessidades, novos perfis são identificados. Algumas características identificadas para o indivíduo com uma necessidade específica pode aparecer combinadas com outras com freqüência, indicando a necessidade de uma possível formação de um novo perfil.

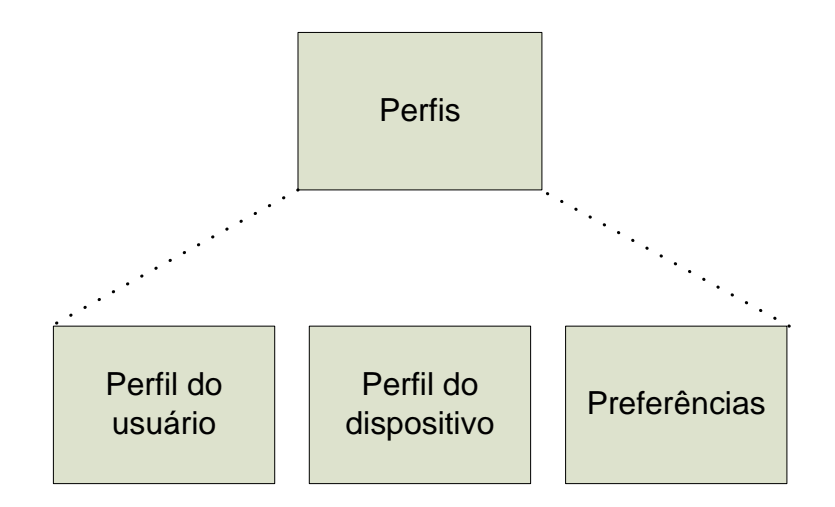

*Figura 39 – Composição do perfil*

A figura 39 mostra os parâmetros utilizados na composição de um perfil. Devido a complexidade existente para modelagem do perfil com as características singulares de cada usuário, foi necessário considerar essas variáveis por conter informações estáticas e dinâmicas dificultando a fixação de um único conjunto de configurações.

### **5.4.2 Interação com o sistema – usuário leitor**

Após se autenticar no sistema, a apresentação das páginas são feitas de acordo com o perfil identificado para o usuário. Os templates associados ao perfil em questão são carregados para exibição através do navegador.

Os templates são aplicados aos Vcoms, que por sua vez recupera e agrupa as UPIs. Como os veículos podem ser uma composição de outros veículos, é possível que em um mesmo veículo, sejam utilizados diferentes templates para atender algum grupo de usuário específico.

Embora as UPIs, que são o conteúdo propriamente dito, originalmente carreguem a informação em diferentes formatos produzidos pela variedade de usuários que podem acessar o ambiente, é possível, através de uma estrutura modular, prever a adição de módulos para conversão entre os formatos através

de ferramentas construídas para esse fim. Algumas ferramentas para necessidades difundidas são encontradas prontas com facilidade. Outras mais específicas, devem ser implementadas para permitir a total integração entre as produções disponíveis.

O fluxo para recuperação da informação para o usuário segue a ordem abaixo:

- Usuário tem seu perfil identificado
- Vcom identifica as UPIs que o compõem.
- Se necessário, o conteúdo das UPIs são convertidos para outro formato de acordo com as ferramentas disponíveis
- O XML é gerado com a estrutura do veículo e conteúdo ao qual o usuário tem permissão de acesso.
- O template adequado ao perfil é carregado
- O template é aplicado ao XML gerado fornecendo o Vcom customizado
- O resultado é exibido ao dispositivo do usuário

A figura 40 ilustra como os templates podem ser aplicados ao mesmo conteúdo para atender a diferentes tipos de dispositivo.

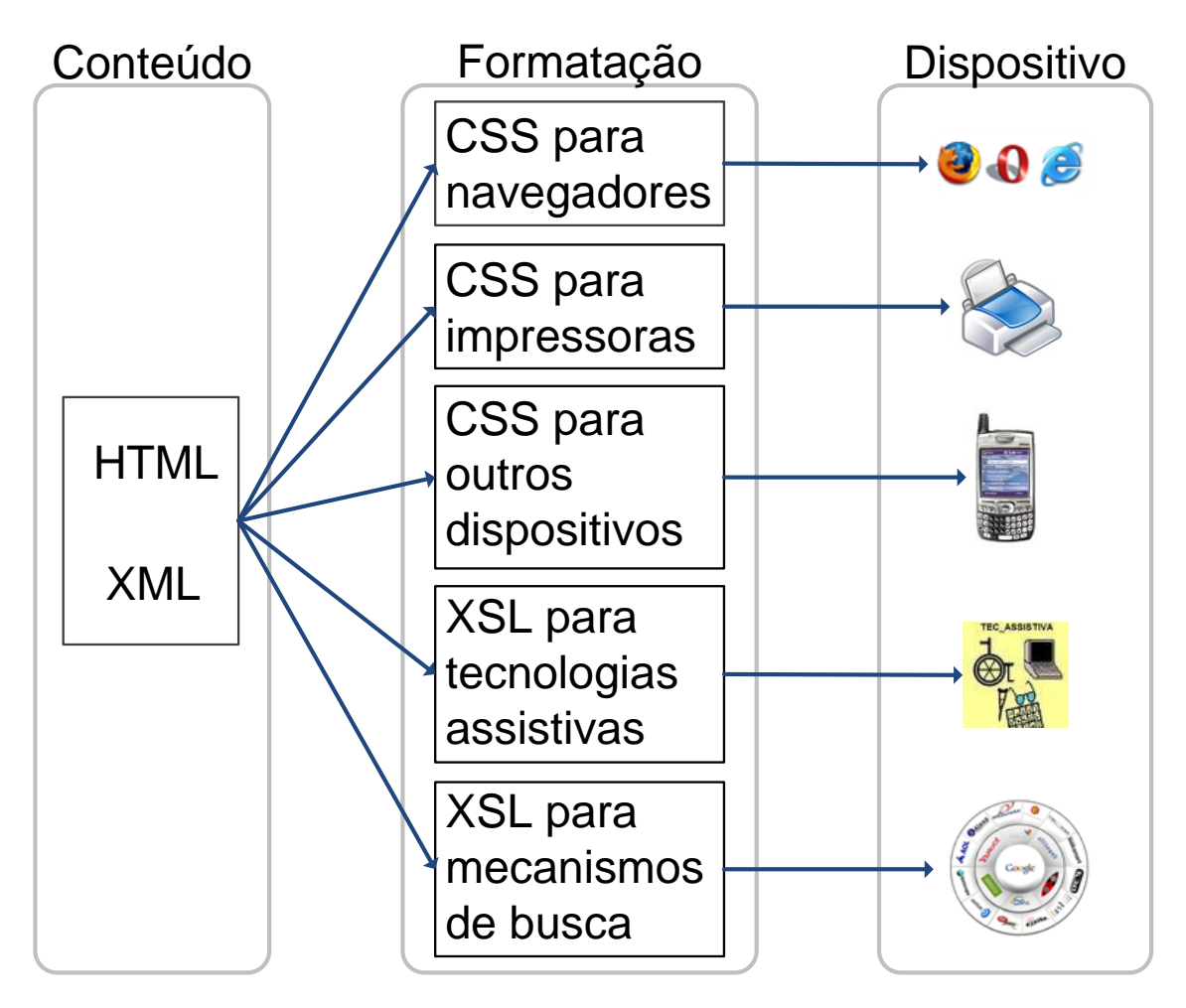

*Figura 40 – Opções de formatação para diferentes dispositivos*

Como já dito, a definição da formatação assumida pelo conteúdo do Vcom é feita através do template associado. Essa associação entre template e o conteúdo é feita de acordo com o dispositivo destino.

Inicialmente, para todo Vcom requisitado, é gerado um XML representando o conteúdo (UPIs) que o usuário corrente terá acesso. A partir desse XML e da identificação feita pelo sistema de perfis, é aplicado o XSL correspondente, gerando o XHTML com a apresentação adequada. Ao XHTML gerado, pode ser aplicado também o CSS para definir sua formatação visual.

Na figura mostrada, como exemplo, o CSS é utilizado para formatação destinada a navegadores, impressoras e outros dispositivos que utilizam a informação visual para definir a estruturação do conteúdo. Para os casos em que a definição do CSS não é interpretada, basta utilizar o XSL.

### **5.4.3 Interação com o sistema – usuário autor**

Em ambientes colaborativos, além de leitores, os usuários são autores dos conteúdos produzidos. Com isso, deve-se oferecer uma forma de permitir que o usuário, de acordo com suas possíveis limitações, possa participar

No momento em que o usuário necessita produzir o conteúdo, ele já está autenticado e com o seu devido perfil identificado.

A criação do conteúdo é feita através do editor de UPIs. Entretanto, essa ferramenta deve possuir diferentes customizações para atender a variedade de necessidades dos usuários. Dessa forma, é apresentado ao usuário a customização mais adequada ao perfil ao qual ele pertence.

A seguir, temos alguns exemplos de possíveis customizações para atender alguns usuários com o editor de UPI:

- Usuário deficiente visual cria o conteúdo através de um teclado adaptado com braile
- Usuário deficiente visual produz o conteúdo no formato de áudio utilizando o microfone disponível em seu computador.
- Usuário deficiente auditivo produz o conteúdo em libras através da webcam.

Da mesma forma que acontece com os templates, a medida que identifica-se novas necessidades, pode-se desenvolver uma nova customização para suprir aquela deficiência.

Em todos os casos, a UPI criada possui a mesma estrutura básica. Com título, autor e corpo em HTML. No caso de formatos que não podem ser representados textualmente nessa linguagem, o conteúdo seria referenciado através de um novo arquivo, como acontece no caso de conteúdos multimídia como áudio e vídeo.

## **6 Validação da arquitetura proposta**

Neste capítulo é apresentada uma versão simplificada do MOrFEu para exemplificar alguns aspectos da contribuição proposta. O principal objetivo do protótipo criado é promover, através do seu uso, uma reflexão sobre os aspectos já discutidos no capítulo anterior e servir de local para demonstração da aplicabilidade e combinação dos artefatos disponíveis sob a ótica inovadora a que o MOrFEu oferece.

### **6.1 Um ambiente simplificado para aplicação da proposta**

Para se ter uma real noção das possibilidades vislumbradas pelo funcionamento da arquitetura proposta, fez-se necessário a validação através de uma implementação. Tal ocorrência é importante para mostrar de maneira prática como se materializa as idéias que até então eram somente teorias.

Como o objetivo principal não é fazer o desenvolvimento do MOrFEu, criou-se um ambiente simplificado do MOrFEu no qual pode-se fazer experimentos com a utilização dos elementos básicos requeridos pelo mesmo. Essa implementação serve de núcleo básico sob o qual podem ser acopladas as extensões previstas para atender necessidades na medida em que forem identificadas e houver alguma contribuição para resolvê-las.

No processo de implementação do protótipo, utilizou-se como parâmetro os padrões definidos pelas Diretrizes de acessibilidade do W3C. Dessa forma, o código criado é menos obstrusivo e segue a padronização adotada pelas páginas Web.

Nas próximas seções são trazidas as principais questões de implementação e testes obtidos através desse esforço.

### **6.2 Análise de requisitos**

Segundo o dicionário Aurélio (Aurélio, 1986), o termo requisito pode ser definido como "condição necessária para a obtenção de certo objetivo, ou para o preenchimento de certo fim". Já o termo especificação é "uma descrição rigorosa e minuciosa das características que um material, uma obra, ou um serviço deverão apresentar".

No contexto de sistemas, um requisito é uma função, restrição, ou outra propriedade que precisa ser fornecida, encontrada, ou atendida para satisfazer as necessidades do usuário do futuro sistema. (Abbott, 1986).

De forma complementar, IEEE (1990) define um requisito de sistema como uma condição ou capacidade que deve ser atingida ou possuída por um sistema ou componente de um sistema para atender uma condição ou capacidade requerida por um cliente ou usuário final.

A especificação de requisitos é uma atividade importante no desenvolvimento de um projeto, pois ajuda a entender melhor o problema que deve ser resolvido. Auxilia também o planejamento para execução das tarefas (Pressman, 2006).

Nesta seção são apresentados detalhes sobre análise e projeto do protótipo criado, através dos casos de uso e do diagrama de classes usados como referência.

### **6.2.1 Casos de Uso**

Os casos de uso descrevem um sistema a partir de uma visão externa, de modo que possa ser entendido por desenvolvedores e também pelos usuários do sistema. Um caso de uso representa a interação entre um usuário (humano ou máquina) e o sistema, descrevendo sua forma de utilização. Dessa forma, pode-se dizer que os usuários interagem com o sistema através dos seus casos de uso.

Diagramas de caso de uso são utilizados para ilustrar uma visão estática dos casos de uso do sistema, utilizando para isso um ator e uma funcionalidade associada. Esses diagramas são especialmente importantes para organizar e modelar os comportamentos de um sistema (Booch, 1999). Além de serem úteis para o desenvolvimento de um sistema, também são úteis para a realização de testes.

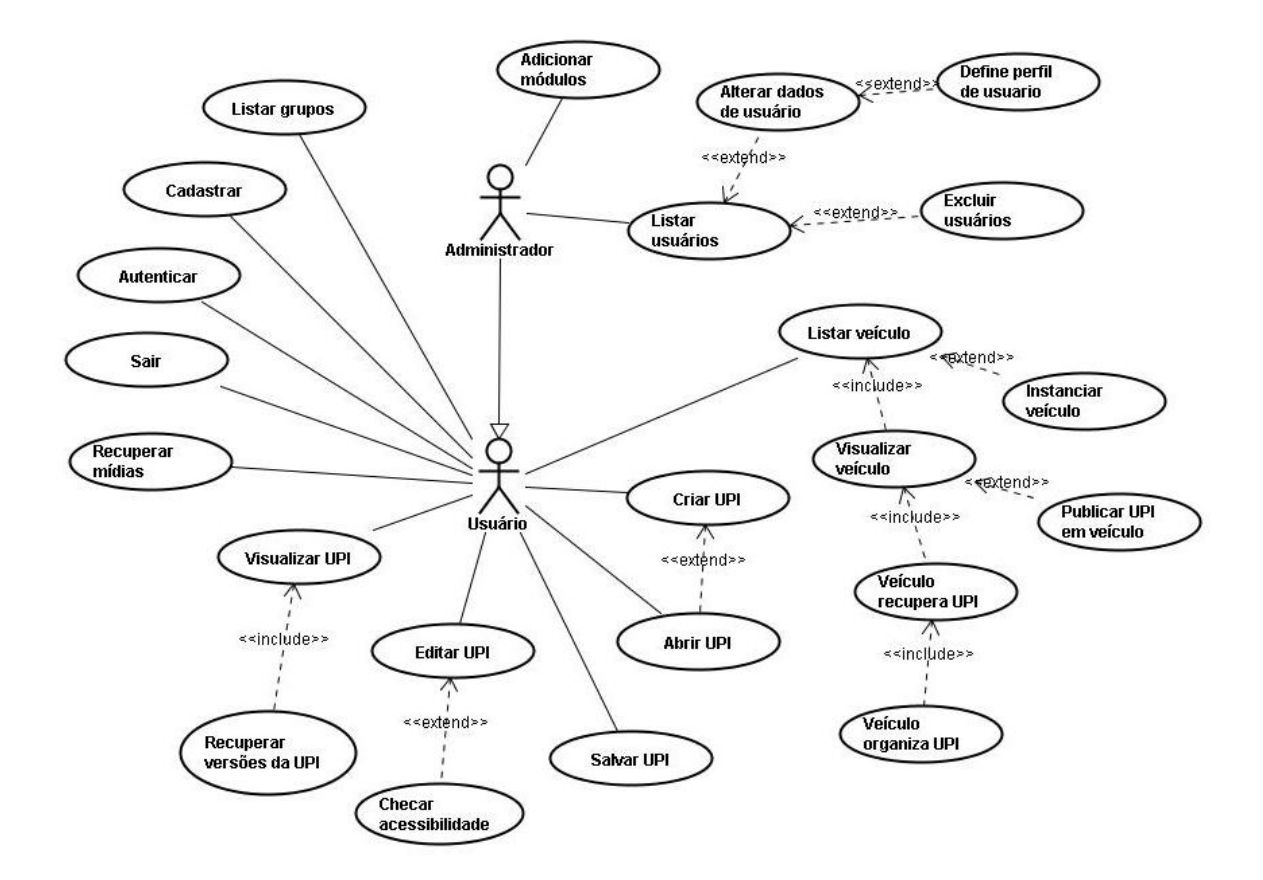

*Figura 41 – Diagrama de casos de uso do protótipo*

Para construir o protótipo definiram-se dois níveis de acesso: usuário e administrador. Estes também são os atores dos casos de uso apresentados. A figura 41 ilustra o Diagrama de casos de uso utilizado como referência para o desenvolvimento.

Como pode-se notar, o usuário administrador possuir todos níveis de acesso que o usuário comum e outros privilégios a nível gerencial. É função do administrador fazer alterações e cadastramento de informações criticas que se não for feita de forma adequada pode comprometer o bom funcionamento do sistema. Além disso, atualizações e adição de novos módulos também devem ser feitos por esse nível de acesso. É também responsável pelo gerenciamento de usuários e seus perfis.

A todos usuários está disponível as funcionalidades de criar e edição de UPI e suas versões, instanciação de veículos e acesso aos mesmos.

## **6.2.2 Modelo conceitual**

O modelo conceitual descreve a informação que o sistema vai gerenciar e suas entidades podem ser identificadas através da informação transmitida através dos casos de uso.

A partir os casos de uso descritos na seção anterior, tem-se o modelo conceitual conforme ilustra a figura 42.

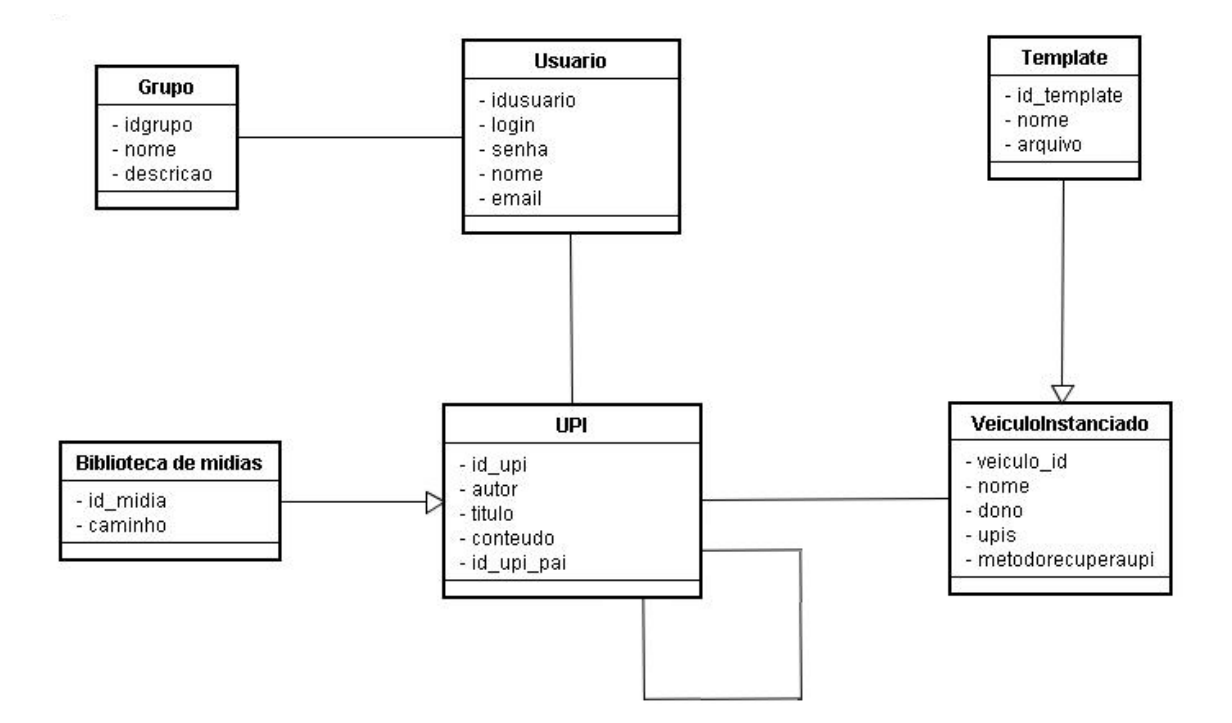

*Figura 42 – Modelo conceitual do sistema*

## **6.2.3 Dicionário de Dados**

O dicionário de dados pode ser visto como um repositório que descreve e define o significado da informação utilizada para a construção do sistema. A seguir são apresentadas e descritas as entidades identificadas, assim como os seus atributos.

- **Usuário**: representa os usuários cadastrados no sistema.
	- o idusuario: número de identificação do usuário;
	- o login: login utilizado pelo usuário para sessão de autenticação no sistema;
	- o senha: senha utilizada no acesso ao sistema;
	- o nome: nome do usuário;
	- o email: endereço de email do usuário.
- **Grupo**: representa os grupos de usuários cadastrados no sistema
	- o idgrupo: número de identificação do grupo;
	- o nome: nome do grupo;
	- o descricao: contém a finalidade do grupo;
- **UPI**: representa as UPIs que são cadastradas no sistema.
	- o id\_upi: número de identificação da upi;
	- o autor: nome de login do usuário responsável pelo cadastramento da UPI;
	- o titulo: título da UPI, que geralmente contém o assunto sobre o qual o conteúdo da UPI trata.
	- o conteúdo: é o corpo da upi que contém a produção propriamente dita. O conteúdo é representado pelo código HTML que foi produzido pelo editor, equivalente ao corpo da UPI.
	- $\circ$  id upi pai: numeração utilizada para controle do versionamento da UPI. Uma UPI produzida a partir de outra possui o número de id da upi que a deu origem nesse campo. As novas UPIs que não são produzidas a partir de outra UPI, possuem o valor null nesse campo.
- **Veiculo**: representa as veículos que estão cadastrados no sitema e suas propriedades, podendo ser instanciado por qualquer usuário cadastrado no sistema.
	- o veiculo\_id: número de identificação do veículo cadastrado no sistema;
	- o nome: nome do veículo;
	- o metodorecuperaupi: contém o método que descreve como recuperar e organizar as UPIs que serão postadas no veículo cadastrado. Para o método é utilizado a descrição em forma de linguagem de programação e é guardado em formato textual no banco de dados;
- **Veiculoinstanciado**: representa os veículos que foram instanciados pelos usuários e podem ser visualizados e receber novas postagens de UPIs.
	- o id\_veiculo: número de identificação do veículo instanciado;
	- o nome: nome do veículo que foi instanciado;
	- o dono: nome de login do usuário responsável por instanciar o veículo;
	- o upis: representa as upis que foram postadas no veículo instanciado. A representação da estrutura das UPIs é feita pelo método do veículo e é guardada no banco de dados de modo textual;
- **Template**: representa os templates cadastrados no sistema que podem ser utilizados com os veículos instanciados.
	- o id template: número de identificação do template cadastrado;
	- o nome: nome associado ao template cadastrado no sistema;
	- o arquivo: contém o caminho para o arquivo de template correspondente;

### **6.2.4 Diagrama de classes**

O Diagrama de Classes representa os objetos de domínio do problema. Ele é apresentado na figura 43 e difere do Modelo Conceitual da seção 6.2.2, pois apresenta os tipos de dados dos atributos, considerando a plataforma de implementação.

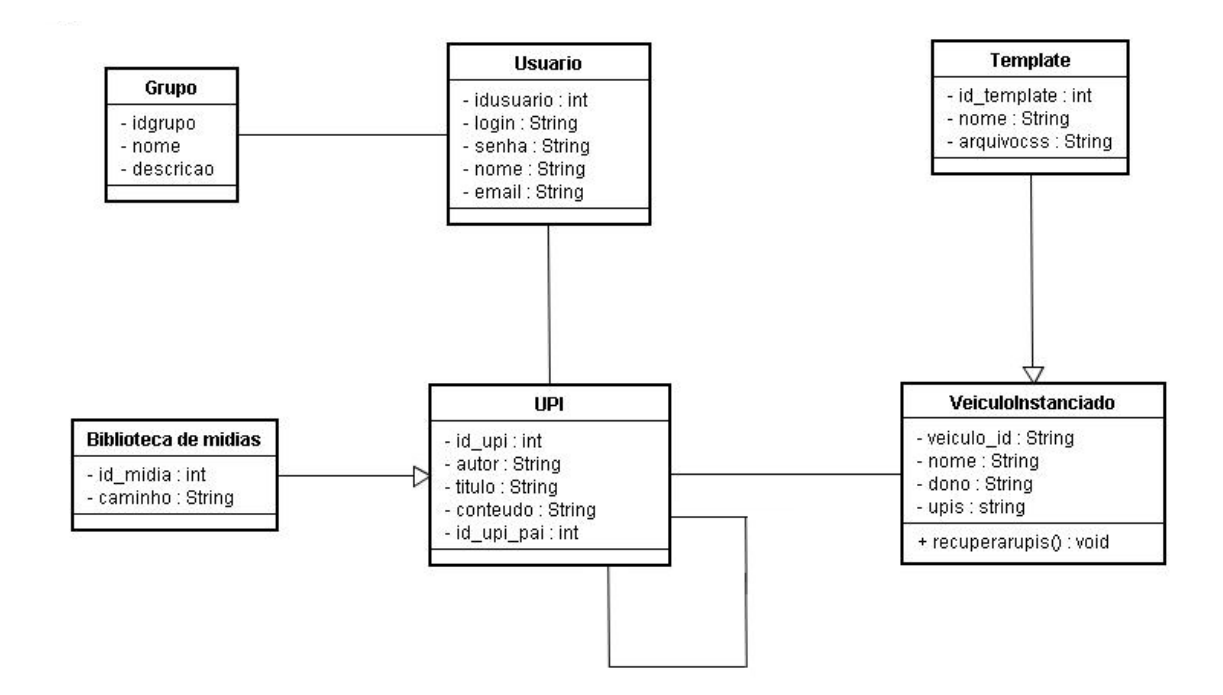

*Figura 43 – Diagrama de classes*

## **6.3 Protótipo**

Nesta seção são apresentadas as informações sobre a implementação do sistema, assim como as tecnologias utilizadas, telas que ilustram o resultado e os testes e validação.

## **6.3.1 Visão Geral do protótipo**

A partir dos modelos e casos de uso gerados, foi possível desenvolver um protótipo para servir como exemplo para implementação de validação do modelo proposto.

Para desenvolvimento do protótipo, utilizou se as seguintes tecnologias: linguagem PHP para desenvolvimento das páginas Web, banco de dados MySQL para guardar os dados persistentes do sistema, linguagem javascript para as funções que necessitavam de interação com o cliente. O servidor Web utilizado é o Apache.

Na construção do protótipo, foram considerados os elementos principais do MOrFEu e a interação entre eles. Para os fins aos quais o MOrFEu se propõe, onde o usuário possui flexibilidade para criar novos veículos e gerir suas produções, considera-se também essencial que haja ferramentas disponíveis que auxilie o usuário a criar de forma acessível sem a necessidade de conhecer uma linguagem de programação.

As principais ferramentas que devem estar disponíveis para apoiar os usuários são as de criação de UPI e de Vcoms, pois é a partir destas eles podem criar seus espaços, suas produções e compartilhar com os outros usuários. Neste protótipo é disponibilizada a possibilidade de edição de UPI e facilidades para o acesso aos veículos de acordo com as necessidades inerentes ao perfil do usuário.

De forma geral, uma versão simplificada do MOrFEu foi construída, abordando alguns aspectos particulares do mesmo, assim como versionamento de UPI, e independência do conteúdo em relação ao veículo.

### **6.3.2 Processo de autoria de conteúdo**

O usuário pode criar ou editar uma UPI a qualquer momento, sem se importar com o destino que ela terá, pois ela não possui vínculo com nenhum veículo. Para isso, deve utilizar a ferramenta de edição de UPIs disponível.

De acordo com o modelo proposto, a ferramenta para edição de UPI é customizada de acordo com o perfil do usuário. Como se trata de um protótipo em versão simplificada do MOrFEu, foi disponibilizado um editor de uso geral que contempla recursos para geração de UPI acessível seguindo os padrões de acessibilidade, inclusive para o conteúdo multimídia.

Para facilitar o uso por vários tipos de necessidades existentes, seguiu-se as diretrizes de acessibilidade definidas pelo documento WCAG, para que todo conteúdo gerado pelo editor seja acessível e funcionalidades como teclas de atalho e navegação via tabulação com teclado para facilitar os usuários e tecnologias que fazem uso do teclado para interagir.

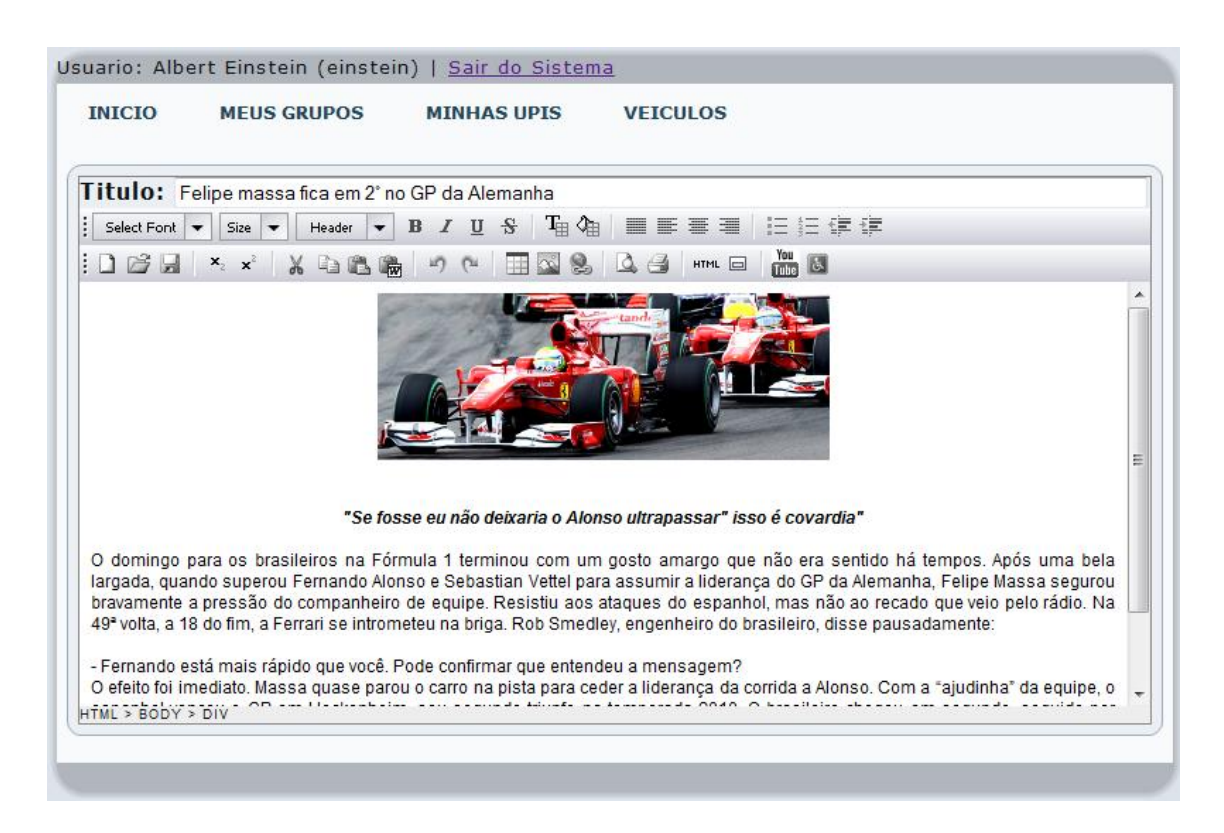

*Figura 44 – Tela de edição da UPI*

A partir desse editor, o usuário pode manipular suas UPIs (criar, abrir, salvar), inserir elementos não textuais e fazer a validação automática de acessibilidade do conteúdo através do botão disponível para submeter no verificador online Achecker.

Apesar de oferecer somente uma opção de editor, esta é feita através de instanciação de um componente existente. É prevista a adição de novos módulos para atender necessidades. Assim, de acordo com o perfil identificado, é carregado o módulo correspondente.

#### **6.3.3 Processo de acesso ao conteúdo**

No MOrFEu, o acesso ao conteúdo é feito através dos Vcoms, que por sua vez agrupam as UPIs. Dessa forma, a acessibilidade ao conteúdo é tratada a nível do veículo que será disponibilizado.

Assim como proposto no modelo do capítulo anterior, o veículo recuperado é representado por XML e a adequação do conteúdo para o usuário e dispositivo a ser utilizado é definida pelo template. Desse modo, o mesmo conteúdo pode ser disponibilizado de diferentes formas tornando-se legível para cada tipo de acesso a ser realizado.

Como exemplo foi mostrada uma descrição em XML para o Vcom Debate de Teses e um XSL com um template para tornar o veículo legível e de fácil entendimento para o usuário da tecnologia assistiva "Leitor de telas". Na mesma oportunidade, também foi apresentado o XSl para usuário que necessita do conteúdo no formato de Libras. Para validar os exemplos, implementou-se no protótipo o Vcom descrito e promoveu-se um debate para visualização de um usuário nos perfis de deficiente visual e deficiente auditivo.

A figura 45 mostra a página resultante da aplicação do primeiro template proposto no veículo. Uma vez que o leitor de tela lê seqüencialmente todo texto que está na tela, o conteúdo do veículo deve se organizar de modo que o usuário que ouve a leitura possa entender a ligação entre as UPIs sem informação visual. Por esse motivo, o template organizou as informações de forma explicativa como pode ser notado. Com o template definido, se houvesse outros posicionamentos sobre a tese, estes seriam dispostos na página com o Vcom resultante, já que o template prevê mais de um debate.

Para facilitar a navegação do usuário dessa tecnologia pelo veículo, as descrições das seções do Vcom são feitas utilizando links, pois assim o usuário consegue alternar entre as seções utilizando a tecla de tabulação do teclado. O exemplo do template para leitor de tela foi utilizado por ser de fácil visualização da necessidade de que se utilize o ponto de vista do usuário alvo para sua criação e validação.

Usuario: Charles (charles) | Sair do Sistema

**TNTCTO** 

**MINHAS LIPIS MELIS GRUPOS** 

**VETCULOS** 

# **Debate de Teses**

#### Nova tese proposta pelo professor Crediné

Texto: Usar diferentes Mídias e Tecnologias Digitais na escola, é modismo, afinal elas já existem há muito tempo e mesmo sem usá-las, continuamos a ensinar e aprender, sem perdas nem danos.

#### Posicionamento Inicial do aluno Charles

Texto: Acredito não ser modismo e sim acompanhamento da evolução natural. Se existe tecnologia para apoiar o aprendizado, elas devem ser utilizadas como complemento. Afinal, é importante que o professor possua uma variedade de recursos para não permanecer na "mesmice" Comentários

#### Comentário do aluno Einsten

Texto: Faltou argumentar sobre as dificuldades para aplicar essas tecnologias, visto que isso depende de uma infraestrutura mínima nem sempre disponível nas escolas.

#### Réplica do autor Charles

Texto: Boa colocação! Com a situação atual das escolas brasileiras o que falta é condições para implantar o uso de tecnologias. Diante disso, pode ser parecer que a contribuição delas é pouco importante, um modismo, pois nunca puderam utilizá-las.

#### Comentário do aluno João

Texto: Poderia dar sua opinião sobre o medo que se tem das tecnologias substituirem os professores e por isso existe essa aversão ao seu uso.

#### Réplica do autor Charles

Texto: Dificilmente isso acontecerá, pois o processo de aprendizagem depende em algumas etapas da intervenção humana. Um exemplo disso são alguns cursos de EaD, que apesar de ser totalmente online, depende de um professor para fazer o acompanhamento. Entretanto, é uma forma de minimizar problemas em diversas escolas brasileiras, onde tem-se poucos professores e turmas cheias.

#### Posicionamento final do autor Charles

Texto: Utilizar tecnologias na escola não é modismo, assim como as mídias usuais, auxiliam no processo de aprendizagem e é importante que sejam utilizadas. Não devem ser consideradas substitutas aos professores e sim um meio complementar. Para uma boa experiência deve ser fornecida as condições mínimas para sua implantação e manutenção, evitando assim a insatisfação e aversão ao seu uso por não ter infraestrutura suficiente.

#### Avaliação do professor Crediné

Texto: Argumentação bem fundamentada.

*Figura 45 – Debate de teses para usuários de leitor de telas*

A utilização do segundo exemplo de template torna possível que o usuário traduza o conteúdo escrito em português para a linguagem de sinais Libras. Para isso, é utilizada a ferramenta assistiva Player Rybena para fazer a tradução.

O papel do template é preparar o conteúdo para que seja possível esse processo de tradução. No template proposto, os textos do Vcom são fornecidos na forma de link, de forma que ao ser clicado, o Rybena é aberto e as imagens com a tradução são exibidas. O processo definido pelo template passa o texto clicado como parâmetro para a ferramenta externa, que por sua vez processa a informação recebida e retorna no formato pretendido.

A figura 46 mostra o mesmo debate do Vcom criado a partir do segundo template proposto. Como pode-se observar, ao clicar no texto desejado, o player de tradução é aberto com uma animação com o correspondente em Libras.

| <b>INICIO</b><br><b>MEUS GRUPOS</b> | <b>MINHAS UPIS</b>                                                                                                    | <b>VEICULOS</b>                                                                                                    |                                                                                                    |
|-------------------------------------|----------------------------------------------------------------------------------------------------|----------------------------------------------------------------------------------------------------|----------------------------------------------------------------------------------------------------|
| <b>Debate de Teses</b>              |                                                                                                    |                                                                                                    |                                                                                                    |
| Tese                                | Usar diferentes Mídias e Tecnologias Digitais na escola, é<br>modismo, afinal elas já existem há muito tempo e mesmo sem<br>usá-las, continuamos a ensinar e aprender, sem perdas nem<br>danos.                                                                                                    |                                                                                                    |                                                                                                    |
| Posicionamento<br>Inicial           | Acredito não ser modismo e sim acompanhamento da evolução<br>natural. Se existe tecnologia para apoiar o aprendizado, elas<br>devem ser utilizadas como complemento. Afinal, é importante<br>que o professor possua uma variedade de recursos para não<br>bermanecer na "mesmice"                                                                                                    |                                                                                                    | Firefox v<br>$\begin{array}{c c c c c} \hline \multicolumn{1}{ c }{\mathbf{C}} & \multicolumn{1}{ c }{\mathbf{C}} \\ \hline \multicolumn{1}{ c }{\mathbf{C}} & \multicolumn{1}{ c }{\mathbf{C}} \\ \hline \multicolumn{1}{ c }{\mathbf{D}} & \multicolumn{1}{ c }{\mathbf{C}} \\ \hline \multicolumn{1}{ c }{\mathbf{D}} & \multicolumn{1}{ c }{\mathbf{C}} \\ \hline \multicolumn{1}{ c }{\mathbf{D}} & \multicolumn{1}{ c }{\mathbf{C}} \\ \hline \multicolumn{1}{$ |
| Comentário                          | Faltou argumentar sobre<br>as dificuldades para<br>aplicar essas tecnologias.<br>visto que isso depende<br>lde uma infraestrutura<br>mínima nem sempre<br>disponível nas escolas.                                                                                                    | Poderia dar sua opinião sobre o medo<br>que se tem das tecnologias<br>substituirem os professores e por<br>isso existe essa aversão ao seu uso.                                                                                                    | Player Rybená<br>$ \zeta $ $ \hat{\zeta} $ - $ \zeta $ - $G_0$ $\rho$ $ $<br>www.rybena.org.br<br>ท่อลกลั                                                                                                    |
| Réplica                             | Boa colocacão! Com a<br>situacão atual das<br>escolas brasileiras o que<br>falta é condicões para<br>implantar o uso de<br>tecnologias. Diante<br>disso, pode ser parecer<br>que a contribuicão delas<br>é pouco importante, um<br>modismo, pois nunca<br>puderam utilizá-las.                                                                                                    | Dificilmente isso acontecerá, pois o<br>processo de aprendizagem depende<br>em algumas etapas da intervenção<br>humana. Um exemplo disso são<br>alguns cursos de EaD, que apesar de<br>ser totalmente online, depende de<br>um professor para fazer o<br>acompanhamento. Entretanto, é uma<br>forma de minimizar problemas em<br>diversas escolas brasileiras, onde<br>tem-se poucos professores e turmas<br>lcheias. |                                                                                                    |
| Posicionamento<br>final             | Utilizar tecnologias na escola não é modismo, assim como as<br>mídias usuais, auxiliam no processo de aprendizagem e é<br>limportante que sejam utilizadas. Não devem ser consideradas<br>substitutas aos professores e sim um meio complementar. Para<br>luma boa experiência deve ser fornecida as condicões mínimas<br>para sua implantação e manutenção, evitando assim a<br>linsatisfação e aversão ao seu uso por não ter infraestrutura<br>suficiente. |                                                                                                    | usar<br>$\triangleright \blacksquare \square +$                                                                                                    |
| Avaliação                           | Argumentação bem fundamentada.                                                                                                    |                                                                                                    |                                                                                                    |

*Figura 46 – Debate de teses para usuários que entendem Libras*

Para a transformação do XML em XHTML adotou-se a utilização do padrão XSLT por ser uma recomendação oficial W3C e por possuir bibliotecas na linguagem PHP que torna possível a manipulação dos dados de forma simplificada.

## **6.4 Testes**

A etapa de testes e validações verifica os resultados obtidos em comparação com os requisitos iniciais. Devem ser identificados e corrigidos os erros e inconsistências apresentados durante a avaliação do sistema (Pressman, 2006).

É importante ressaltar que, neste trabalho, a validação e os testes foram feitos em conjunto com a implementação, pois eram necessários para verificar a conformidade com os casos de uso durante o desenvolvimento.

Para testar a acessibilidade do sistema, utilizou-se sempre que possível a simulação de barreiras que o usuário pode encontrar. Como exemplo, para produção de conteúdo, testes com o uso somente de teclado e para acesso ao conteúdo no template ilustrado, fez-se a acesso da mesma forma que o deficiente visual somente escutando o leitor de telas.

## **6.5 Síntese do capítulo**

Este capítulo apresentou informações sobre a implementação de um protótipo para uma versão simplificada do MOrFEu no qual valida-se através de exemplos a proposta de funcionamento anteriormente sugerida.

Essa etapa do trabalho foi importante para ter real noção das dificuldades que se tem ao colocar em prática as soluções apresentadas. Verificou-se a necessidade de realização de testes e validação de um template simulando através do uso da tecnologia para o qual ele foi desenvolvido, como no caso do leitor de telas. Preferivelmente os testes devem ser realizados com um portador da necessidade especial, pois ele não tem o prévio conhecimento visual da estrutura do Vcom.

De maneira geral, os objetivos da implementação foram atingidos e trouxe uma contribuição importante através das telas geradas a partir do protótipo para ilustrar as situações descritas.
## **7 Considerações finais**

O trabalho desenvolvido mostrou que a tarefa de prover acessibilidade em um ambiente com o MOrFEu, que foi concebido para ser flexível e acessível pela maior variedade de usuários possível, não é fácil. É necessário um esforço muito maior, mas que pode ser compensado pelos grandes benefícios que podem ser alcançados, dentre os quais se destaca a inserção no meio digital do usuário até então excluído.

Ao longo da Dissertação foram apresentados trabalhos existentes que serviram de inspiração e motivação para uma contribuição acerca de acessibilidade. Foram discutidos importantes conceitos que podem tornar viável o tratamento diferenciado de acordo com o perfil que o usuário possui.

Como passo inicial, foi necessário estudar como incluir acessibilidade através da estrutura já definida para o MOrFEu, de forma que mantivesse as principais premissas básicas que o tornam diferenciado em relação aos ambientes já existentes.

Durante a pesquisa, observou-se também que seguir as recomendações de acessibilidade somente não é suficiente. Deve-se considerar o dispositivo que está fazendo acesso às páginas e prover a melhor compatibilidade possível para que se tenha a melhor experiência com a tecnologia utilizada. As tecnologias assistivas, além de serem os principais alvos dos *templates*, também são importantes ferramentas de teste e validação durante o desenvolvimento de um sistema que tenha preocupações com acessibilidade.

É importante ressaltar que o protótipo criado para validação precisa de muitas melhorias, contudo foi um passo importante para reflexão da proposta e ilustração das possibilidades que se pode alcançar quando se direciona os esforços para inclusão, não só de usuários com necessidades especiais, mas todos os que podem deixar de realizar algumas tarefas seja ela por limitação física, técnica ou limitação de software.

A preocupação com acessibilidade deve estar presente em todas as etapas do desenvolvimento do MOrFEu, principalmente a medida em que ele se torna mais complexo. Como o MOrFEu se encontra em fase inicial de desenvolvimento, entende-se que esse é o melhor momento para avaliação e inserção dos princípios de acessibilidade estudados, tornando-se essencial que cada desenvolvedor participe efetivamente do processo.

As soluções propostas nesse trabalho não resolvem totalmente os problemas de acessibilidade, mas ajudam a minimizar as dificuldades contribuindo para o amadurecimento dos estudos sobre esse assunto.

## **7.1 Trabalhos Futuros**

Como continuidade do trabalho, faz-se necessário o aperfeiçoamento do modelo proposto que é um processo natural com o amadurecimento obtido durante o desenvolvimento do sistema.

Para atender a grande variedade de perfis que deverão acessar o MOrFEu, é necessário a criação de novos *templates*. Para isso, é importante que se tenha uma ferramenta para edição disponível para os usuários que não têm conhecimento técnico para fazer a sua programação. Disponibilizar ferramentas aos usuários que não fazem algumas tarefas por falta de conhecimento também é uma forma de prover acessibilidade.

De forma complementar, novas customizações da ferramenta de edição de UPI devem ser criadas visando atender ao maior número de usuários, assim como os *templates*. É importante também a integração de ferramentas para conversão entre os formatos de mídia utilizados pelas UPIs, facilitando o papel dos *templates*.

Em um estágio mais avançado do desenvolvimento do MOrFEu, será essencial a validação com usuários portadores de necessidades especiais a fim de identificar possíveis barreiras que o sistema ainda apresente, e a partir dos resultados, realizar experimentos para a obtenção de soluções menos obstrutivas.

Muitas idéias já foram discutidas entre os integrantes do projeto e devem ser concretizadas passo a passo. Espera-se que este trabalho possa contribuir para reflexões sobre o MOrFEu e possíveis rumos que o seu desenvolvimento pode seguir.

## **Referências**

ABBOTT, R. J. An Integrated Approach to Software Development. [S.l.]: Wiley-Interscience, 1986.

ALVES, Rosental Calmon. Jornalismo digital: Dez anos de web… e a revolução continua. In: Comunicação e Sociedade, vol. 9-10, 2006, p. 93-102

Andrus, D. C.: "The Wiki and the Blog: Toward a Complex Adaptive Intelligence Community", The Social Science Research Network (SSRN) (2005).

Aurélio Buarque de Holanda Ferreira. Novo Dicionário Aurélio da Língua Portuguesa. Segunda Edição - revista e ampliada). Editora Nova Fronteira, 1986.

B. Caldwell, M. Cooper, L. Reid, and G. Vanderheiden. Web Content Accessibility Guidelines 2.0 (WCAG 2.0). W3C, 2008. Disponível em http://www.w3.org/TR/WCAG20/.

BAIRROS, R. A. A EDUCAÇÃO COMO DIREITO: A INCLUSÃO DE EDUCANDOS COM DEFICIÊNCIA MENTAL NO ENSINO FORMAL EM LAGES/SC. Dissertação de Mestrado, Programa de Pós-Graduação – Mestrado em Educação, Universidade do Catarinense – UNIPLAC, 2008.

BATISTA, Erlinda Martins; GOBARA, Shirley Takeco. O fórum on-line e a interação em um curso à distância. 2008.

BELLONI, M L. "Educação a distância". Campinas: Autores Associados, São Paulo, 2001.

Booch, G., Rumbaugh, J., Jacobson, I.; "The Unified Modeling Language User Manual", Addison-Wesley, 1999.

CENDÓN, Beatriz V. A Internet. In: Fontes de Informação para pesquisadores e profissionais. Belo Horizonte: Editora UFMG, 2000. Capítulo 19, p. 275-300.

Conforto,D e Santarosa, L.M.C. (2003). ACCESSIBILITY: Discussing Human-Computer Interaction on the Web In: Computers and Education: Towards a Lifelong Learning Society ed.Espanha : Kluwer Academic Publischer, 2003, v.1, p. 127-137.

Coutinho, C. and Bottentuit Junior, J. B. Blog e Wiki: os futuros professores e as ferramentas da Web 2.0. In M. J. Marcelino and M. J. Silva (org.), Actas do IX Simpósio Internacional de Informática Educativa (SIIE 2007), pp. 199-204. Porto: ESE-IPP.

Design: beyond human-computer interaction. 2ª edição, 2005.

DIAS, Cláudia. Usabilidade na WEB. Criando portais mais acessíveis. Rio de Janeiro: ALTA BOOKS. 2003. 312 p.

E-MAG. Recomendações de Acessibilidade para Construção e Adaptação de Conteúdos do Governo Brasileiro na Internet: eMag, Modelo de Acessibilidade.Versão 2.0. 14 de Dezembro de 2005. Disponível em <http://www.governoeletronico.gov.br/acoes-e-projetos/e-MAG>. Acesso em: 15 de agosto de 2010

F. Benevenuto, A. Pereira, T. Rodrigues, V. Almeida, J. Almeida, and M. Gonçalves. Avaliação do perfil de acesso e navegação de usuários em ambientes web de compartilhamento de vídeos. In Brazilian Symposium on Multimedia Systems and Web (WebMedia), pages 149–156, 2009.

Folha de São Paulo, Caderno Especial sobre o Censo 2000, 09/05/2002

FONSECA, Ricardo Tadeu Marques da. Proteção Jurídica dos Portadores de Deficiência. Revista de Direitos Difusos, n. 4 - São Paulo: IBAP - Instituto Brasileiro de Advocacia Pública & Editora Esplanada ADCOAS, 2000, pp. 481- 486.

GALVÃO FILHO, T. A. Educação especial e novas tecnologias: o aluno construindo sua autonomia. Revista Integração, Brasília: SEESP/MEC, v. 1, n. 23, ano 13, p. 24-28, 2001

Gomes, M. J. (2005). Blogs: um recurso e uma estragégia educativa. In Actas do VII Simpósio Internacional de Informática Educativa, SIIE, pp. 305-311.

Hanson, V.L. - The User Experience: Designs and Adaptations - ACM International Conference Proceeding Series - Proceedings of the international cross-disciplinary workshop on Web access – 2004.

Harrison, S. M. - Opening the eyes of those who can see to the world of those who can't: a case study - Technical Symposium on Computer Science Education - Proceedings of the 36th SIGCSE technical symposium on Computer science education – 2005.

HILLENS, H., EVERS, V. "Website Navigation for Blind Users". In: Interaction

HOUAISS A. "Dicionário da Língua Portuguesa". Editora Moderna LTDA. 2ª edição revista e ampliada. Rio de Janeiro, 2004.

Hudson, R. Accessible Data Tables, Web Essential Info Night in Sydney - 30 June 2005. Disponível em http://www.usability.com.au/resources/tables.cfm

IEEE. Standard glossary of software engineering terminology. ANSI/IEEE Std 610.12, 1990.

LEAL FERREIRA, S.B., CHAUVEL, M.A., FERREIRA, M.G.A.L. "e-Acessibilidade: Tornando Visível O Invisível". In: Morpheus - Revista Eletrônica em Ciências Humanas. Ano 06, número 10, 2007 - ISSN 1676-2924

Leporini B., Andronico, P. & Buzzi, M. - Designing search engine user interfaces for the visually impaired - ACM International Conference Proceeding Series - Proceedings of the international cross-disciplinary workshop on Web accessibility – 2004.

LERDORF, RASMUS. Do You PHP? Oracle Tecnolog Network. Articles: The Hitchhiker's Guide to PHP. February 2004. Acesso em: Agosto de 2010. Disponivel em: http://www.oracle.com/technology/pub/articles/php\_experts/rasmus\_php.html

MACEDO, Claudia Mara Scudelari; ULBRICHT, Vânia Ribas. CONSIDERAÇÕES DE ACESSIBILIDADE EM EDUCAÇÃO A DISTÂNCIA. Congresso Nacional de Hipermídia para Aprendizagem - 3º CONAHPA, 2008, São Paulo: Anhembi Morumbi, 2008.

MARCUSCHI, L. A. Gêneros textuais emergentes e atividades lingüísticas no contexto da tecnologia digital. In: Anais... GEL – Grupo de Estudos Lingüísticos do Estado de São Paulo, USP – Universidade de São Paulo, 23-25, mai., 2002.

MARCUSCHI, Luiz Antônio; XAVIER, Antônio Carlos (Orgs.). Hipertexto e gêneros digitais. Rio de Janeiro:Lucerna, 2004.

May 1999. URL http://www.w3.org/TR/WCAG10/. Last Accessed 26th June 2009.

MCKAY, A. "The definitive Guide to Plone". Apress. New York. V1. p.2-11, 2004.

MELCA, Fátima Maria Azeredo; FERREIRA, Gerson Fonseca. Um laboratório de educação a distância para pessoas com necessidades especiais (IBC-LED), 2005.

MELO, Amanda; BARANAUSKAS, Cecília. Design e Avaliação de Tecnologia Webacessível. XXV Congresso da Sociedade Brasileira de Computação. Anais.. Unisinos – São Leopoldo 22 a 29 jul/2005.

MENEZES, C.S.; Nevado, R. A.; CASTRO Jr, A. N.; SANTOS L. N. MOrFEu – Multi-Organizador Flexível de Espaços VirtUais para Apoiar a Inovação Pedagógica em EAD. Anais do XIX SBIE – Simpósio Brasileiro de Informática na Educação. Fortaleza - CE, 2008.

MOSTAFA, Solange P.; TERRA, Marisa. As fontes eletrônicas de informação: novas formas de comunicação e de produção do conhecimento. São Paulo: São Paulo em Perspectiva, Fundação SEADE, v.12, n.4, out/dez 1998.

Néri M, Pinto A & Soares W & Costilla H 2003. Retratos da deficiência no Brasil. FGV/IBRE, Rio de Janeiro.

PAPOO, 2011 - Disponível em <http://www.papoo-cms.com/> Acesso em Fevereiro 2011.

PARMANTO, B.; ZENG, X. Metric for web accessibility evaluation. Journal of the American Society for Information Science and Technology, v. 56, n. 13, 2005, p.1394-1404,.

PIRES, J. P. O perfil dos usuários de caixas-automáticos em agências bancárias na cidade de Curitiba. Dissertação de Mestrado em Administração. Programa de Pós-graduação em Administração, Setor de Ciências Sociais Aplicadas, Universidade Federal do Paraná, 1996.

PRADO, Adriana Romeiro de Almeida (2001). Ambientes Acessíveis, In Município acessível ao cidadão, São Paulo: CEPAM, 2001.

PRESSMAN, R. S. Engenharia de Software. [S.l.]: McGraw-Hill, 2006.

PROJETO DOSVOX - Computação para deficientes visuais, 2002. Núcleo de Computação Eletrônica (NCE) da UFRJ. Disponível em <http://intervox.nce.ufrj.br/dosvox/> Acesso em Agosto 2010.

RANGEL, Vinícius Gazzoli. VCom: uma abordagem para modelagem de ambientes colaborativos. 2011. 108 f. Dissertação (Mestrado em Informática) - Universidade Federal do Espírito Santo, Centro Tecnológico

REDE SACI - Solidariedade, Apoio, Comunicação e Informação. Disponível em <http://www.saci.org.br/> Acesso em Agosto 2010.

REZENDE, A. L. A. (2005). Do Ábaco ao easy: Mediando novas formas de aprendizado do deficiente visual. Dissertação de Mestrado, Centro de Pós-Graduação e Pesquisa Visconde De Cairu (Ceppev) - Mestrado Interdisciplinar Em Modelagem Computacional, Salvador-BA. 201f.

RYBENÁ, 2005. Disponível em <http://www.rybena.org.br/>Acesso em Agosto 2010.

SANCHES, D. R. UMA ARQUITETURA MULTIAGENTE PARA AMBIENTES VIRTUAIS DE APRENDIZAGEM. Dissertação (Mestrado) - Universidade Federal do Espírito Santo, Vitória-ES,2006.

SANTAROSA, L. M. C.; PASSERINO, L.; BASSO, L. O.; DIAS, C. O. Ambiente Virtual De Aprendizagem Por Projetos - Eduquito: Espaço para inclusão digital e social de PNEES. VII Congresso Iberoamericano de Informática en la Educación Especial - CIEE, 2007, Mar del Plata

SLATIN, J.M., RUSH, S. Maximum Accessibility: Making Your Web Site Usable for Everyone. Addison-Wesley, 2003.

Sonza, A. P. (2008). Ambientes Virtuais Acessíveis sob a Perspectiva de Usuário com Limitação Visual. Tese de doutorado, Programa de Pós-Graduação em Informática na Educação (PPGIE),

TANGARIFE, Timóteo; MONT'ALVÃO, Cláudia. Otimizando e Adaptando Acessibilidade Web. 7º Congresso Brasileiro de Pesquisa e Desenvolvimento em Design. Paraná, 2006

TORRES, E. F.; MAZZONI, A. A.; ALVES, J. B. M. A Acessibilidade à Informação no Espaço Digital. Brasília: v. 31, n. 3, p. 83-91, set.dez. 2002.

VALENTIM, V. D. UM AMBIENTE VIRTUAL DE APRENDIZAGEM COM RECURSOS DE INTERFACE PARA USUÁRIOS CEGOS OU SURDOS. Dissertação (Mestrado) - Universidade Federal do Espírito Santo, Vitória-ES,2006.

VIDITTI, Silvana A. B. G, CORRADI, Juliane A. M., Diretrizes de acessibilidade digital em websites: arquitetura da informação para infoinclusão.SBIE, 2004.

W. Chisholm, G. Vanderheiden, and I. Jacobs. Web Content Accessibility Guidelines 1.0. W3C Recommendation, World Wide Web Consortium (W3C), Web Accessibility Initiative, MIT/CSAIL, Building 32-G530, 32 Vassar St, Cambridge, MA 02139, USA,

W3C. Policies relating to web accessibility. 2001. Disponível em <http://www.w3.org/WAI/Policy> Acesso em Agosto de 2010.

ZUNICA, Rafael Romero. Diseño de Páginas Web Accesibles. I Jornada sobre Comunicación Aumentativa y Alternativa – ISAAC. Anais. Espana. Vitória – 09 a 11 de setembro de 1999. Disponível em <http://acceso.uv.es/unidad/pubs/1999-DiseAcces/index.html> Acesso em Agosto 2010.